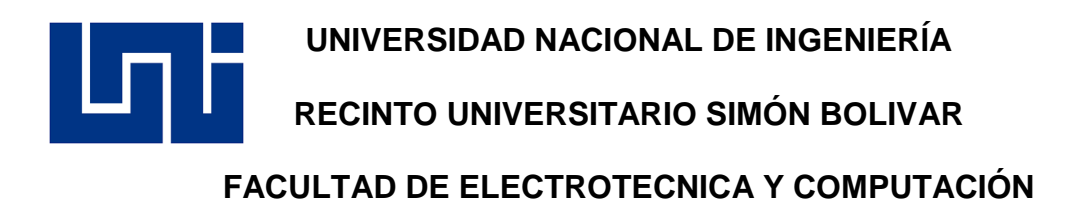

# **TRABAJO MONOGRÁFICO PARA OBTENER EL TÍTULO DE: INGENIERO ELECTRÓNICO**

**"**DESARROLLO DE UNA MÁQUINA DE CONTROL NUMÉRICO COMPUTARIZADO DE 3 EJES CON SISTEMA INDEPENDIENTE, PARA LA CREACIÓN DE PIEZAS COMPLEJAS EN MADERA DE FORMA AUTOMATIZADA."

**AUTOR:**

**Br. Eliel Ariel López Puerto**

**TUTOR; Ing. Álvaro Antonio Gaitán. Prof. Titular FEC UNI**

> **Agosto, 2020 Managua, Nicaragua**

#### **Dedicatoria.**

Ante todo, doy gracias primeramente a Dios por darme la sabiduría y las fuerzas necesarias para culminar de manera exitosa este proyecto monográfico.

Dedico este trabajo a mi madre; Mayra Pastora Puerto Narváez y a mis hermanos; Ing. Pedro Antonio Solís Puerto, Lic. Marisol Solís Puerto, Derry Gabriel López P y Mayela de los Ángeles Solís P, por su interés, motivación y apoyo a mi persona en terminar dicho proyecto.

A mis compañeros de clase y amistades en especial al Ing. Ricardo Jarquín A. que han estado motivándome y compartiendo conmigo en todo este proceso hasta lograr cumplir mis objetivos.

Eliel Ariel López Puerto

#### **Resumen**

Nicaragua es un país conformado por gente emprendedora y esforzada. Gran parte de la economía se basa en pequeñas y medianas empresas que aprovechan los recursos internos para la continuidad de sus negocios. Las carpinterías son ejemplos importantes de como Nicaragua toma y procesa sus recursos para un mayor aprovechamiento, sin embargo, la calidad y seguridad de los procesos se ve afecta por la falta de tecnificación en los mismos, a pesar de la importancia que representan este tipo de Pymes en el país.

Teniendo en cuenta esto, se realiza una investigación acerca de sistemas, diseños y plataformas que automaticen los procesos internos que sobrelleva el trabajo en madera, de forma que se brinde una solución guiada por el método científico a dicha problemática.

El resultado del presente trabajo monográfico, es un prototipo de un sistema independiente automatizado orientado al tallado y torneado de madera, con base en el Control Numérico Computarizado (CNC) y el lenguaje Universal para mecanizado; Lenguaje G.

El sistema en efecto, es capaz de automatizar todo el proceso interno de forma independiente e interactiva con el usuario, además de brindar seguridad a los mismos y responder correctamente a las necesidades planteadas.

#### **Abstract**

Nicaragua is a country made out of entrepreneurs and strengthen people. Great part of the economy is based on the little and medium enterprises using internal resources to improve their businesses. Furniture factories are clear example of how Nicaragua uses and processes his resources by taking the best out it, however, quality and security of these processes are affect by the lack of techniques in it. Knowing the importance that represent this type of Pymes in the country.

Considering this, an investigation is being taking place about systems, designs and platform that automate the internal process with wood, in order to provide a solution guided by the scientific method to the issue listed.

As a result of the following monographic work, it is a prototype of an independent system oriented to the carving and turning wood, using a computerized numeric control, and the universal language, Language G.

The system in fact, is able to automate all the internal process in an independent and interactive way for the users, providing confidence and responding properly to all the needs presented.

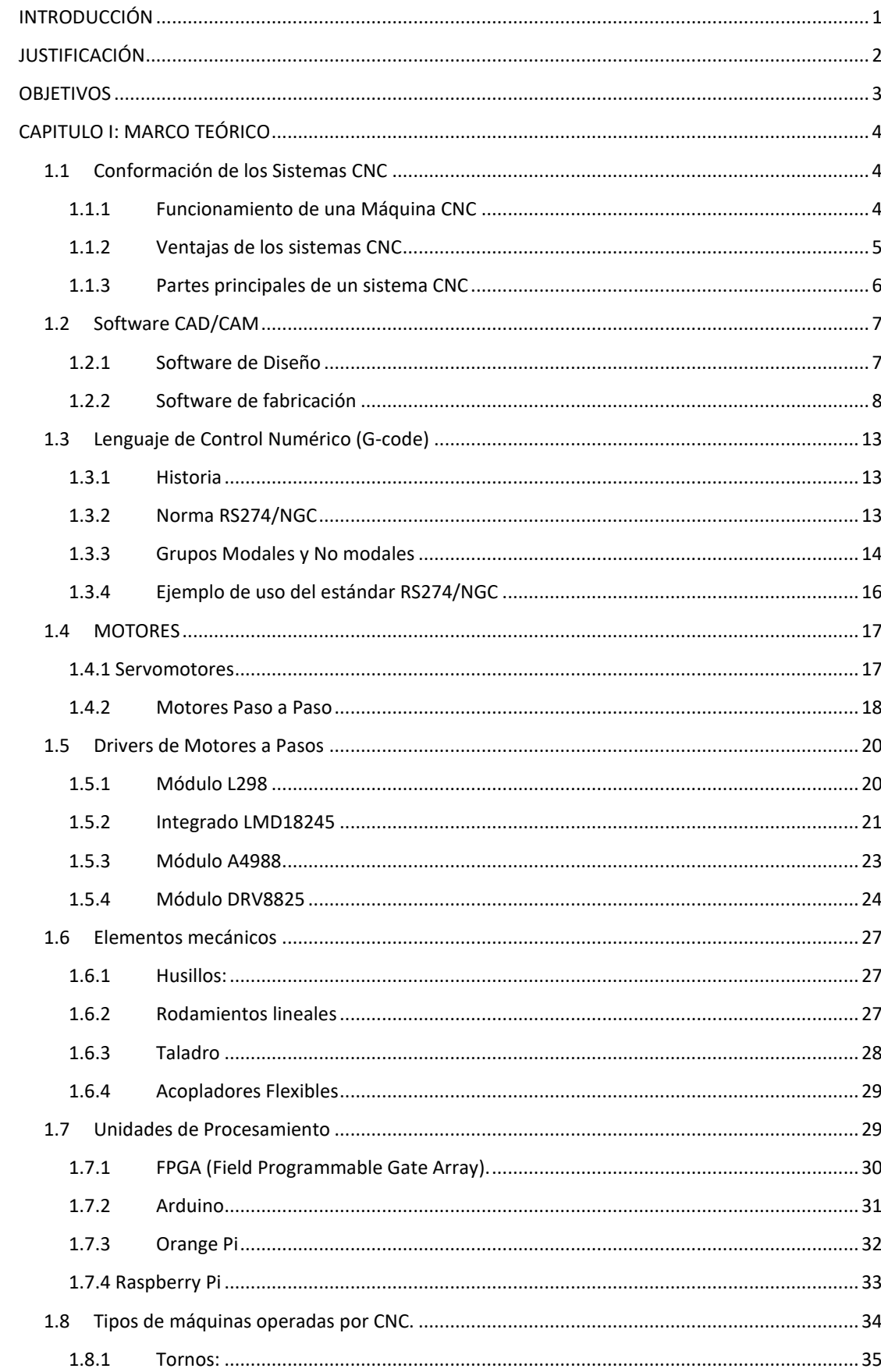

## **INDICE**

![](_page_5_Picture_1.jpeg)

## TABLA DE ILUSTRACIONES

![](_page_6_Picture_4.jpeg)

![](_page_7_Picture_335.jpeg)

## **Lista de Tablas de Contenido**

![](_page_8_Picture_196.jpeg)

#### **INTRODUCCIÓN**

<span id="page-9-0"></span>El presente trabajo fue desarrollado con la finalidad de brindar una solución, a los problemas en los procesos de tallado y torneado de madera, presentes en prácticamente la mayoría de las Pymes de esta área, a Nivel Nacional.

La solución que se implementa, es un prototipo de Ruteadora CNC con sistema independiente y diseño tipo Pórtico, para automatizar prácticamente todo el proceso de grabado en madera. Este diseño es un sistema robusto capaz de responder a las necesidades de los consumidores, el cual fue desarrollado basado en el método científico mediante cuidadosos pasos que permitieron establecer de la manera más óptima, cada parte que conforma dicho sistema.

El documento se encuentra dividido en dos grandes partes, la primera corresponde a una intensa búsqueda de información y tecnología en general, que van definiendo las áreas que abarca todo el proyecto. La segunda parte permite definir qué tipo de tecnología se usa en la implementación del proyecto, haciendo tablas comparativas que demuestren las ventajas que existe entre cada una, además de la valoración en medios reales estableciendo de esta manera el éxito del mismo.

La evaluación de este trabajo se presenta al concluir la segunda parte de este documento. El equipo diseñado fue sometido a pruebas en condiciones reales de trabajo, con expertos en el área, demostrando los beneficios que conlleva el poseer un sistema de este tipo y demostrando así el cumplimiento de todos los objetivos planteados.

#### **JUSTIFICACIÓN**

<span id="page-10-0"></span>La motivación para la implementación de este proyecto, son las necesidades que presentan ciertas PYMES encargadas de los procesos de carpintería a nivel nacional. La mayoría de los ebanistas realizan sus procesos de torneado y grabado de forma manual y rústicamente. El hecho de utilizar un motor para el giro de la pieza a trabajar en las técnicas de torneado, es la tecnología más significativa que ellos poseen, sin mencionar los procesos de grabado para diseños de piezas, puesto que estos son realizados (en su totalidad) de forma manual. El interés por parte del país y de ellos por evolucionar a nuevas tecnologías es muy reducido debido a la baja implementación que existe.

Otro punto a observar es la inseguridad que conlleva el seguir trabajando de esta forma, ya que el uso de herramientas simples en este tipo de procesos, han ocasionado lesiones leves y graves a los ebanistas que siempre se exponen, puesto que es su sustento económico. Cortes y golpes en las manos, golpes en la cara, dedos cercenados, son ejemplos de situaciones diarias por las que pueden pasar estos trabajadores.

Refiriéndonos al diseño de todos los estilos que se hacen en cada una de estas carpinterías, es muy importante mencionar la calidad de los mismos, lo que implica más precisión y mayor tiempo dedicado por cada uno de los carpinteros. Por lo general, este tipo de proceso manual en grabado no es uniforme para cuando se hace en cantidades grandes, y es que el hecho de tener personal con distintas experiencias y el procedimiento tan ambiguo que poseen, no permite mejoras en esta área. El hecho de dedicar más tiempo para cierto diseño, mejora la calidad del producto, pero como es necesario avanzar en los pedidos hay que ser más rápido y esto deja como resultado mala calidad en el producto final.

Como un último a mencionar, es lamentable observar en estos lugares de carpintería, la falta de equipos de protección tanto a la seguridad como a la salud de las personas. Todos los carpinteros trabajan con sus manos, ojos, nariz y boca desprotegidos, esto aumenta la cantidad de riesgos además de la probabilidad de contraer enfermedades respiratorias debido a la gran cantidad de residuos de madera que se mantienen en el aire.

## **OBJETIVOS**

## <span id="page-11-0"></span>**OJETIVO GENERAL;**

Desarrollar un prototipo de una máquina de Control numérico Computarizado con capacidad de operación de 3 ejes, con sistema independiente, para la automatización de los procesos de torneado y grabado en madera.

## **O. ESPECIFICOS:**

- Diseñar un sistema de Control Numérico Computarizado en base a los procesos de Tornos y Ruteadoras, capaz de elaborar piezas complejas en madera.
- Implementar una interfaz hombre-máquina de CNC incrustada en la misma, utilizando controladores embebidos y el lenguaje G-Code, que permita la autonomía en los procesos de transformación de la madera.
- Diseñar la estructura base de la máquina CNC según los modelos de 3 ejes, que facilite el movimiento de la pieza a trabajar.
- Implementar el sistema en una PYME, para la valoración del desempeño en respuesta a las necesidades que presentan en los procesos de torneado y grabado de madera.
- Evaluar el desempeño del sistema, en condiciones reales, mediante el monitoreo de los movimientos mecánicos, calidad de diseño y seguridad, para su correcto funcionamiento.

## **CAPITULO I: MARCO TEÓRICO**

#### **1.1Conformación de los Sistemas CNC**

<span id="page-12-1"></span><span id="page-12-0"></span>"El Control Numérico por Computador, también llamado CNC (en inglés Computer Numerical Control), es todo aquel dispositivo que pueda contar con la capacidad de dirigir el posicionamiento en diferentes planos de un dispositivo mecánico, que resulta ser móvil por medio de órdenes elaboradas y predeterminadas para cumplir un trabajo específico por medio de la interacción de un lenguaje de programación y un ordenador o computador" (Bolivar, 2012).

En palabras simples, un sistema CNC corresponde a un dispositivo mecánico capaz de desplazar ciertas herramientas de corte en los ejes de coordenadas (tanto polar como cartesiana), gracias a la superposición de los motores, que permiten ser controlados por un lenguaje de programación y que a la misma vez son enviados desde una computadora.

La importancia de estos sistemas radica en la precisión, automatización de procesos, complejidad y calidad de resultados. Incluso detalles muy pequeños en unidades de los micrómetros pueden ser realizados por este tipo de maquinaria.

Dentro de este capítulo se expondrá el uso e importancia del software encargado del diseño, fabricación y control, además del lenguaje de maquinado exclusivamente desarrollado para este tipo de sistemas, los tipos de terminales más usados, las plataformas de desarrollo, los tipos de motores y sus características.

#### <span id="page-12-2"></span>**1.1.1 Funcionamiento de una Máquina CNC**

Para el funcionamiento de este tipo de equipo es necesario que la pieza a crear o modificar, sea esbozada en un programa de diseño como los que permiten software tipo CAT, luego tiene que ser vectorizada para poder llegar a convertirla en una codificación de números, denominada lenguaje G. Este lenguaje no es más que una simbolización ordenada indispensable para el desplazamiento en los ejes de coordenadas, que logra alcanzar el diseño ya establecido. Esta codificación se obtiene gracias al uso de los programas de fabricación tipo CAM.

Es necesario que la máquina CNC tenga que comunicarse con el ordenador para poder empezar el proceso mecánico. Por lo general la mayoría de las CNC hacen uso del puerto paralelo, solo las más actuales aprovechan las velocidades de transferencia del puerto USB. La comunicación se hace gracias al software de control dedicado que procesan la codificación de número para enviarla a la CNC y así los motores permitan el desplazamiento. Cabe destacar que dentro de este lenguaje están contenidos todos los comandos de control de la CNC, desde encender la herramienta de corte, hasta el momento de apagarla.

## <span id="page-13-0"></span>**1.1.2 Ventajas de los sistemas CNC**

## **Amplia capacidad de operaciones de trabajo:**

Debido a la automatización del sistema, los procesos se hacen más rápido y sin pérdidas de tiempo como sucedería con la intervención de operarios.

### **Control y normalización de productos.**

Si una pieza se desea desarrollar en masa, los procesos serán los mismos tanto para la primera pieza que como para la última y todos de forma controlada.

#### **Precisión.**

Gracias al torque de los motores y sistemas retroalimentados del driver e incluso los ejes mecánicos, es posible desplazamientos en unidades de los micro-metros.

#### **Reducción de residuos.**

La normalización garantiza cantidades específicas de material para evitar desperdicios en los resultados.

## **Seguridad**

La baja intervención humana garantiza menos probabilidades de peligro para los operarios.

## **Complejidad**

Gracias a la cantidad de ejes que actualmente pueden implementarse es posible alcanzar niveles de complejidad únicos para dichas máquinas.

## **Productividad.**

Las ventajas anteriores permiten que la CNC sea competente respecto de los sistemas alternativos como tornos y fresadoras, de forma que hace más la producción.

## <span id="page-14-0"></span>**1.1.3 Partes principales de un sistema CNC**

![](_page_14_Figure_5.jpeg)

**FIGURE 1 PARTES PRINCIPALES DE UN SISTEMA CNC**

En lo que resta de este capítulo se explicará la intervención de cada uno de estas partes para la conformación del sistema CNC. Se hará mención de diferentes tecnologías por cada una de estas explicando las características y ventajas, de forma que sean consolidadas dentro de capítulo II de este documento.

## <span id="page-15-0"></span>**1.2 Software CAD/CAM**

CAD/CAM (diseño asistido por computadora y manufactura asistida por computadora) hacen referencia al software que se utiliza para diseñar y fabricar productos.

CAD consiste en usar las tecnologías informáticas para el diseño y la documentación de diseño. Las aplicaciones CAD/CAM se utilizan para diseñar un producto y para programar los procesos de manufactura, especialmente el mecanizado por CNC. El software CAM usa los modelos y ensamblajes creados en el software CAD para generar trayectorias de herramientas que dirijan las máquinas encargadas de convertir los diseños en piezas físicas. El software CAD/CAM se utiliza generalmente para maquinado de prototipos y piezas terminadas (AUTODESK, s.f.)

#### <span id="page-15-1"></span>**1.2.1 Software de Diseño**

Los programas CAD corresponden a la primera etapa en el proceso de creación de la pieza. Es necesario que nuestro trabajo se encuentre digitalizado de forma que podamos trabajarlo y/o convertirlo para que sea compatible con otros procesos.

El software de diseño asistido por computadora se emplea para la elaboración de esquemas o dibujos técnicos haciendo uso de software de computadora, con estos uno puede diseñar curvas y figuras en espacios de dos dimensiones o bien curvas, superficies y sólidos

![](_page_15_Picture_6.jpeg)

**FIGURE 2 SOFTWARE AUTOCAD**

en espacios de tres dimensiones, con la increíble capacidad de poder ver los avances y modificaciones como si fuesen reales. Esta característica también permite saber de qué los ordenadores que corren dichos programas necesitan tener altas capacidades gráficas para la fluidez del programa.

Este paso es muy delicado ya que un error en el diseño (dimensiones), repercutirá en todos los demás procesos.

![](_page_16_Picture_0.jpeg)

Entre los muchos programas comunes tenemos; AutoCAD, LibreCAD, SketchUp. MCAD, SolidWorks. Este tipo de programa son más generales, sin embargo, existen algunos más específicos a ciertas aplicaciones de ingeniera como EAGLE que se enfoca a la construcción de pistas de circuitos o como 3Shape que es para el diseño de moldes dentales en el campo de la odontología. Cabe destacar que este paso va depender de los criterios de cada usuario puesto que al

fin lo que se requiere es convertir estos archivos a lenguaje G de forma que todos convergen.

#### **1.2.2 Software de fabricación**

<span id="page-16-0"></span>![](_page_16_Picture_4.jpeg)

**FIGURE 4 PROCESO DE UNA FRESADORA CNC EN METAL**

Una vez realizado el modelo CAD pasamos a trabajar con este modelo, pero orientado a la fabricación, por lo tanto, nuestro objetivo con este software es obtener el código G para introducírselo a la máquina y con ello realizar las operaciones de manera automática. (Grupo Carman, 2014)

Este tipo de software está orientado para el uso

con CNC o similares. por lo general estos permiten realizar el modelo CAD, exportar el código G e incluso hacer la simulación mecánica, es decir que son software CAD/CAM.

El código G es un lenguaje normalizado y único para el control de maquinarias CNC, por ende, no importa de qué programa CAD venga el diseño porque al final todos los diseños convergen en el mismo lenguaje y esto a la verdad facilita bastante la productividad y compatibilidad, sin embargo, dependiendo del software que genere dicho código, se van a presentar pequeñas variables como símbolos nuevos para iniciar o finalizar el código, final de carrera, etc…

Entre los software comunes tenemos ArtCAM, Catia, NX de siemens, además de estos tenemos aquellos que son para una aplicación de conversión específica como lo es FlatCAM, que convierte

![](_page_17_Figure_1.jpeg)

**FIGURA 1. ETAPAS EN LA CREACIÓN DE UNA PIEZA EN CNC FIGURE 5 ETAPAS EN LA CREACIÓN DE UNA PIEZA CNC**

archivos Gerber (pistas PCB) en código G. como había mencionado, es posible simular el comportamiento del taladro para la realización de la pieza por medio de los programas, ejemplos de ellos tenemos NX y WINUNISOFT, este último cumple únicamente esta función, de esta forma se optimiza el código y depura hasta obtener la solución perfecta.

![](_page_17_Picture_4.jpeg)

**LinuxCNC** es otro potente software capaz de controlar máquinas CNC. Puede manejar fresadoras, tornos, impresoras 3D, cortadores láser, cortadores de plasma, brazos de robot, hexápodos y más. Se ejecuta bajo Linux (opcionalmente con extensiones en tiempo real).

Instalación simple en Debian y Ubuntu, o mediante nuestras imágenes de DVD / USB en vivo / instalar. Acepta entrada de código G, impulsa máquinas CNC en respuesta con una comunidad activa de usuarios. (LinuxCNC, s.f.)

LinuxCNC además todas las ventajas que presenta es un software gratuito y que gracias a la comunidad activa de usuarios a la que está, se encuentra en constantes actualizaciones.

Linux CNC ofrece una variedad de interfaces fáciles de usar que permite al usuario toda la versatilidad para el control de la máquina desde el movimiento en los ejes (puede mover nueve ejes simultáneos), hasta la velocidad del taladro encargado de hacer las perforaciones.

La siguiente imagen muestra la interfaz básica que viene por defecto en el uso de LinuxCNC. Por muy sencilla que se vea a simple vista, esta interfaz proporciona las opciones adecuadas para manejar un equipo tan complejo como es una CNC. Posee un visualizador de la pieza que se va a elaborar paso a paso, además de ver el avance en

![](_page_18_Picture_1.jpeg)

**FIGURA 3. INTERFAZ BÁSICA DE LINUXCNC FIGURE 7 INTERFAZ BÁSICA DE LINUXCNC**

código G mientras avanza la perforación (de esta forma si surge un error por código se sabrá en que parte de este fue). Brinda también, la opción de probar el desplazamiento del husillo en cada eje mediante las opciones que se ven a la izquierda. Una diferente interface se presenta cuando se realiza una pieza de torno.

![](_page_18_Figure_4.jpeg)

Otra interfaz es GMOCCAPY, *GMOCCAPY* es una GUI para LinuxCNC, diseñada para usarse con una pantalla táctil, pero también se puede usar en pantallas normales con un mouse o botones de hardware. Ofrece la posibilidad de mostrar hasta 4 ejes, admite un modo de torno para torno de herramienta normal y posterior

y se puede adaptar a casi cualquier necesidad, porque Gmoccapy admite pestañas y paneles laterales integrados. La resolución de pantalla mínima para Gmoccapy, al usarla sin paneles laterales es de 979 x 750 pixeles, por lo que debe ajustarse a todas las pantallas estándar.

**Mach 4** como el resto de software, es un sistema completo que le permite al usuario trabajar de manera completo en los procesos de CNC, equipos PLC y robótica. Este software es creado por la empresa Newfangled Solutions. Mach4 s un software completamente nuevo con menos del 1% del código de programación en común con su

![](_page_19_Picture_1.jpeg)

**FIGURE 9 INTERFAZ DE MACH4 PROFESIONAL** 

sucesor Mach3. Fue escrito desde cero para ser expandible, flexible y extremadamente sensible para su uso con archivos muy grandes. (Newfangled Solutions, s.f.)

![](_page_19_Figure_4.jpeg)

**FIGURE 10 INTERFAZ DE MACH4**

El instalador estándar Mach4 contiene las pantallas y los perfiles para ejecutar máquinas de fresadoras, taladros, tornos, enrutadores, cuchillas tangenciales, plasma e impresoras 3D.

El precio de este software es de \$200 para maquinas pequeñas y de hobby (Mach4-Hobby) mientras que el precio

de Mach4-industrial debido a su uso en equipos industriales, es de \$1400.

**Software Planet CNC** es un sistema CNC de alto rendimiento. Está diseñado teniendo en cuenta la flexibilidad y se puede usar para molinos, enrutadores, tornos, máquinas de plasma o láser, así como cualquier otra máquina o sistema donde se necesite un movimiento coordinado de servomotores o motores paso a paso. (Planet CNC, s.f.)

Este software es compatible con plataformas con Window de 64 y 32 bits, Linux, Raspberry Pi 3 y 4, y MacOS (High Sierra o Superior).

![](_page_20_Picture_0.jpeg)

**FIGURE 11 INTERFAZ DE PLANETCNC**

Este software permite trabajar no solo con un especifico centro de trabajo, sino que está abierto a muchas otras tecnologías, capaz de hacer trabajos de molienda, torneado, corte de plasma, corte por láser, corte de espuma, impresión 3D, y otras muchas cosas que van a depender de la creatividad del usuario.

El costo de la licencia de este software es de 70 dólares. Tiene un precio accesible sin embargo hay que tomar en cuenta que la empresa creadora hace compatible dicho software solo con los hardware que ellos mismos producen. Dichos controladores (controlador USB MK3) tienen precios que van desde los 120 dólares hasta los 200 dólares dependiendo de las necesidades del usuario.

![](_page_20_Picture_4.jpeg)

**FIGURE 12 INTERFAZ DE CONTROL MK3 (DE HASTA 9 EJES)**

#### <span id="page-21-0"></span>**1.3 Lenguaje de Control Numérico (G-code)**

#### <span id="page-21-1"></span>**1.3.1 Historia**

RS274 es un lenguaje de programación para máquinas y herramientas controladas numéricamente (NC), que se ha utilizado durante muchos años. La primera implementación del control numérico se desarrolló en el Laboratorio de Servomecanismos del MIT a principio de la década de 1950.

En términos generales, G-code (estándar RS274) es un lenguaje mediante el cual las personas pueden decir a [máquinas](https://es.wikipedia.org/wiki/M%C3%A1quina_herramienta) controladas por computadora, qué hacer y cómo hacerlo mediante instrucciones sobre a dónde moverse, cuán rápido moverse y qué trayectoria seguir. Las máquinas típicas que son controladas con G-code son fresadoras, cortadoras, tornos e impresoras 3D.

La versión estándar más reciente de RS274 es RS274-D, que se completó en 1979. Sin embargo, existe una versión más actual que es dedicada para centros de mecanizado y torneado, esta es la arquitectura NGC (Next Generation Controler). "La especificación se presentó originalmente en un informe del 24 de agosto de 1992 "RS274 / NGC para el CONTROLADOR DE BAJO FIN - Primer borrador" [Allen-Bradley] preparado por la compañía Allen-Bradley. Un segundo borrador de ese documento fue publicado en agosto de 1994 por el Centro Nacional de Ciencias de la Fabricación bajo el nombre "Especificación funcional de la programación de la parte del controlador de la próxima generación (RS-274 / NGC)" [NCMS]". (Kramer, Proctor, & Messina, 2000).

## **1.3.2 Norma RS274/NGC**

<span id="page-21-2"></span>El lenguaje RS274 / NGC se basa en líneas de código. Cada línea (también llamada "bloque") puede incluir comandos en un centro de mecanizado para hacer varias cosas diferentes. Las líneas de código se pueden recopilar en un archivo para hacer un programa.

El lenguaje RS274 / NGC contiene comandos que cambian la forma en que se interpretarán los comandos posteriores, pero no le dicen al centro de mecanizado que haga nada.

Una línea permisible de código RS274 / NGC de entrada consiste en lo siguiente, en orden, con la restricción de que hay un máximo (actualmente 256) para la cantidad de caracteres permitidos en una línea.

- un carácter de eliminación de bloque opcional, que es una barra "/".
- un número de línea opcional.
- cualquier cantidad de palabras, ajustes de parámetros y comentarios.
- un marcador de final de línea (retorno de carro o avance de línea o ambos).

Cualquier entrada no explícitamente permitida es ilegal y hará que el intérprete señale un error. Las letras permitidas son:

A, B, C, D, F, G, H, I, J, K, L, M, P, Q, R, S, T, X, Y, Z.

Dentro de una línea de código la 'palabra' corresponde a una letra que no sea N (ya que corresponde al N° de línea) seguida de un valor real. Esta forma de nomenclatura permite determinar puntos físicos que luego tienen que ser intersectados por el centro de mecanizado.

Los números pueden tener cualquier cantidad de dígitos, sujetos a la limitación en la longitud de la línea. Sin embargo, solo se conservarán unas diecisiete cifras significativas (suficientes para todas las aplicaciones conocidas).

Los números utilizados para fines específicos en RS274 / NGC a menudo están restringidos a algún conjunto finito de valores o algunos a algún rango de valores. Esto es normal ya que nuestra máquina tiene límites de desplazamiento en cualquiera de los ejes.

Además del código G, existen otros códigos necesarios para la total automatización del centro de mecanizado, como por ejemplo los referentes a los códigos M. Estos comandos son usados para indicar las funciones misceláneas también conocidas como funciones secundarias (se utilizan para programar las funciones especiales de la máquina).

## **1.3.3 Grupos Modales y No modales**

<span id="page-22-0"></span>Los comandos modales se organizan en conjuntos llamados "grupos modales", y solo un miembro de un grupo modal puede estar en vigor en cualquier momento dado. En general, un grupo modal contiene comandos para los cuales es lógicamente imposible que dos miembros entren en vigencia al mismo tiempo, como la medida en pulgadas frente a la medida en milímetros. Un centro de mecanizado puede estar en muchos modos al mismo tiempo, con un modo de cada grupo modal en efecto.

Los códigos modales permanecen activos hasta que otro código del mismo grupo lo reemplace;

```
The modal groups for G codes are:
group 1 = {G0, G1, G2, G3, G38.2, G80, G81, G82, G83, G84, G85, G86, G87, G88, G89} motion
group 2 = \{G17, G18, G19\} plane selection
aroup 3 = \{G90, G91\} distance mode
group 5 = \{G93, G94\} feed rate mode
group 6 = \{G20, G21\} units
group 7 = \{G40, G41, G42\} cutter radius compensation
group 8 = \{G43, G49\} tool length offset
group 10 = \{G98, G99\} return mode in canned cycles
group 12 = {G54, G55, G56, G57, G58, G59, G59.1, G59.2, G59.3} coordinate system selection
group 13 = \{G61, G61.1, G64\} path control mode
```
The modal groups for M codes are: group  $4 = \{M0, M1, M2, M30, M60\}$  stopping group  $6 = \{M6\}$  tool change group  $7 = \{M3, M4, M5\}$  spindle turning group  $8 = \{M7, M8, M9\}$  coolant (special case: M7 and M8 may be active at the same time) group  $9 = \{M48, M49\}$  enable/disable feed and speed override switches

Un código del mismo grupo reemplaza a otro del mismo grupo, de forma que códigos G del mismo conjunto no se pueden usar en el mismo bloque.

Los códigos no modales solo son efectivos en la línea de programación e inmediatamente olvidados por el control.

In addition to the above modal groups, there is a group for non-modal G codes: group 0 = {G4, G10, G28, G30, G53, G92, G92.1, G92.2, G92.3}

## **1.3.4 Ejemplo de uso del estándar RS274/NGC**

<span id="page-24-0"></span>![](_page_24_Picture_94.jpeg)

#### **1.4MOTORES**

<span id="page-25-0"></span>Entre los elementos claves en el funcionamiento de una maquina CNC se encuentran los motores, ya que con ellos se genera el movimiento de sus partes, garantizando la combinación correcta entre torque y velocidad así como la habilidad de llegar a la posición indicada en todo momento.

La literatura disponible muestra el principio básico sobre el cual se basa el funcionamiento de los motores así como la clasificación de los mismos. De forma general, los motores se clasifican en motores DC y AC y cada uno de los tipos tiene su propia clasificación. A continuación presentamos información sobre los servomotores y los motores paso a paso por ser los más ampliamente utilizados en este tipo de aplicación.

#### <span id="page-25-1"></span>**1.4.1 Servomotores**

Los servomotores se utilizan en sistemas de movimiento para CNC de tipo industrial, existen dos variantes principales: los servomotores con escobillas, los cuales son fáciles de construir pero que son indeseables en algunas aplicaciones debido al riesgo de explosión causado por las chispas que producen; y los servomotores sin escobillas, que utilizan codificadores magnéticos u ópticos para la conmutación electrónica haciendo más

![](_page_25_Picture_5.jpeg)

**FIGURE FIGURA 136S.ERVOMOTOR SIN SERVOMOTOR SIN ESCOBILLA ESCOBILLA**

complejo el tipo de controlador que utilizan, pero que contribuyen a mejorar el desempeño del motor, mejorando la resolución de pasos hasta 25,000 pasos por vuelta, logra mayores velocidades de giro, de hasta 6,000 RPM. (Jimenez & Úbeda, 2016)

Para el control de los servomotores se hace uso de una señal PWM con frecuencia fija. El cambio de ciclo de trabajo (duty cicle) permite determinar la el movimiento o posición del eje motriz. Es indispensable el uso de drivers para el control de dichos motores. Estos facilitan todo el proceso de control de forma que con señales simples podemos tener dominio sobre esta mecanismo complejo.

Una desventaja de los servomotores es que son costosos, además a causa de sus elementos de control auxiliares requieren de mayor cableado para su correcto funcionamiento, lo cual encarece los costos de instalación, mantenimiento y operación en sistemas de control numérico.

#### **1.4.2 Motores Paso a Paso**

<span id="page-26-0"></span>![](_page_26_Picture_3.jpeg)

**FIGURE 14 MOTOR A BIPOLAR PASOS BIPOLAR**

Los motores paso a paso se clasifican de acuerdo a su construcción en: motores de imanes permanentes, reluctancia variable y motores híbridos. Existen dos variedades principales: unipolares y bipolares, ambos utilizan control de lazo abierto, debido a las características constructivas los motores unipolares son más sencillos de controlar, aunque tienen un desempeño menor, en su curva de relación torque/velocidad, comparado con un motor del mismo

tamaño del tipo bipolar.

Los motores bipolares tienen mejor respuesta de torque/velocidad aunque el control de este tipo de motor es un poco más complejo, sin embargo hoy en día, existen circuitos integrados que facilitan el control, ya sea utilizando técnica de paso completo, medio paso, micropasos, compensación de torque y otras características, lo que significa que ya no es tan difícil hacer algoritmos de control como lo era en hace algunos años.

Ambos tipos de motores paso a paso dependen de su controlador para que les proporcione el número de pasos y la dirección de giro para lograr una revolución completa. (Jimenez & Úbeda, 2016)

![](_page_26_Figure_9.jpeg)

**FIGURE 15 LÍNEAS Y BOBINAS INTERNAS DE UN MOTOR A PASOS**

D

Bobina 4

Es necesario saber excitar correctamente las bobinas para completar un paso. Invirtiendo polaridad, estableciendo un orden y usando técnicas de pasos podemos mejorar la cantidad de estos y de igual manera mejorar la precisión en las aplicaciones.

## **Tipos de configuraciones de pasos en motores bipolares.**

## **1. Paso simple:**

Consiste en activar una bobina a la vez siendo el tipo de paso más común con un torque bajo y un consumo de la misma manera

![](_page_27_Figure_4.jpeg)

**FIGURE 16 ORDEN DE BOBINAS EN CONFIGURACIÓN PASO SIMPLE.**

## **2. Paso completo:**

Consiste en tener activado siempre 2 bobinas en un momento dado, al tener 2 bobinas activas aumentamos el flujo de corriente por lo tanto el par de salida de nuestro motor paso a paso es mucho más alto.

![](_page_27_Figure_8.jpeg)

**FIGURE 17 ORDEN DE BOBINAS EN CONFIGURACIÓN PASO COMPLETO**

#### **3. Medio Paso:**

El método de medio paso o conocido en inglés como "Half Step Drive" consiste en tener activado 2 bobinas, posteriormente pasa a una bobina y nuevamente repite a 2 bobinas activas

![](_page_28_Figure_0.jpeg)

**FIGURE 18 ORDENES DE BOBINAS EN CONFIGURACIÓN MEDIO PASO**

#### **4. Micro-pasos:**

El método de micropasos o conocido en inglés como "Microstepping" es el más utilizado en la actualidad para el control de los motores paso a paso, consiste en proporcionar una corriente que es variable y controlada formando en la bobina una media onda senoidal. Al tener la configuración de micropasos se obtiene un movimiento suave del rotor, aumentará la precisión del motor paso a paso y disminuye el consumo.

#### **1.5Drivers de Motores a Pasos**

<span id="page-28-0"></span>Debido a que en la segunda parte del documento se explica de la utilización de los motores a paso en el proyecto, los drivers que se explican a continuación son exclusivamente para los motores pasa a paso.

## <span id="page-28-1"></span>**1.5.1 Módulo L298**

El L298 es un circuito monolítico integrado en paquetes Multiwatt y PowerSO20 de 15 derivaciones. Es un controlador de puente completo doble de alto voltaje (de 7 a 46 voltios) y alta corriente (Corriente pico máxima de 3A), diseñado para aceptar niveles lógicos estándar de TTL e impulsar cargas inductivas como relés, solenoides, motores DC y motores paso a paso. (STMicroelectronics, 2000).

![](_page_28_Figure_8.jpeg)

**FIGURE 19 CONFIGURACIÓN TÍPICA DE UN INTEGRADO L297**

Este integrado posee dos pines a los cuales se le puede conectar una resistencia de detección a tierra la cual permitirá medir el nivel de corriente en la carga (perfecto para el control de micropasos en motores paso a paso), además de tener una protección contra alta temperatura evitando así que el dispositivo se dañe por trabajo duro. Si n embargo esta tarjeta no posee ningún sistema de control interno pues su conformación consiste enteramente en los 8 transistores BJT de los 2 puente H.

Para un sistema controlado el L298 puede trabajar en conjunto con el integrado L297, el cual posee todos los circuitos necesarios para controlar los motores paso a paso Bipolares y Unipolares, formando así una interfaz completa entre la CPU y el motor. Este conjunto crea un sistema retroalimentado ya que el l297 tiene como entrada las señales de las Rsense del L298, para el control de corriente en los devanados del motor, permitiendo de esta forma una salida ideal a lo requerido por el usuario.

El integrado de control L297 es ya obsoleto y una de las razones es el hecho de ocupar otro integrado para el control de un solo motor. Sin embargo, el L298 ha alcanzado cierta popularidad de forma que existe una tarjeta que contiene los elementos necesarios para que el integrado pueda trabajar sin más que utilizar unos jumper. La tarjeta es la que corresponde a la figura #xxx. Sin embargo, en

![](_page_29_Picture_3.jpeg)

*FIGURA 8. PUERTO DE E/S DEL MÓDULO*  **FIGURE 20 PUERTO DE E/S DEL MÓDULO**  *L298* **L298**

esta quedan inutilizados los puertos para Rsense de forma que la retroalimentación ya no es posible.

#### <span id="page-29-0"></span>**1.5.2 Integrado LMD18245**

![](_page_29_Picture_7.jpeg)

*FIGURA 9. INTEGRADO*  **FIGURE 21INTEGRADO** *LMD18245* **LMD18245**

Es un puente amplificador CMOS completo que incorpora todos bloques de función requeridos para controlar la corriente de un motor DC o una fase de un motor paso a paso bipolar. Toda la etapa de potencia del puente H DMOS proporciona corrientes de salida continuas de hasta 3A (por fase) a voltajes de alimentación de hasta 55V.

Un innovador método de detección de corriente elimina la pérdida de potencia asociada con una resistencia de detección en serie con el motor. Un convertidor de digital a analógico (DAC) de cuatro bits proporciona una ruta digital para controlar la corriente del motor y, por extensión, simplifica la implementación de las unidades de motor paso a paso completas, de media y de microstep. Para aplicaciones de mayor resolución, se puede usar un DAC externo.

Si la corriente directa en cualquiera de los interruptores de fuente excede un umbral de 12A, el circuito interno desactiva los dos interruptores de fuente, lo que obliga a una rápida caída de la corriente de falla. Aproximadamente 3μs después de que la corriente de falla llega a cero, el dispositivo se reinicia. El reinicio automático permite un retorno inmediato al funcionamiento normal una vez que se haya eliminado la condición de falla.

El circuito interno detecta la temperatura de la unión cerca del puente de alimentación y desactiva el puente si la temperatura de la unión excede los 155°C. Cuando la temperatura de la unión se enfría más allá del umbral de apagado (reducido por una ligera histéresis), el dispositivo se reinicia automáticamente. (Texas-Intruments, 2013)

![](_page_30_Figure_3.jpeg)

*FIGURA 10. CONFIGURACIÓN TÍPICA DE DOS*  **FIGURE 22 CONFIGURACIÓN TÍPICA DE DOS**  *INTEGRADOS LMD18245 PARA CONTROL DE UN*  **INTEGRADOS LMD18245 PARA CONTROL DE UN MOTOR A PASOS**

Es claro ver el hecho de que si este

integrado posee un solo puente H se necesitarían el uso de dos para poder controlar un motor a pasos Bipolar, así como se aprecia en la figura #xxx. Este hecho incrementa los costos, considerando que cada driver tiene un precio de \$30.

### **1.5.3 Módulo A4988**

<span id="page-31-0"></span>El A4988 es un completo controlador de motor de microstepping con traductor incorporado para una fácil operación. Está diseñado para operar motores paso a paso bipolares en modo de paso completo, medio, cuarto, octavo y decimosexto, con una capacidad de salida de hasta 35 V y 2 A.

El traductor es la clave para la fácil implementación del A4988. Simplemente ingresando un pulso en la entrada STEP impulsa el motor un paso. No hay tablas de secuencia de fases, líneas de control de alta frecuencia o interfaces complejas para programar. La interfaz A4988 es ideal para aplicaciones donde un microprocesador complejo no está disponible o está sobrecargado. (Allegro, 2009).

Como se aprecia en la figura este integrado ya viene en conjunto con un circuito que facilita las conexiones con los dispositivos externos, su tamaño es considerablemente pequeño, lo cual ha permitido que sea popular en el uso con plataformas de desarrollo como Arduino.

![](_page_31_Figure_4.jpeg)

<span id="page-31-1"></span>FIGURE 23 **CONFIGURACIÓN TÍPICA DEL DRIVER A4988 CON UN MOTOR A PASOS BIPOLAR**

#### **1.5.4 Módulo DRV8825**

<span id="page-32-0"></span>Este integrado es desarrollado por Texas Instruments y debido a sus increíbles capacidades de voltaje, corriente y control es que se ha vuelto destacado en el mundo de los sistemas CNC.

Este integrado de 28 pines está conformado por 2 puente H con transistores MOSFET's de potencia para alcanzar velocidades de conmutación superiores además de alcanzar grandes cantidades de corriente según al detector que posee como entrada. Viene con un convertidor DAC para el sencillo cambio de configuración de los micro-pasos hasta un modo de 1/32 por paso, posee protección contra sobre-corriente, cortocircuito, bajo voltaje y sobre temperatura. Las condiciones de fallo se indican mediante el pin **FAULT**.

El DRV8825 es una solución de controlador de motor integrada para motores paso a paso bipolares. Puede ser alimentado con una tensión de alimentación entre 8,2 y 45 V y es capaz de proporcionar una corriente de salida de hasta 2,5 A escala completa. Una sencilla interfaz STEP / DIR permite una fácil interconexión al circuito del controlador e incluye un modo de suspensión de bajo consumo que permite al sistema ahorrar energía al no conducir el motor. (T. Instruments, 2014)

En la figura se aprecia el modulo que contiene el integrado DRV8825 el cual es muy parecido al módulo del A4988 explicado anteriormente. Esta similitud es debido a sus aplicaciones en la plataforma Arduino. Cabe destacar que este circuito posee mejores características en lo que respecta a capacidad de corriente y voltaje.

El pin **enable** se utiliza para controlar los controladores de salida y activar / desactivar el funcionamiento del indizador. Cuando **Enable** está bajo, los puentes en H de salida están habilitados y los bordes ascendentes en el pasador STEP se reconocen. Cuando **Enable** es alto, los puentes H están desactivados, las salidas están en un estado de alta impedancia y la entrada **STEP** es ignorada.

Los pines **MODE0** a **MODE2** se utilizan para configurar el formato paso a paso como se muestra en la Tabla 1

| <b>MODE2</b> | <b>MODE1</b> | <b>MODE0</b> | <b>STEP MODE</b>                                |
|--------------|--------------|--------------|-------------------------------------------------|
|              |              | U            | Full step (2-phase excitation) with 71% current |
|              |              |              | 1/2 step (1-2 phase excitation)                 |
|              |              | 0            | 1/4 step (W1-2 phase excitation)                |
|              |              |              | 8 microsteps/step                               |
|              |              | O            | 16 microsteps/step                              |
|              |              |              | 32 microsteps/step                              |
|              |              |              | 32 microsteps/step                              |
|              |              |              | 32 microsteps/step                              |

**TABLA 1 CONFIGURACIÓN DE MICROPASOS DE DRIVER DRV8825**

<span id="page-33-1"></span>El pin **RESET**, cuando está en bajo, restablece la lógica interna y restablece la tabla de pasos a la posición inicial. También deshabilita los controladores de puente H. La entrada **STEP** se ignora mientras **RESET** está en bajo.

Conducir **SLEEP** a bajo pondrá el dispositivo en un estado de bajo consumo de energía. En este estado, los puentes H se desactivan, la bomba de carga de la impulsión de la puerta se detiene, el regulador interno a 3.3v se desactiva y todos los relojes internos se detienen. En este estado, todas las entradas se ignoran hasta que **SLEEP** vuelve a un valor alto.

Las señales **SLEEP** y **RESET** necesitan ser conducidas a una lógica alta para el funcionamiento del dispositivo.

![](_page_33_Figure_5.jpeg)

<span id="page-33-0"></span>**FIGURE 24 CONFIGURACIÓN TÍPICA DEL DRIVER DRV8825 CON UN MOTOR A PASOS BIPOLAR**

El módulo de la figura viene con 2 Rsense (Resistencias de detección) de menos de 1Ω para controlar el nivel de corriente en los devanados del motor para los micro-pasos, además de un potenciómetro que permite determinar el nivel máximo de corriente en los devanados según las características del motor y no dañarlo y 4 capacitores cerámicos para los filtros (evitar inductancia parásita) y otro capacitor cerámico para el control PWM interno que realiza el integrado con el fin de controlar la corriente en los devanados.

## **1.6Elementos mecánicos**

### <span id="page-35-1"></span><span id="page-35-0"></span>**1.6.1 Husillos:**

Un husillo es un tipo de [tornillo](https://es.wikipedia.org/wiki/Tornillo) largo y de gran [diámetro,](https://es.wikipedia.org/wiki/Di%C3%A1metro) utilizado para accionar los elementos de apriete tales como [prensas](https://es.wikipedia.org/wiki/Prensa_mec%C3%A1nica) o [mordazas,](https://es.wikipedia.org/wiki/Mordaza) así como para producir el desplazamiento lineal de los diferentes carros de [fresadoras](https://es.wikipedia.org/wiki/Fresadora) y [tornos,](https://es.wikipedia.org/wiki/Torno) o en compuertas hidráulicas. Puede ser [metálico](https://es.wikipedia.org/wiki/Metal) (el material más utilizado es [acero](https://es.wikipedia.org/wiki/Acero) templado), de [madera](https://es.wikipedia.org/wiki/Madera) o [PVC.](https://es.wikipedia.org/wiki/PVC) En ocasiones se le menciona como [tornillo sin fin.](https://es.wikipedia.org/wiki/Tornillo_sin_fin)

La tuerca husillo es un tipo de mecanismo que está constituido por un tornillo (husillo) que al girar produce el desplazamiento longitudinal de la tuerca en la que va enroscado (movimiento rectilíneo).

![](_page_35_Picture_4.jpeg)

**FIGURE** *FIGURA* **25 H***11***USILLOS CON** *. HUSILLOS CON* **RODAMIENTO DE BO** *RODAMIENTO DE BOLAS* **LAS**

#### **1.6.2 Rodamientos lineales**

<span id="page-35-2"></span>Son elementos que se componen de soportes, segmentos móviles y obturaciones Soporte cerrado o abierto Segmentos compuestos por: la parte superior del segmento, la placa soporte, los elementos rodantes (bolas) y la

![](_page_35_Picture_8.jpeg)

**FIGURE 26 RODAMIENTOS LINEALES**
parte inferior del segmento con pistas de rodadura para las bolas. Compensan los errores de alineación del eje mediante los segmentos móviles.

## **1.6.3 Taladro**

El taladro es una [máquina o herramienta](https://es.wikipedia.org/wiki/M%C3%A1quina_herramienta) con la que se mecanizan la mayoría de los [agujeros](https://es.wiktionary.org/wiki/es:agujero) que se hacen a las piezas en los talleres mecánicos. Destacan estas [máquinas](https://es.wikipedia.org/wiki/M%C3%A1quina) por la sencillez de su manejo. Tienen dos movimientos: El de [rotación](https://es.wikipedia.org/wiki/Movimiento_de_rotaci%C3%B3n) de la Broca que le imprime el [motor eléctrico](https://es.wikipedia.org/wiki/Motor_el%C3%A9ctrico) de la máquina a través de una [transmisión](https://es.wikipedia.org/wiki/Transmisi%C3%B3n_mec%C3%A1nica) por [poleas](https://es.wikipedia.org/wiki/Polea) y [engranajes,](https://es.wikipedia.org/wiki/Engranaje) y el de [avance](https://es.wikipedia.org/wiki/Avance) de penetración de la broca, que puede realizarse de forma manual sensitiva o de forma automática, si incorpora transmisión para hacerlo.

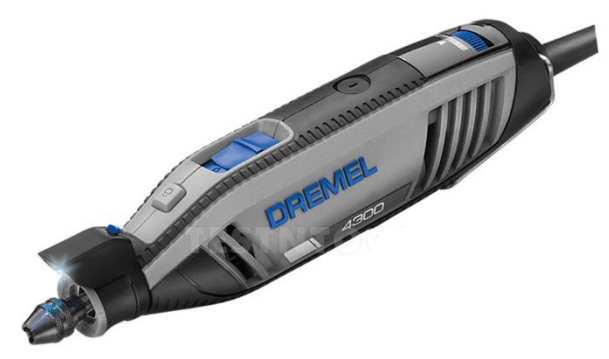

**FIGURE 27 ROUTER MARCA DREMEL**

De todos los procesos de mecanizado, el taladrado es considerado como uno de los procesos más importantes debido a su amplio uso y facilidad de realización, puesto que es una de las operaciones de mecanizado más sencillas de realizar y que se hace necesaria en la mayoría de las piezas que se fabrican.

## **1.6.4 Acopladores Flexibles**

El acoplador flexible es una pieza sencilla que permite unir dos partes para hacer un solo, como por ejemplo unir un motor con un husillo para transfórmalo en una pieza más compleja y de mayor uso.

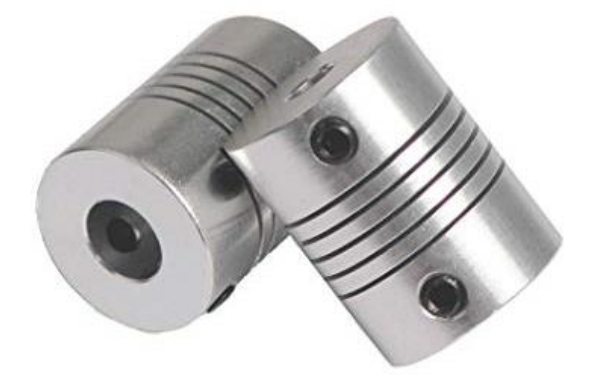

**FIGURE 28 ACOPLADORES FLEXIBLES**

### **1.7Unidades de Procesamiento**

Se entiende como unidad de procesamiento al hardware de dispositivos programables que interpretan las instrucciones de un lenguaje de programación, mediante la realización de operaciones matemáticas, lógicas y de entrada/salida de un sistema.

Su uso en la actualidad es indispensable para el funcionamiento de la mayoría de los equipos electrónicos de los cuales vivimos rodeados. Su aplicación se hace ver desde sistemas de procesamiento digital de imágenes de un satélite enviadas a la tierra, hasta sistemas inteligentes para la preparación de café, que podemos observar en muchos hogares.

**A continuación, se explican ciertos dispositivos de control.**

### **1.7.1 FPGA (Field Programmable Gate Array).**

Las FPGAs son unos dispositivos nos permiten describir un circuito digital usando un lenguaje de bajo nivel HDL (los dos más comunes son VHDL y Verilog) y que, tras cargarlo en el integrado, es creado físicamente en el chip. Su nombre es un acrónimo inglés que significa matriz de puertas reprogramable o Field Gate Array. La compañía Xilinx es el inventor del FPGA.

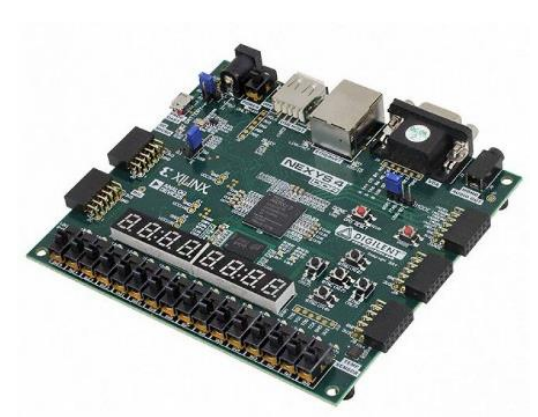

**FIGURE 29 TARJETA NEXYS 4 DE LA EMPRESA XILINX**

Las FPGA se utilizan en aplicaciones similares a los ASIC (circuito integrado de aplicaciones específicas), pues permiten el desarrollo de circuitos o integrados hechos a la medida para un uso en particular.

La FPGA tiene celdas que se configuran con una función específica ya sea como memoria (FLIP-FLOP tipo D), como multiplexor o con una función lógica tipo AND, OR, XOR. La labor del programador es describir el hardware que tendrá la FPGA. El programador cuenta con la ayuda de un entorno de desarrollo creado para implementarse con la tarjeta y que puede ser capturado como un leguaje o como esquemático (leguaje gráfico), como lo son VHDL Studio, ACTIVE-HDL ALTERA, XILINX y VIVADO.

Estas tarjetas de procesamiento pueden trabajar con una velocidad de reloj superior a los 450Mhz y debido a su objetivo de implementación (prototipos), es que vienen con diferentes terminales e indicadores como puertos USB, puertos PS2, puertos VGA, entradas analógicas, salidas de audio, leds 7 segmentos, switch, push button, etc. que facilitan el desarrollo de los proyectos. El precio de estas tarjetas asciende los \$100.

### **1.7.2 Arduino**

Arduino es una plataforma electrónica de código abierto basada en hardware y software fáciles de usar. A lo largo de los años, Arduino ha sido el cerebro de miles de proyectos, desde objetos cotidianos hasta instrumentos científicos complejos. Una comunidad mundial de creadores (estudiantes, aficionados, artistas, programadores y profesionales) se ha reunido en torno a esta plataforma de código abierto, sus contribuciones han sumado una cantidad increíble de [conocimientos accesibles](http://forum.arduino.cc/) que pueden ser de gran ayuda para principiantes y expertos por igual.

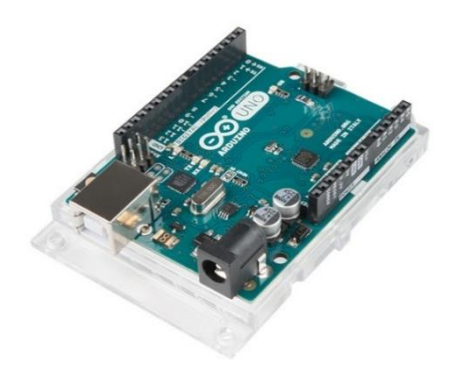

**FIGURE 30 TARJETA DE DESARROLLO ARDUINO UNO**

Arduino nació en el Instituto de Diseño de Interacción Ivrea, como una herramienta fácil para la creación rápida de prototipos, dirigida a estudiantes sin experiencia en electrónica y programación. Todas las placas Arduino son completamente de código abierto, lo que permite a los usuarios construirlas de forma independiente y, finalmente, adaptarlas a sus necesidades particulares. El [software](https://www.arduino.cc/en/Main/Software) también

es de código abierto y está creciendo a través de las contribuciones de los usuarios de todo el mundo. (Arduino, s.f.)

Los diseños de las placas Arduino usan diversos microcontroladores y microprocesadores. Generalmente el [hardware](https://es.wikipedia.org/wiki/Hardware) consiste de un microcontrolador [AVR](https://es.wikipedia.org/wiki/AVR) de Microchip (*anterior al año 2016 pertenecían a la empresa ATMEL*), conectado bajo la configuración de "sistema mínimo" sobre una placa de circuito impreso a la que se le pueden conectar placas de expansión (shields) a través de la disposición de los puertos de entrada y salida presentes en la placa seleccionada.

## **1.7.3 Orange Pi**

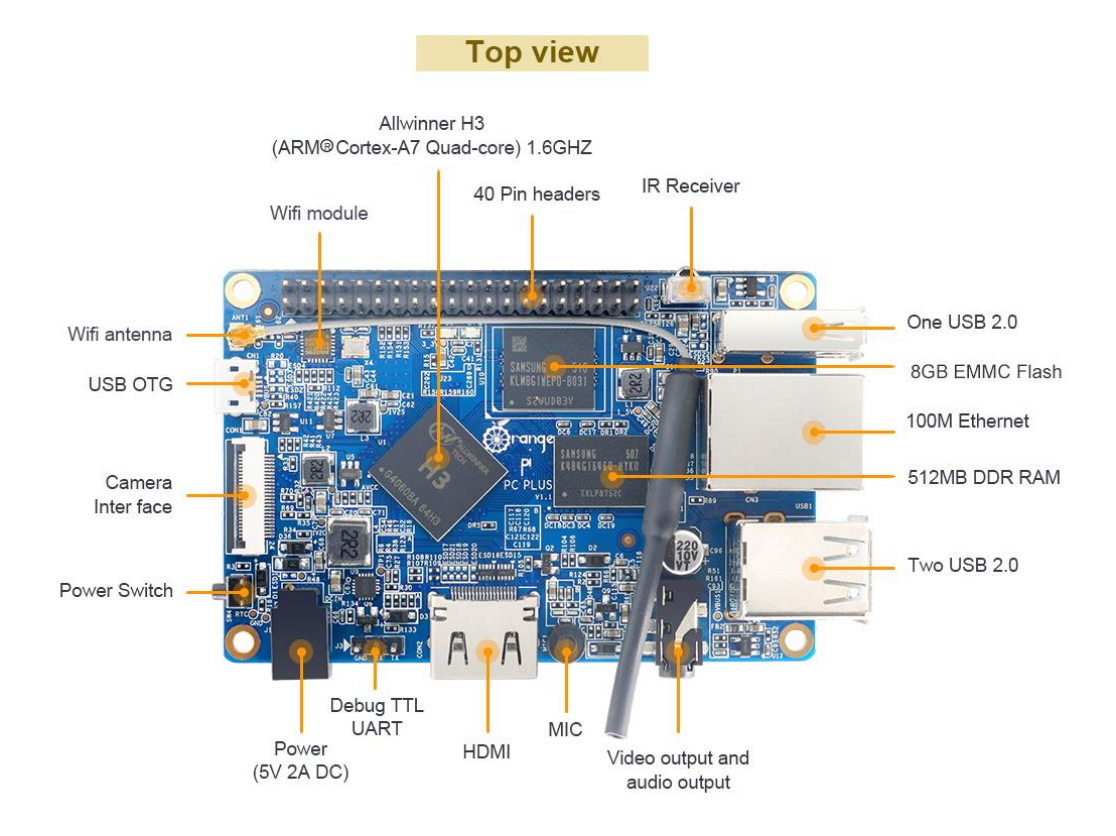

**FIGURE 31 TARJETA DE DESARROLLO ORANGE PI**

Es una computadora de código abierto de placa única. Puede ejecutar Android 4.4 a más, Ubuntu, Debian, Raspbian Image. Utiliza el AllWinner H3 SoC y tiene 1GB DDR3 SDRAM. Se puede usar para construir un ordenador, un servidor inalámbrico, una estación de juegos, un altavoz, etc.… casi cualquier cosa por que Orange pi es de código abierto. (Orange Pi, s.f.)

Posee hasta esta fecha, 25 tarietas distintas orientadas por ejemplo al internet de las cosas (Orange Pi 4G IOT), configuracion de redes y servidores inalámbricos (Orange PI Zero LTS), servidores web (orange pi3), sistemas de control haciendo uso de los puertos GPIO de cualquiera de los modelos, etc… que brindan facilidad de configuración y por ende soluciones rápidas y consumibles para cualquier tipo de usuario.

# **1.7.4 Raspberry Pi**

Raspberry PI es una placa computadora (SBC) de bajo coste, se podría decir que es un ordenador de tamaño reducido, del orden de una tarjeta de crédito, desarrollado en el Reino Unido por la Fundación Raspberry PI (Universidad de Cambridge) en 2011, con el objetivo de estimular la enseñanza de la informática en las escuelas, aunque no empezó su comercialización hasta el año 2012.

La Fundación Raspberry Pi es la encargada de la creación de estas tarjetas. Es una organización benéfica con sede en el Reino Unido que trabaja para poner el poder de la informática y la creación digital en manos de personas de todo el mundo. Hacemos esto para que más personas puedan aprovechar el poder de la informática y las tecnologías digitales para el trabajo, resolver problemas que les importan y expresarse creativamente

El concepto es el de un ordenador desnudo de todos los accesorios que se pueden eliminar sin que afecte al funcionamiento básico. Está formada por una placa que soporta varios componentes necesarios en un ordenador común y es capaz de comportarse como tal. (Universidad de Valencia, 2013)

La Raspberry Pi no tiene un disco duro tradicional, para ello dispone de un lector/ranura para memorias SD, un sistema de almacenamiento en estado sólido. El arranque del sistema se hará desde la propia tarjeta SD, y debido a

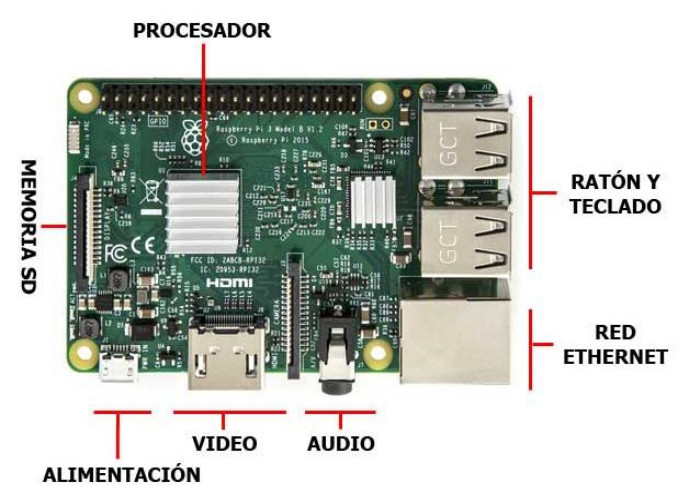

**FIGURE 32 PARTES DE UNA RASPBERRY 3**

que tiene que albergar todo el sistema operativo, es necesario que la tarjeta sea de al menos 4 GB de capacidad para almacenar todos los archivos requeridos.

El uso de esta placa de desarrollo es enorme debido a su facilidad de manipulación ya que es de código libre, gran cantidad de personas a diario publican uso en sistemas embebidos, sistemas de control, monitores, redes, servidores, etc... El ser una pionera en su campo y su bajo costo, junto con su minúsculo tamaño y su soporte oficial le han hecho ser la favorita de mucha gente que quiere iniciarse en el aprendizaje, la experimentación y el desarrollo de proyectos científicos, basados en la informática y la programación.

Los proyectos con esta placa van desde sistemas de electrónica o informática básica hasta sistema embebidos y creación de servidores complejos. La fundación Raspberry cuenta hasta esta fecha con 9 placas de desarrollo. Una de las más innovadoras corresponde a la Raspberry pi 3, salió al mercado en 2016 y cuenta con 40 pines GPIO (General purpose input output) claves para su uso en sistemas de control electrónico, wifi y puerto ethernet para la creación de los servidores de red y web, 1 Gb de memoria Ram, 4 puerto USB, HDMI de tamaño completo. Las más actual de las placas en las Raspberry pi 4 con capacidad para ubicarle 2 monitores HDMI, puertos 3.0, puerto Gigabit ethernet y hasta 4 Gigas de memoria RAM.

### **1.8Tipos de máquinas operadas por CNC.**

Las máquinas que más frecuentemente suelen operar por CNC, son:

- Tornos
- Fresadoras
- Enrutadores
- Cortadoras de plasma
- Impresoras 3D

## **1.8.1 Tornos:**

El torno es una **máquina herramienta** que permite mecanizar piezas de forma geométrica (cilindros, conos) Estos dispositivos se encargan de hacer girar la pieza mientras las herramientas de corte son empujadas contra su superficie, cortando las partes sobrantes en forma de viruta. se utiliza principalmente para operaciones de torneado rápido de metales, madera y plástico.

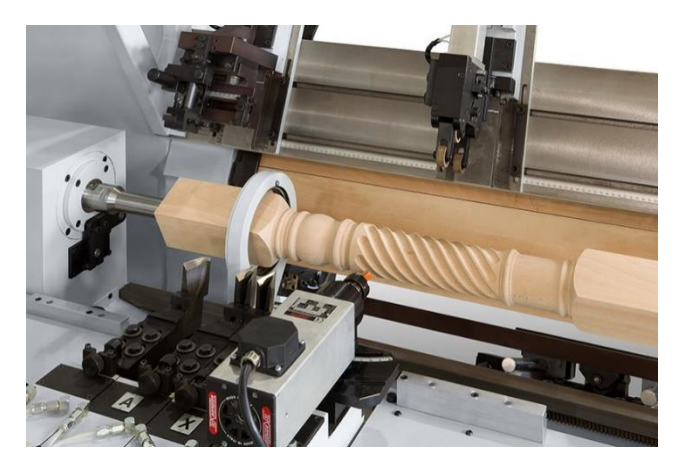

**FIGURE 33 TORNEADO CNC**

## **1.8.2 Fresadora CNC:**

Una máquina **fresadora CNC** es una **máquina-herramienta** controlada por ordenador que, por arranque de viruta, hace girar una herramienta de rotación y corte denominada **fresa**. Este proceso de **fresado** concluye con una pieza final única determinada por el tipo de material, superficie y movimiento empleado. (EMH MACHINERY, s.f.)

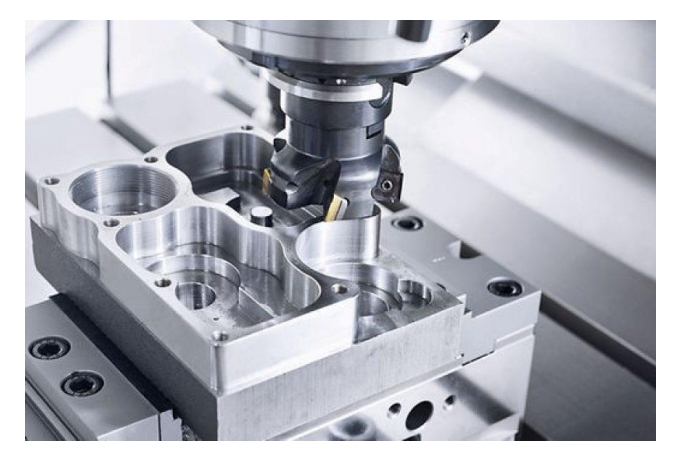

**Figure 34 Fresado en Metal**

### **1.8.3 Ruteadora CNC:**

Es una herramienta utilizada para el corte de materiales blandos como la madera, el PVC, o algunos tipos de metales no ferrosos. Un Router CNC es una máquina controlada por una computadora y su función es realizar cortes de forma automatizada. Las trayectorias de los cortes son controladas mediante un sistema denominado de control numérico, mismo que envía desde el ordenador las coordenadas del corte con una precisión milimétrica.

El Router CNC consiste en un eje vertical manipulado por motores, los cuales, siguen patrones preestablecidos. Por ello, es considerada una de las máquinas más versátiles para el corte en tres y dos dimensiones sobre cualquier tipo de superficie. Permite la materialización de diseños e ideas que anteriormente sólo se quedaban plasmados en el papel, por la falta de las herramientas para el corte en ciertos detalles. v (SIDECO, s.f.)

El movimiento de ruteado se basa en un sistema de coordenadas cartesianas 3D. Las etiquetas, orientaciones y direcciones del sistema de coordenadas cartesianas en la siguiente Figura son típicas de la mayoría de los Centros de mecanizado.

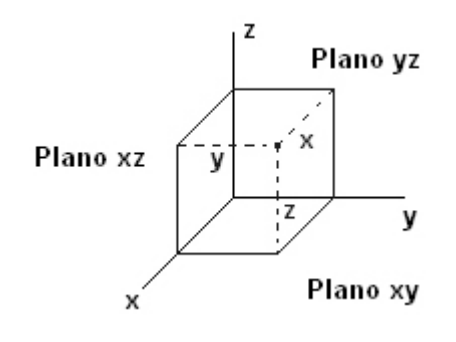

**FIGURE 35 SISTEMA DE COORDENADAS CARTESIANO**

### a) Centro de mecanizado Vertical.

En este modelo el material a mecanizar se fija a la mesa de la máquina. Esta esa se mueve en el plano XY. Cuando el operador mira hacia la máquina, el eje X mueve la mesa de izquierda a derecha. El eje Y mueve la mesa hacia adelante y hacia atrás.

La columna de la máquina agarra y gira la herramienta. La columna controla el eje Z y se mueve hacia arriba y hacia abajo. (Autodesk, 2014)

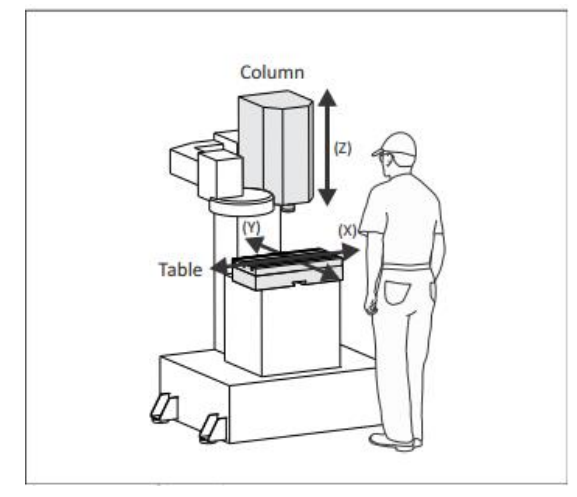

**FIGURE 36 MECANIZADO VERTICAL**

Es característico en este tipo de modelo la estabilidad que posee el husillo ya que es diseñado para este fin.

b) Centro de mecanizado tipo Pórtico.

El centro de máquinas tipo pórtico es un avance de los centros de máquinas CNC horizontales y verticales. Incorpora más dimensiones de la herramienta de corte, lo que permite manejar una mayor variedad de operaciones.

Este modelo se caracteriza por desplazar el husillo en todos los ejes del plano cartesiano y no solo en el eje 'Z' como correspondía en el modelo anterior. De esta forma la mesa de trabajo y la pieza a mecanizar queda estática (para sistemas de 3 ejes). Cabe destacar que este tipo de modelo permite incluir más cantidad de ejes que el anterior debido a su aprovechamiento de espacio

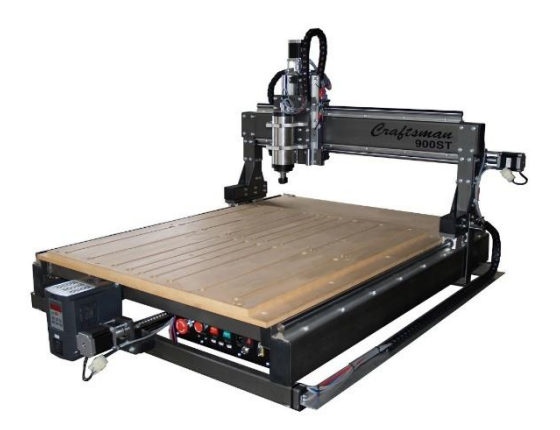

**FIGURE 37 CENTRO DE MECANIZADO TIPO PÓRTICO**

## **1.8.4 Cortadoras de Plasma por CNC:**

El corte por plasma, PAC por sus siglas en inglés, es una técnica de corte por arco eléctrico. El plasma es un conductor eléctrico gaseoso de alta densidad de energía, constituido a partir de una mezcla de electrones libres, iones positivos, átomos disociados y moléculas de gas.

Se produce cuando un chorro de gas inicialmente frío se calienta con un arco eléctrico y se hace pasar por un orificio estrecho para reducir su sección. (STANSER, s.f.)

El corte del plasma ha sido siempre innovador, pero fue propulsado en una diversa liga con la introducción de la tecnología del CNC (control numérico de la computadora) a finales de los años 80.

La adición de CNC al corte por plasma da a las máquinas una mayor flexibilidad para cortar una variada gama de formas. Un conjunto detallado de instrucciones introducidas en el control numérico de las máquinas significa que los días de guiado manual del corte han terminado. El software del corte del plasma del CNC dirige y controla el soplete cortador del plasma y lo hace con los niveles más altos de velocidad y de exactitud. (Swift Cut, 2018)

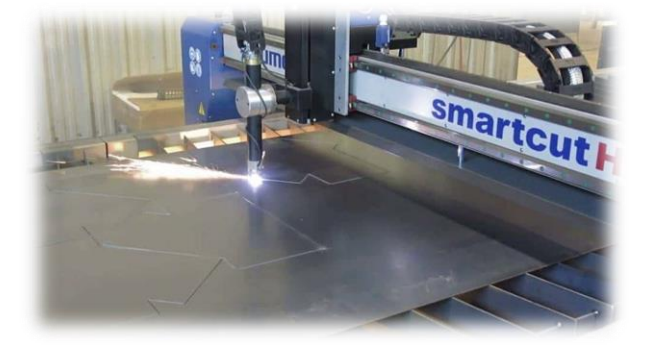

**FIGURE 38 CORTADORA PLASMA**

### **1.8.5 Impresoras 3D**

Una impresora 3D es una máquina capaz de realizar impresiones de diseños en 3D, creando piezas o maquetas volumétricas a partir de un diseño hecho por ordenador. (ECURED, s.f.)

En la actualidad los procesos de fabricación más comunes utilizando esta tecnología son:

## a) Modelado por deposición fundida (FDM):

Consiste en depositar polímero fundido sobre una base plana, capa a capa. El material, que inicialmente se encuentra en estado sólido almacenado en rollos, se funde y es expulsado por una boquilla en minúsculos hilos que se van solidificando conforme van tomando la forma de cada capa

## b) Sinterizado selectivo por láser (SLS):

Consiste en la colocación de una fina capa de material en polvo en un recipiente a una temperatura ligeramente inferior a la de fusión del material. Un láser sinteriza las áreas seleccionadas causando que las partículas se fusionen y solidifiquen. Se van añadiendo y sintetizando sucesivas capas de material hasta obtener el prototipo deseado. El polvo no solidificado actúa de material de soporte y puede ser reciclado para posteriores trabajos.

## c) Estereolitografía (SLA):

Consiste en la aplicación de un haz de luz ultravioleta a una resina líquida (contenida en un cubo) sensible a la luz. La luz ultravioleta va solidificando la resina capa por capa. La base que soporta la estructura se desplaza hacia abajo para que la luz vuelva a ejercer su acción sobre el nuevo baño, así hasta que el objeto alcance la forma deseada.

### d) Sistemas de fabricación por compactación:

son impresoras 3D de tinta las cuales utilizan una tinta aglomerante para compactar el polvo e impresoras 3D láser, el cual transfiere energía al polvo haciendo que se polimerice. Después se sumerge en un líquido que hace que las zonas polimerizadas se solidifiquen.

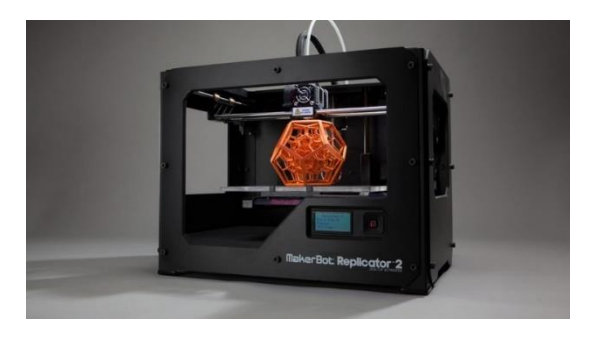

**FIGURE 39 MODELO DE IMPRESORA 3D POR COMPACTACIÓN**

# **CAPITULO II: ANÁLISIS Y PRESENTACIÓN DE RESULTADOS**

### **2.1Etapa de Análisis**

### **2.1.1 Situación en Nicaragua:**

Nicaragua es un país sub-desarrollado que no cuenta con la tecnología ni los medios adecuados para el crecimiento de muchas de las pequeñas y medianas empresas que están laborando actualmente. Según la encuesta de Empresas Sostenibles 2015, elaborado por el consejo superior de la empresa privada (Cosep), solo el 15% de las micros y el 37% de las pequeñas empresas invierten en nuevas tecnologías<sup>1</sup> como una estrategia para mejorar su capacidad empresarial. (COCEP, 2015)

El sector Madera es un ejemplo de dicha situación, la Mayoría de estas empresas no cuentan con los recursos necesarios para mejorar la calidad de sus productos ya que se basan en conocimientos empíricos y herramientas sencillas que hacen que los procesos sean lentos, de baja calidad y simples a la vista, aparte de ello, es importante mencionar el riesgo laboral que conlleva el tratar directamente con las herramientas y equipos<sup>2</sup>, sobre todo aquellos que son de corte.

El sector Madera es parte importante en lo que respecta al crecimiento de la economía a nivel nacional e incluso internacional, "El sector madera mueble de Nicaragua representa una buena oportunidad para incrementar los ingresos del país vía exportaciones" (Romero, 2013). Lastimosamente no se cuenta con la Tecnología adecuada para los procesos de elaboración y procesos de acabado que permitan alcanzar un producto final de calidad y competitivo. Muchos de los ebanistas realizan sus procesos de torneado y grabado de forma manual y rústica, teniendo deficiencias en muchas etapas de la elaboración del producto final. Así lo destaca Magdalena cerda, Coordinadora del centro de Negocios y Asistencia a la Micro, pequeña y Mediana Empresa en el nuevo Diario la prensa; "La Infraestructura de los talleres es inadecuada y no cuentan con una maquinaria tecnificada e industrializada", (Prensa, 2018).

**.** 

<sup>1</sup> Véase Tabla en Anexo A.1

<sup>2</sup> Véase Encuestas en Anexo A. 2

Las herramientas para este trabajo además de requerir un esfuerzo físico significativo, se requiere de mucho tiempo para lograr resultados que al final presentaran pequeñas imperfecciones en las piezas, sin embargo, el problema no termina en esto, si no que los usos de tales no garantizan la seguridad de los operadores, y es que es normal los casos de lesiones presentes y los riesgos aumentan cuando se trata de las herramientas de corte. Los casos son muchos; laceraciones, golpes, heridas e incluso la muerte forma parte de la lista de accidentes ocurridos en este ámbito laboral.

Otro punto a valorar y que no puede pasarse en alto, es la falta de equipos de protección. Estas PYMES no se esfuerzan en velar por la seguridad de los empleados, esta acción empeora lo mencionado con anterioridad y las lesiones y riesgos a la salud se vuelven más probables. Un problema gravísimo de esto son los aquellos presentes en el sistema respiratorio, ya que es inevitable no respirar los residuos de madera que se mantienen en el aire, la acumulación de tales permite enfermedades muy diversas como, asma, bronquitis crónica, enfisema pulmonar, cáncer nasal, etc… (Tecnológico del Marmol, 2010).

Como un último a mencionar y no menos importante es la uniformidad en los productos finales, la calidad es un aspecto sobresaliente en la competencia de mercado. Por medio de procesos manuales este punto se pierde por que no se puede alcanzar un estándar en los resultados, a menos de que se invierta más tiempo, lo cual no es lo conveniente para los encargados de estas PYMES.

### **2.1.2 Requerimientos del Sistema**

En base a la situación presentada en el apartado anterior y a la información obtenida por las encuestas realizadas  $3$ , se establecen los siguientes requerimientos a cumplir con el sistema:

 El sistema debe elaborar piezas complejas en Madera con la mejor eficiencia en los procesos, con un acabado fino, que cumpla las expectativas del usuario.

**.** 

<sup>3</sup> Véase en Anexo A. 3

- El sistema debe de operar de manera autómata en la elaboración de las piezas. Debe ser independiente del operario, capaz de realizar los procesos necesarios para alcanzar el acabado final.
- Debe ser de fácil maniobrabilidad para el uso de fresado como para el uso de torneado, debe de permitir al usuario u operador la fácil selección de trabajo evitando cambios complejos en dicha máquina.
- Debe brindar seguridad al usuario, evitando problemas que en los procesos convencionales se presentan.
- Debe ser un sistema accesible económicamente de forma que su inversión no sea un obstáculo para la implementación en las Pymes. |

## **2.2Etapa de Diseño del sistema**

El proyecto se puede dividir en dos grandes módulos, el sistema mecánico como dispositivos finales y el sistema de hardware y software encargado de la interacción con el operador y el control total de la planta.

## **2.2.1 Motores**

Dentro de la parte mecánica tenemos el uso de los motores encargados de los desplazamientos en los ejes de coordenadas del equipo de corte.

Los motores mostrados con anterioridad en este documento fueron los motores paso a paso y los servomotores. Ambos motores presentan sus aplicaciones importantes dentro del mundo CNC, sin embargo, la utilidad de los mismos en el desarrollo de este proyecto es que ha permitido establecer los motores paso a paso como la mejor opción.

Los servomotores ofrecen más torque para el desplazamiento de un taladro de mayor masa y mejores capacidades para una pieza ya sea más grande o de mayor dureza, como se aprecia en la **tabla n°2**, además de mayor precisión debido a su desplazamiento rotacional controlado por una señal PWM para piezas que sean complejas. Otra característica importante de estos dispositivos mecánicos es su larga vida útil, importante para sistemas de trabajo duro, sin embargo, aunque los motores paso a paso no superen en estas características a los servomotores estos poseen las suficientes capacidades para el desarrollo exitoso de este proyecto.

La desventaja del uso de servomotores en aplicaciones mecánicas no son sus capacidades sino es el costo de obtención, ya que en comparación con los motores paso a paso estos pueden superar en una escala de 3 a 1 el precio de un motor pasa a paso con el mismo torque.

Además de ello es importante apreciar que el hecho de tener un dispositivo con mejores capacidades en áreas alejadas a los objetivos del proyecto no mejora el desarrollo de este. Las aplicaciones de estos se verían mejor aprovechadas en otras áreas.

Los motores paso a paso ofrecen un torque ideal, desplazamiento y velocidad rotacional (paso del motor) adecuados para el funcionamiento correcto de nuestro proyecto. El hecho de poseer desplazamientos menores y un torque mucho mayor no mejora el proyecto puesto que con los motores

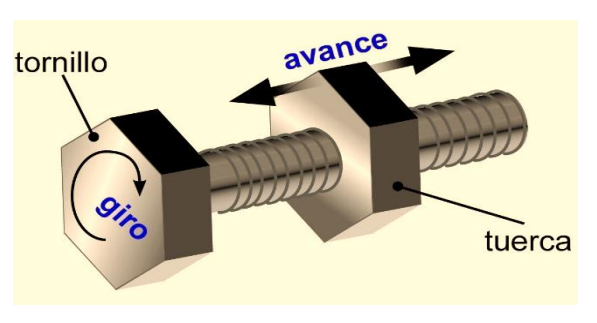

**FIGURE 40 EJEMPLO DE CONVERSIÓN DE MOVIMIENTO CIRCULAR A LINEAL**

a pasos se alcanzan desplazamientos horizontales de hasta  $1\mu$ m (Gracias a la técnica de micro-pasos), además de que la configuración de sus bobinas ofrecen torques adecuados para el desplazamiento del taladrador y que son ideales para el correcto funcionamiento de nuestra maquina CNC. De esta forma se demuestra que no es necesario invertir en tecnología de mayor costo (**Tabla n°2**) cuando todas sus características no serán aprovechadas.

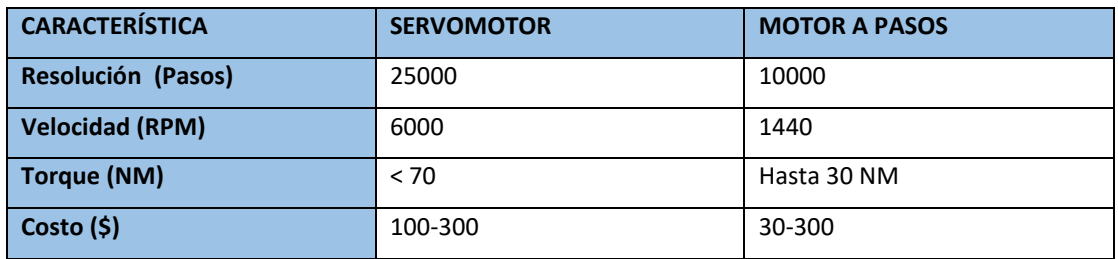

**TABLA 2 TABLA COMPARATIVA ENTRE SERVOMOTORES Y MOTORES A PASOS**

### **2.2.2 Determinación de Drivers**

El uso del driver es imprescindible para el funcionamiento de los motores en este proyecto, dicho esto, en base a las capacidades de voltaje (para la mejorar la velocidad de los motores), capacidades de corriente eléctrica (para mayor torque), sistema de control (para el proceso de microstep), funcionalidad y costos, se ha establecido la utilización del driver a usar.

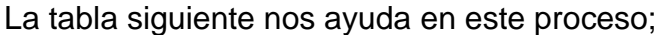

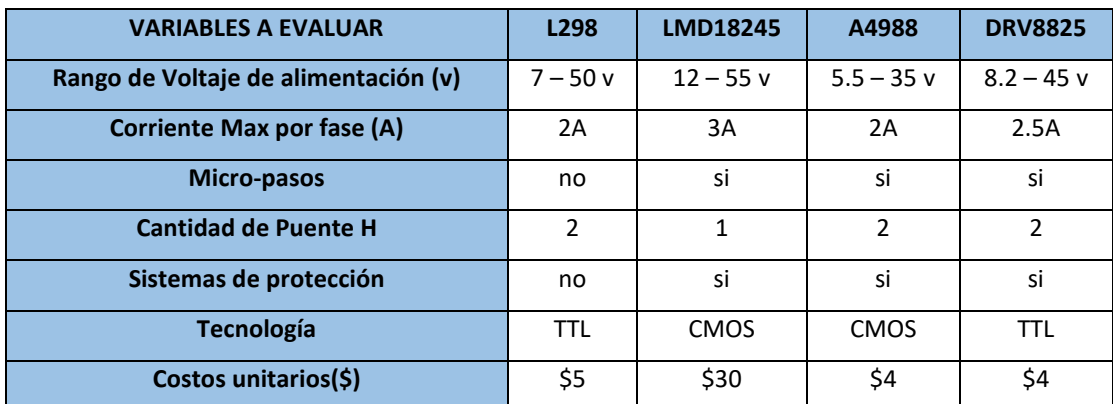

#### **TABLA 3 TABLA COMPARATIVA DE DRIVERS**

Según lo que se aprecia en esta tabla es un hecho que no es recomendable trabajar con el driver L298 debido a sus deficiencias por ser más obsoleto que el resto de los controladores. La mejor opción en cuanto a funcionalidad correspondería al driver LMD18245, sus capacidades de voltaje y corriente nos permitirían trabajar con motores de mayores demandas y su sistema facilitaría el control de los mismos, sin embargo, en cuestión de costos este es el más caro de los 4 controladores, ahora, considerando de que solo posee un puente H, es necesario el uso de dos integrados para el control de un solo motor a pasos (como se explica en el primer capítulo), esto daría una inversión de \$60 para el control de un solo motor.

El driver que se eligió para el desarrollo de este proyecto es el driver DRV8825 puesto que tiene capacidades similares a las del LMD18245 y además su precio de obtención es relativamente bajo.

Este driver presenta una configuración bastante simple y debido a su popularidad ya existen módulos que facilitan las conexiones al momento de ser implementado.

## **2.2.3 Determinación de Plataforma de desarrollo**

Para el Desarrollo de este proyecto se va a hacer uso de una Raspberry Pi 3 debido a sus capacidades frente al resto de plataformas mencionadas en el primer capítulo de este documento. Los procesos complejos de control para la creación de una pieza por medio de una máquina CNC, exigen el uso de esta plataforma.

Como se puede apreciar en el cuadro comparativo **Tabla n°4**, la Raspberry Pi presenta una gran ventaja respecto del resto de tecnologías mencionadas con anterioridad. Y es que la Raspberry PI nos ofrece un sistema operativo con el que podamos trabajar de forma más simple haciendo uso de sus increíbles capacidades.

Una de las razones más importantes de su elección es el hecho de que Raspberry es de lenguaje abierto, pudiendo tener así acceso a una gran cantidad de información actual sobre su uso y aplicaciones, además de una comunidad activa que brinda asistencia de forma gratuita.

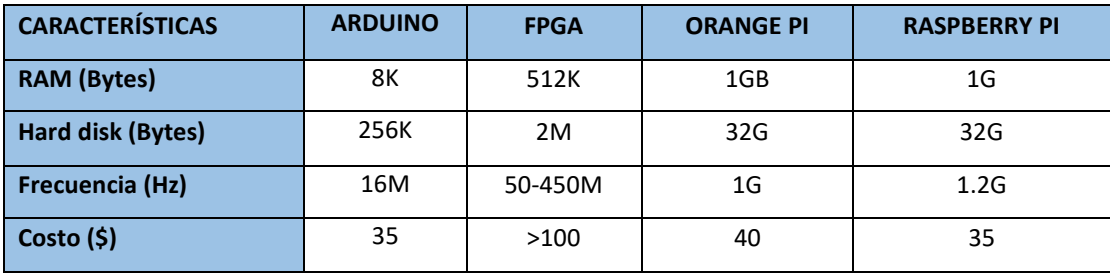

**TABLA 4 TABLA COMPARATIVA DE PLATAFORMAS DE DESARROLLO**

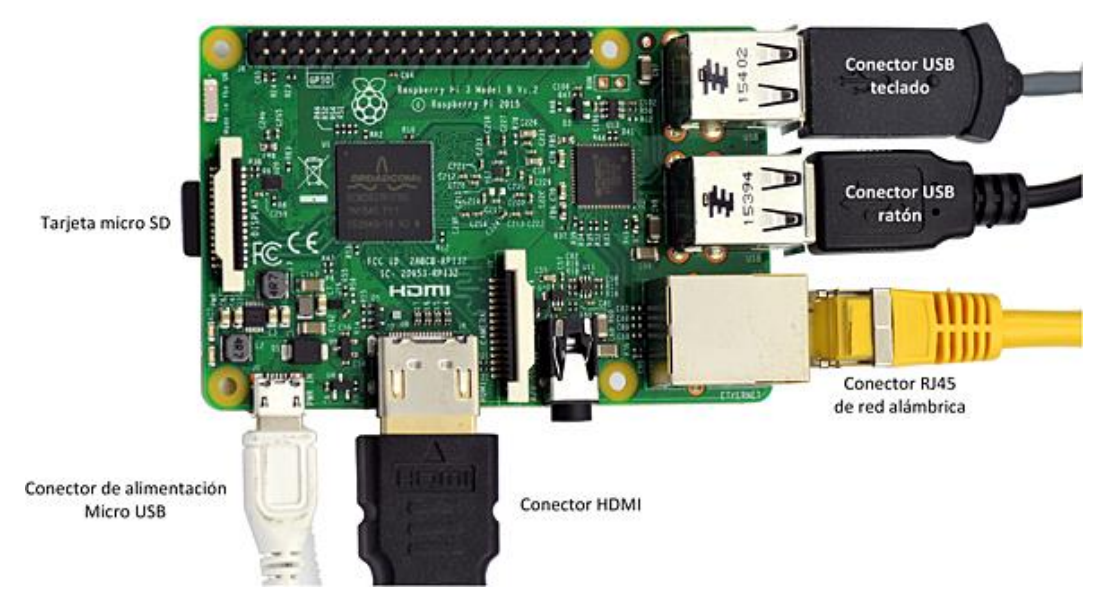

**FIGURE 41 PUERTOS DE UNA RASPBERRY PI 3**

# **2.2.4 Interfaz de Control LinuxCNC**

Existe una gran cantidad de Software CAM para diferentes plataformas, encargados de la interpretación del Lenguaje G y el control de los motores. En la **tabla n°2** se presentan ciertas características de las que fueron mencionadas en el primer capítulo. La mayoría de estos programas son antiguos y trabajan con tecnología obsoleta incompatible con la que el día de hoy conocemos, esto ofrece grandes desventajas ya sea en comunicación, actualización y utilidad.

El hecho de trabajar con la Raspberry PI nos limita las opciones de software a utilizar para el control de la máquina.

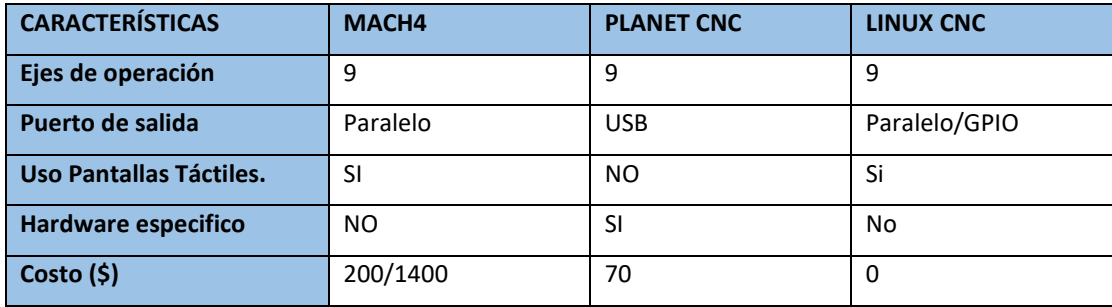

**TABLA 5 TABLAS COMPARATIVAS DE SOFTWARE DE CONTROL**

Las Raspberry Pi hace necesario el uso del software LINUX-CNC para el desarrollo de este proyecto, además de ser gratuito y no trabajar con un software específico, facilita el uso de una pantalla táctil según presenta la tabla n°2, para su uso en la independencia del sistema.

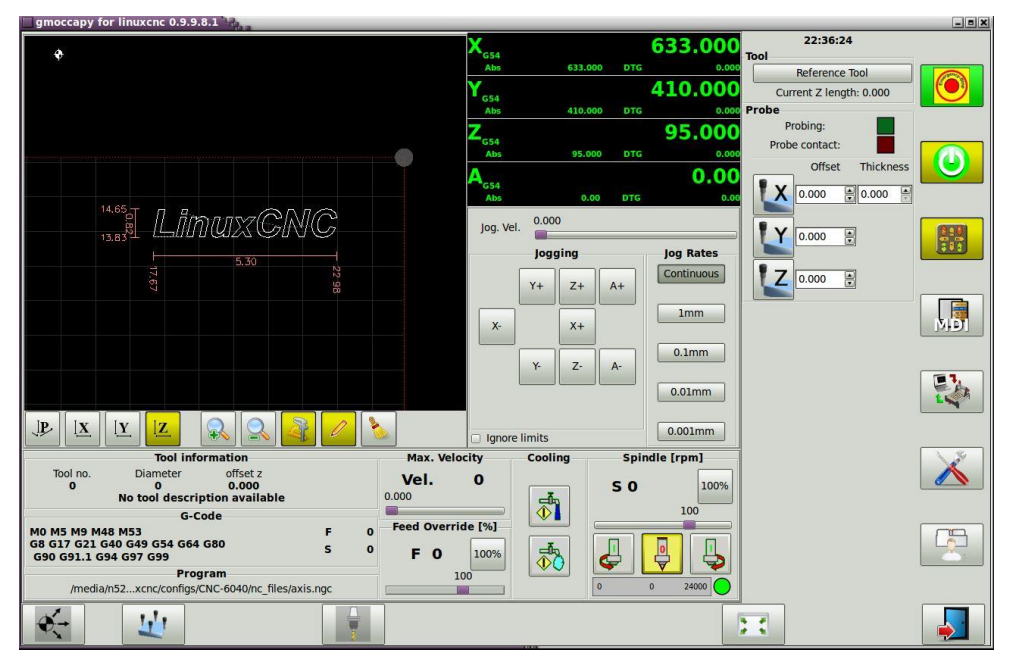

**FIGURE 42 INTERFAZ TÁCTIL GMOCCAPY (LINUXCNC)**

# **2.2.5 Configuración de la Raspberry PI 3:**

Ahora se muestra la configuración de la plataforma para que corra el software de LinuxCNC con el nombre de Machinekit.

a) Instalación de Machinekit

Para instalar machine kit lo primero es contar con el kernel adecuado para la aplicación, en este caso el RT-PREEMPT realtime kernel, el mismo usado para Linux CNC. De igual manera se recomienda usar Raspbian Jessie con kernel 4.4 además de ingresar cada uno de los comandos como súper-usuario y actualizar cada cambio y luego reiniciar el dispositivo.

Primero actualizamos la Raspberry Pi

```
apt-get update
```
apt-get install -y raspi-config raspberrypi-bootloader

Luego agregamos el repositorio de machinekit (tendremos que editarlo este es solo para el kernel).

sudo apt-key adv --keyserver hkp://keyserver.ubuntu.com:80 --recv43DDF224 sudo sh -c \

"echo 'deb http://deb.machinekit.io/debian raspbian main' >  $\setminus$ 

/etc/apt/sources.list.d/machinekit.list"

sudo apt-get update

instalamos el kernel del repositorio

sudo -s

apt-get install linux-image-rpi2-rt

cd /boot

echo kernel=\$(ls kernel\_rt\*.img) >> config.txt

echo device\_tree=dtbs\_rt/bcm2709-rpi-2-b.dtb >> config.txt

Luego añadimos y modificamos este fichero /boot/cmdline.txt

Nano /boot/cmdline.txt

Y agregamos

dwc\_otg.fiq\_enable=0 dwc\_otg.fiq\_fsm\_enable=0 dwc\_otg.nak\_holdoff=0

solo se reinicia…

con esto ya tenemos el kernel ahora para poder agregar machine kit debemos cambiar el repositorio puesto que no existe machine kit para Raspbian Jessie. cambiamos el repositorio para distribución Debian Jessie

sudo sh -c $\lambda$ 

"echo 'deb http://deb.machinekit.io/debian jessie main' > \

/etc/apt/sources.list.d/machinekit.list"

sudo apt-get update

Ahora solo instalamos

sudo apt-get install machinekit-rt-preempt

Con esto solo reiniciamos y ya tenemos machinekit instalado. Este por defecto se va a encontrar en la carpeta 'otros' que está en el inicio de Raspbian.

b) Stepconf (configuración de Ejes)

Machinekit utiliza un puerto **paralelo**, el cual no dispone la Raspberry pi, aunque exista un drive para usar los GPIO al ser cargado con éxito aun así no logra funcionar, por lo que se procedió por un método más largo, que es realizar la configuración del puerto paralelo en "STEPCONF" tal como que se tuviera con dicho puerto, pero luego modificar uno ficheros para poder mapear los pines del puerto paralelo a las GPIO.

Entonces se procede a configurar en "STEPCONF" como se muestran en las siguientes imágenes.

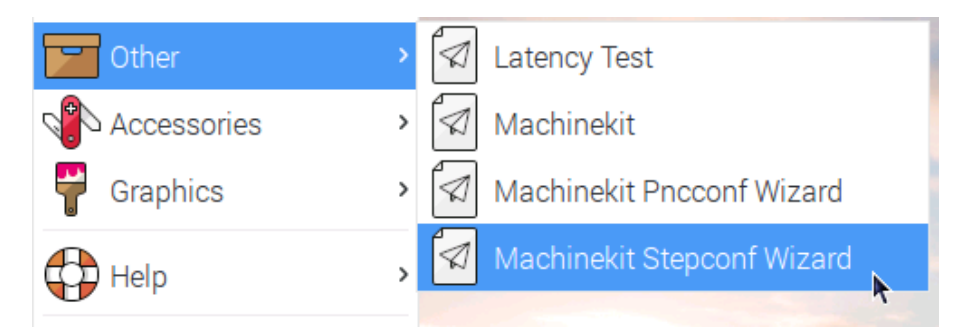

**FIGURE 43 OPCIONES DE INICIO EN RASPBIAN**

Stepconf es un programa que genera archivos de configuración para LinuxCNC para una clase específica de máquina CNC: aquellos que se controlan a través de un puerto paralelo estándar y controlados por señales de tipo paso y dirección.

Abrimos el programa y empezamos. Se selecciona crear una nueva configuración y se presiona 'forward' para seguir adelante.

|                   | Stepconf-Stepper Configuration Wizard                                                                                                    |             | $  \times$   | R                                                                                                    | Stepconf-Stepper Configuration Wizard                                                                                                    |             | $  \times$     |
|-------------------|----------------------------------------------------------------------------------------------------|-------------|--------------|----------------------------------------------------------------------------------------------------|----------------------------------------------------------------------------------------------------|-------------|----------------|
| Cancel            | <b>Stepconf</b>                                                                                                    | <b>Back</b> | <b>Start</b> | <b>Cancel</b>                                                                                                    | <b>Start</b>                                                                                                    | <b>Back</b> | <b>Forward</b> |
| PC parallel port. | This program creates configuration files (.ini and .hal) for "step<br>and direction" milling machines and lathes connected to the<br>Stepconf requires a minimum 800 X 600 display resolution. |             |              | Do you wish to:<br>$\odot$ Create a new configuration<br>$\odot$ Modify a configuration already created with this program<br>$\mathbb{R}$<br>Create a desktop shortcut (symlink) to configuration files.<br>Create simulated hardware configuration. | If you have made modifications to this<br>configuration outside this program, they will be<br>lost when you select "Modify a configuration"<br>■ Create a desktop launcher to start LinuxCNC with this configuration. |             |                |
|                   |                                                                                                    |             |              |                                                                                                    |                                                                                                    |             |                |

**FIGURE 44 VENTANAS DE CONFIGURACIÓN STEPCONF**

Se escribe el nombre de dicha configuración y se selecciona la cantidad de ejes con la que se va a trabajar. En este punto se muestra la opción de 'Lathe' para trabajar con un Torno CNC como se mostrará más adelante. Se selecciona además la unidad de medida de longitud con la que se va a trabajar y con la que los proyectos en código G tendrán que ser desarrollados para que exista coherencia, sino puede que haya problemas una vez el código se esté ejecutando.

Un punto más es establecer es la característica del controlador (de los motores) que se va a utilizar. LinuxCNC nos ofrece una gran cantidad de configuraciones preestablecidas para diferentes modelos de controladores que se encuentran en el mercado, sin embargo, si no está, se selecciona 'other' y se configura según las necesidades de nuestro Driver.

### **Primero se hacen las configuraciones de tiempo del controlador.**

## **Step Time:**

Se refiere a cuánto tiempo dura el pulso de paso en nanos segundos. Si no está seguro acerca de esta configuración, un valor de 20,000 funcionará con la mayoría de las unidades. Sin embargo, para la configuración del Driver DRV8825 se basa en la siguiente Tabla.

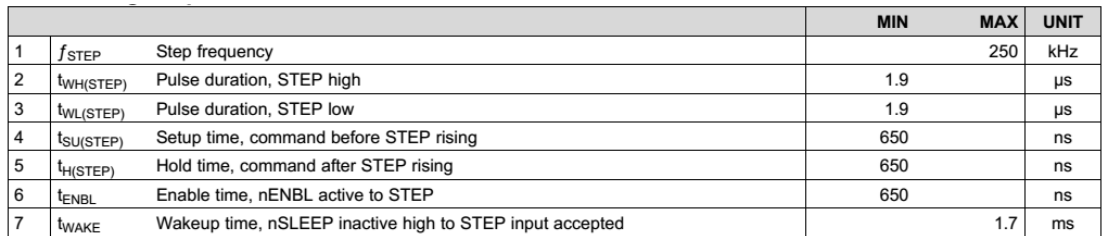

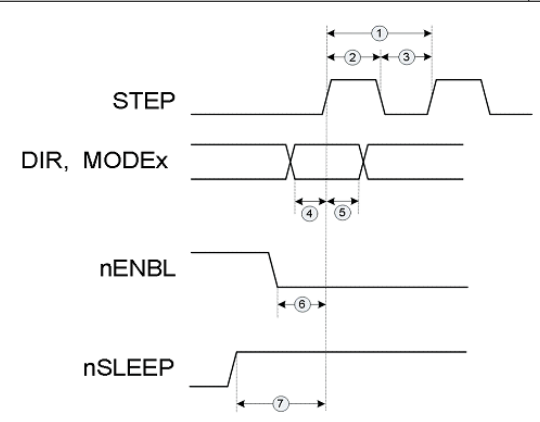

**FIGURE 45 SEÑALES DE CONFIGURACIÓN DEL CONTROLADOR**

Como el mínimo corresponde a 1.9us = 1900ns, dejamos el valor de; *Step Time = 5000ns.*

# **Step Space:**

Corresponde al tiempo mínimo entre pulsos de paso en nanos segundos. Si no está seguro acerca de esta configuración, un valor de 20,000 funcionará con la mayoría de las unidades.

El driver posee una duración mínima entre pulsos de 1.9us, igual que la duración del pulso de paso, de forma que se puede mantener el valor de esta variable en *Step Space = 5000ns*.

# **Direction Hold:**

Cuánto tiempo se mantiene el pin de dirección después de un cambio de dirección en nanosegundos. Si no está seguro acerca de esta configuración, un valor de 20,000 funcionará con la mayoría de las unidades, por ende, conservamos dicho valor.

# **Direction Setup:**

Cuánto tiempo antes de que cambie una dirección después del pulso del último paso en nanosegundos. Si no está seguro acerca de esta configuración. un valor de 20,000 funcionará con la mayoría de las unidades, por ende, conservamos dicho valor.

# **Base Period Maximum Jitter:**

Aquí se ingresa el resultado de la prueba de latencia presionando Test Base Period Jitter.

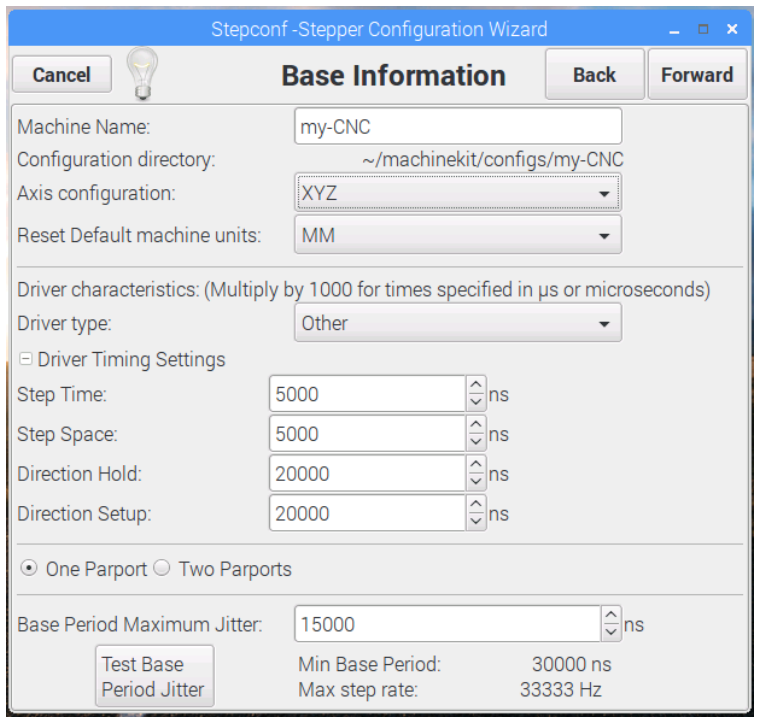

**FIGURE 46 INFORMACIÓN BÁSICA DE CONFIGURACIÓN EN STEPCONF**

Presionamos adelante y luego se nos muestra una ventada de configuración de los pines del puerto paralelo que se va a utilizar. Aquí se establecen las señales y los pines correspondientes a tales señales. La configuracion que se establezca aquí o la cantidad de señales que se vaya a utilizar se modificará más adelante puesto que nuestra plataforma no posee puerto paralelo, sino se registrará un error de caga.

Las señales principales a usar son 'Step' y 'Direction´' para cada eje correspondiente ya que nos permitirán los movimientos de los motores en el eje cartesiano.

Deshabilitamos 'Spindle PWM' (unused) puesto que nuestra Ruteadora se mantendrá a una velocidad fija, de esta forma no nos aparecerá su configuración en los siguientes pasos.

Como entrada se estable un Pin como Paro de Emergencia (Estop-in) que es muy importante en todo sistema como una solución a problemas que se presenten repentinamente.

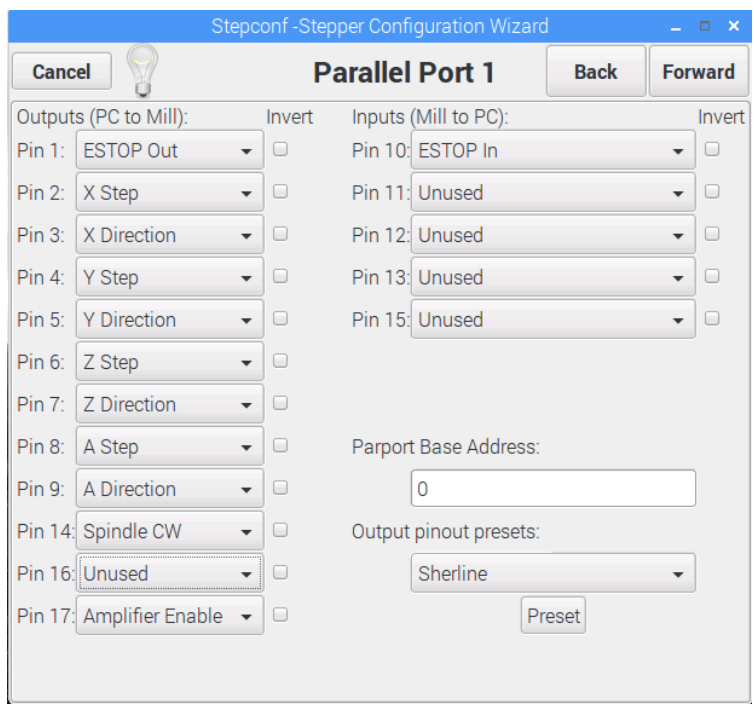

**FIGURE 47 CONFIGURACION DE PUERTO PARALELO EN STEPCONF**

Avanzando en la configuración se establecen las características de cada eje. Como se muestra en la siguiente imagen la configuracion empieza con;

### **Motor steps per revolution:**

Aquí se ingresa la cantidad de pasos que el motor necesita hacer para una revolución completa, que en nuestro caso es 200 pasos/rev (Esto se muestra en el Datasheet del motor), es decir 1.8° por cada paso.

### **Driver Microstepping (Micropasos del controlador):**

En este punto se ingresa la cantidad de micropasos que se van a utilizar y que se establecerá en los controladores del motor, tener el cuidado de hacerlo correctamente para que el avance sea el programado y no más ni menos. En nuestro caso de configura en 2 micropasos. Es recomendable su uso ya que se garantiza un movimiento suave de los motores.

### **Pulley Teeth (Relación de Polea).**

Si la máquina tiene poleas entre el motor y el tornillo de avance se ingresa la relación aquí. Si no, se deja 1: 1

## **Leadscrew pitch (Paso del Husillo):**

Ingrese el paso del tornillo de avance aquí. Si elige unidades en pulgadas, ingrese el número de hilos por pulgada. Si elige unidades en mm, ingrese el número de milímetros por revolución (por ejemplo, ingrese 2 para 2 mm / rev). Si la máquina viaja en la dirección incorrecta, ingrese un número negativo aquí en lugar de un número positivo, o invierta el pin de dirección para el eje.

### **Maximum Velocity:**

Ingrese la velocidad máxima para el eje en unidades por segundo. Esto va depender de las características de nuestra máquina y mediante prueba y error se puede ajustar. Para este proyecto el valor se establece en 25 mm/s.

## **Máximum Acceleration:**

Los valores correctos para estos elementos solo se pueden determinar a través de la experimentación. En nuestro caso dejamos el valor por defecto.

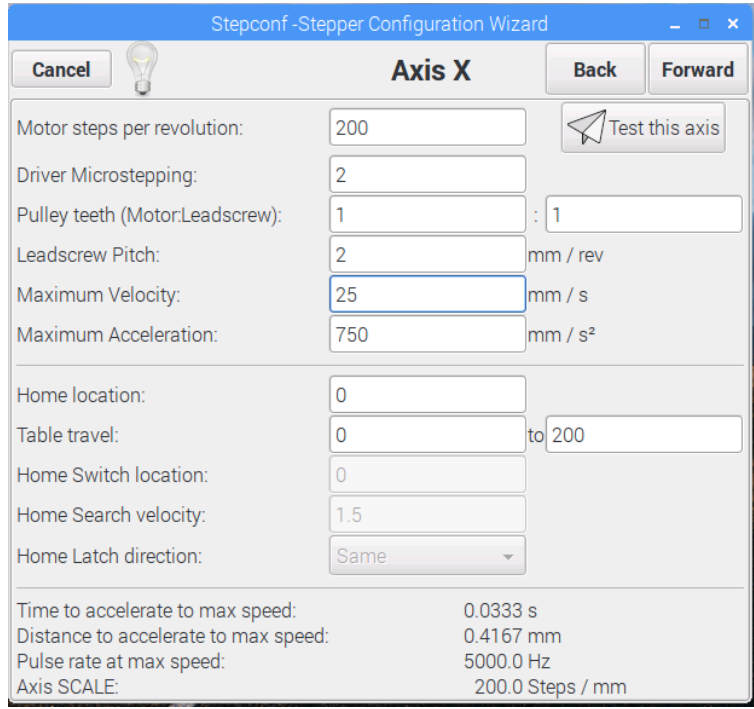

## **Table Travel:**

**FIGURE 48 CONFIGURACION DE EJES EN STEPCONF**

Aquí se establecen los límites que posee nuestra maquina CNC, (máximo y mínimo), de esta forma el software podrá evaluar si puede procesar un Diseño o es muy grande para hacerlo.

La configuración para el resto de ejes es semejante. Luego de ello se habrá completado toda la configuración.

## c) Configuracion de archivos .hal y .ini

Una vez completada la instalación, se creará una carpeta con la siguiente dirección en */ home / pi / machinekit / configs / file-name*. En donde se encontrarán 6 archivos. De estos de momento solo nos interesan dos archivos file-name.hal y file-name.ini son los que se van a configurar. De otra forma el software lanzará un mensaje de error debido a la no existencia de un puerto paralelo.

el archivo **.ini** es el archivo de configuración de la máquina y el archivo **.hal** es el archivo de instalación y configuración del controlador. para editar estos archivos, recomiendo usar el programa 'geany' porque facilita rastrear elementos, se hace clic derecho en file-name.ini y se selecciona 'geany'

Las partes relacionadas de un archivo ini se separan en secciones. El nombre de una sección se encierra entre paréntesis como este [THIS\_SECTION] El orden de las secciones no es importante. Las secciones comienzan en el nombre de la sección y terminan en el siguiente.

Las secciones que contiene son

- [EMC] información general
- [DISPLAY] configuraciones relacionadas a la interfaz gráfica del usuario
- [FILTER] configuraciones de los programas de filtro de entrada
- [RS274NGC] configuración para el intérprete de G-code.
- [EMCMOT] configuraciones utilizadas para el controlador de movimientos en tiempo real
- [TASK] configuraciones utilizadas para el controlador de tareas
- [HAL] especifica los archivos .Hal
- [HALUI] comandos MDI usados por HALUI
- [APPLICATIONS] otras aplicaciones para iniciar LINUX CNC
- [TRAJ] información adicional para el controlador de movimiento en tiempo real
- [AXIS n] variables de los ejes individuales
- [EMCIO] configuraciones usadas por el controlador de I/O

Los parámetros a añadir son los siguientes en su respectiva sección:

```
[RS274NGC]
#add
USER M_PATH = .1../nc_files/mfiles
SUBROUTINE_PATH =
/home/pi/machinekit/nc_files/ngcgui_lib:/home/pi/machinekit/nc_files/gcmc_lib:
/home/pi/machinekit/nc_files/ngcgui_lib/utilitysubs
#
[HAL]
#add
HALUI = halui
#
[TRAJ]
#add
NO_FORCE_HOMING = 1
POSITION FILE = file-name.txt
```
Con esto queda listo el archivo .ini se guardan los cambios y ahora se trabaja con file-name.hal, En este archivo se establecen los pines GPIO que corresponderán a nuestra salidas y control de los motores a pasos y dirección.

Se buscan las siguientes líneas:

```
loadrt hal_parport cfg="0 out"
```

```
setp parport.0.reset-time 5000
loadrt stepgen step_type=0,0,0
```
*loadrt hal\_parport cfg = "0 out"* le dice a HAL que cargue el controlador cuando se usa el valor predeterminado para LPT hal\_parport, aquí es que se reemplaza por el controlador de la RPI.

primero tenemos que definir las señales de salida para los 3 ejes, cada eje tiene 2 pines de salida uno de paso y el otro de dirección, por lo que necesitamos 6 pines para el controlador.

Los pines de la RPI están distribuidos de la siguiente manera

*Rpi3\_pins [] = {3, 5, 7, 29, 31, 26, 24, 21, 19, 23, 32, 33, 8, 10, 36, 11, 12, 35, 38, 15, 40, 16, 18, 22, 37, 13};*

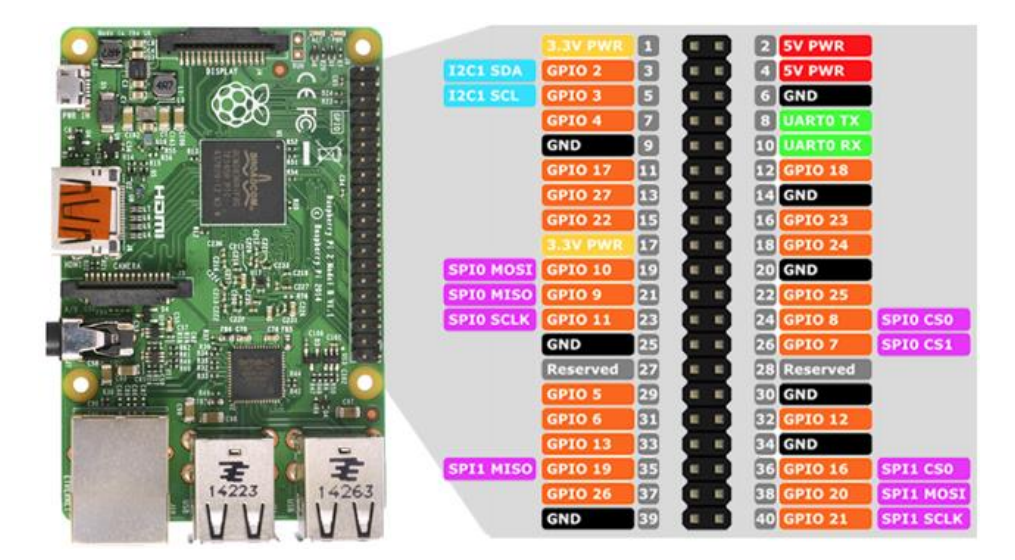

**FIGURE 49 PINES GPIO RASPBERRY PI 3**

Para indicar que pin es salida, necesitamos declararlos como 1 (los pines de entrada se declaran como cero). Los 6 pines de salida son 29, 31, 32, 33, 35, 37 el resto lo dejamos como cero y hacemos lo siguiente.

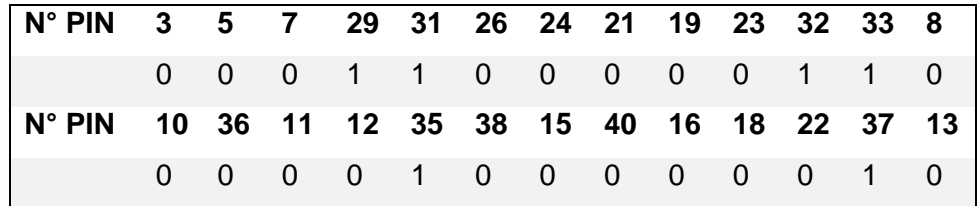

**TABLA 6 DISTRIBUCIÓN DE PINES GPIO A 3 EJES**

Ahora debemos convertir el numero binario de 32 bits a decimal donde el pin 13 es el bit más significativo y el pin 3 el menos significativo

| $ N^{\circ}$ PIN 3 5 7 29 31 26 24 21 19 23 32 33 8             |  |                           |  |  |  |  |  |
|-----------------------------------------------------------------|--|---------------------------|--|--|--|--|--|
|                                                                 |  | 0 0 0 1 1 0 0 0 0 0 1 1 0 |  |  |  |  |  |
| $\sqrt{N^{\circ} P}$ PIN 10 36 11 12 35 38 15 40 16 18 22 37 13 |  |                           |  |  |  |  |  |
|                                                                 |  | 0 1 0 0 1 1 0 0 0 0 0 1 0 |  |  |  |  |  |

*01000000100000110000011000b = 16911384d (3 ejes)*

**TABLA 7 DISTRIBUCIÓN DE PINES GPIO A 3 EJES Y TORNO**

*01000001100100110000011000b= 17189912d (3 ejes y salida Torno)*

Se Toman los Pines 7,11,12,13 como entrada para la señal de Paro de Emergencia y límites de ejes

Sustituimos hal\_parport cfg="0 out" por

loadrt hal\_gpio dir=16911384

(hal\_gpio es el archivo del controlador de GPIO RPI)

Eliminamos *setp parport.0.reset-time 5000*

Y dejamos sin tocar *loadrt stepgen step\_type=0,0,0*

Buscamos las siguientes líneas;

addf parport.0.read base-thread

addf stepgen.make-pulses base-thread

addf parport.0.write base-thread

addf parport.0.reset base-thread

Y las sustituimos por las siguientes;

addf hal\_gpio.read base-thread

addf stepgen.make-pulses base-thread

addf hal gpio.write base-thread

Ahora buscamos en el archivo las líneas que indican los pines del puesto paralelo y las cambiamos por los pines GPIO pasamos de:

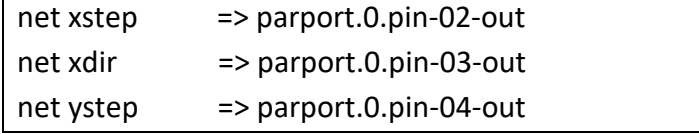

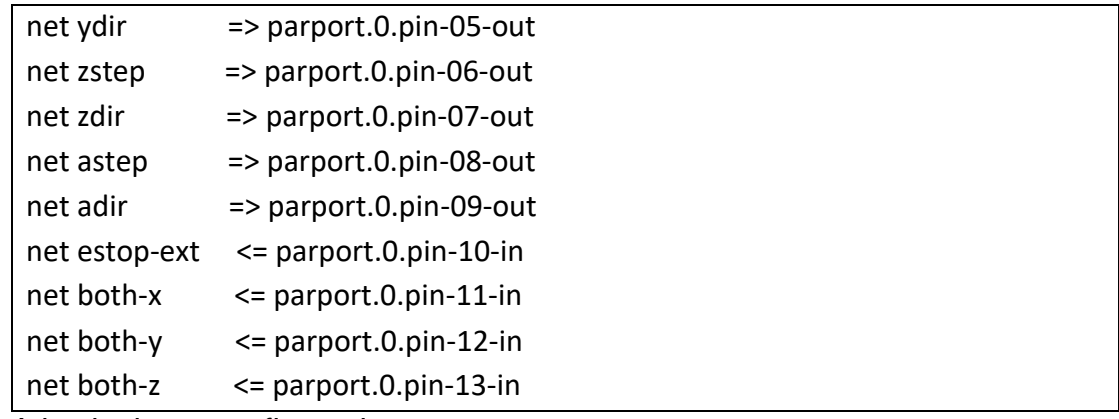

A la siguiente configuracion

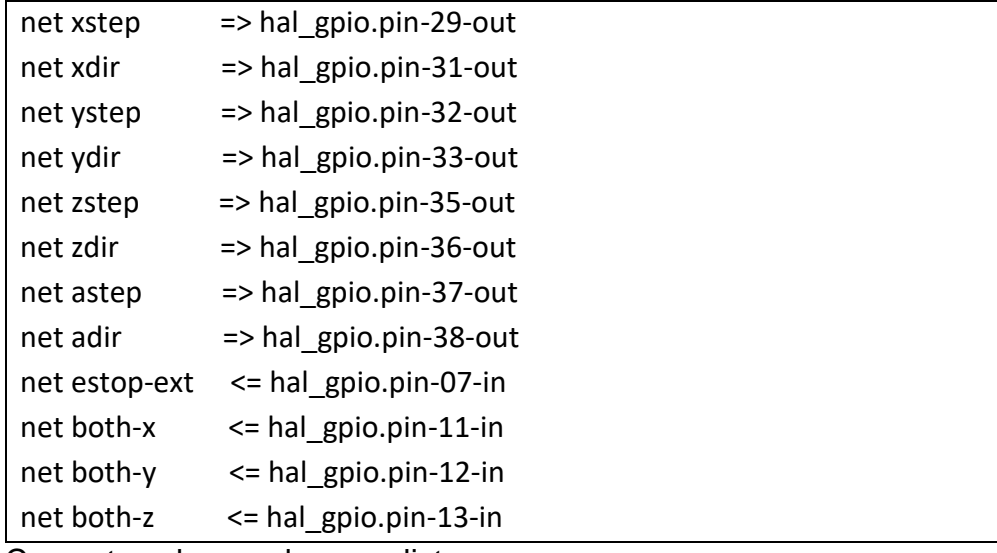

Con esto solo guardamos y listo.

Esta configuración es útil para cuando vamos a trabajar con una fresadora o cualquier otro sistema CNC con 3 ejes de coordenadas, sin embargo, un sistema de Torno hace uso únicamente de 2 ejes, eje 'x' y eje 'z'. De esta manera las configuraciones en el archivo .hal cambiaran solo en base al número de coordenadas y el resto permanecerá normal.

d) Uso de GMOCCAPY.

Como se desea aprovechar las ventajas que tiene el uso de GMOCCAPY es necesario hacer un cambio dentro del archivo .ini que se creó.

## [DISPLAY]

DISPLAY = gmoccapy (# se sustituye 'axis' por Gmoccapy)

Y de esta forma queda configurado para que la interfaz que se vaya a utilizar corresponda a GMOCCAPY, que es de gran ayuda para los objetivos del proyecto debido a que es posible correrse con una pantalla táctil.

## **2.2.6 Diseño de estructura base de la Máquina CNC**

Debido a que los objetivos de este proyecto se orientan a trabajar con tallado y torneado en madera, una Ruteadora CNC es la mejor opción para poder alcanzarlos. En comparación con una fresadora que trabaja con materiales duros y difíciles tratar, la ruteadora es ideal al trabajar con materiales blandos como lo es la madera.

Debido a la inserción de un Torno en el diseño de la máquina CNC, un 'Modelo por centro de mecanizado vertical' nos dificultaría este proceso, la mejor opción corresponde a un 'Modelo por centro de mecanizado tipo Pórtico' que permitirá el anexo de un prototipo de torno en la parte inferior, puesto que la mesa de trabajo será fija y no movible como lo es la del mecanizado vertical.

## a) Creación de Centro de mecanizado tipo Pórtico:

Para comenzar con el desarrollo del modelo primero se realizó un diseño usando láminas de poliestireno de forma que se pudiese dar una expectativa de las dimensiones de cómo iba a quedar. Se aprecia en la imagen que será necesario el uso de dos motores para lo que será el desplazamiento en el eje

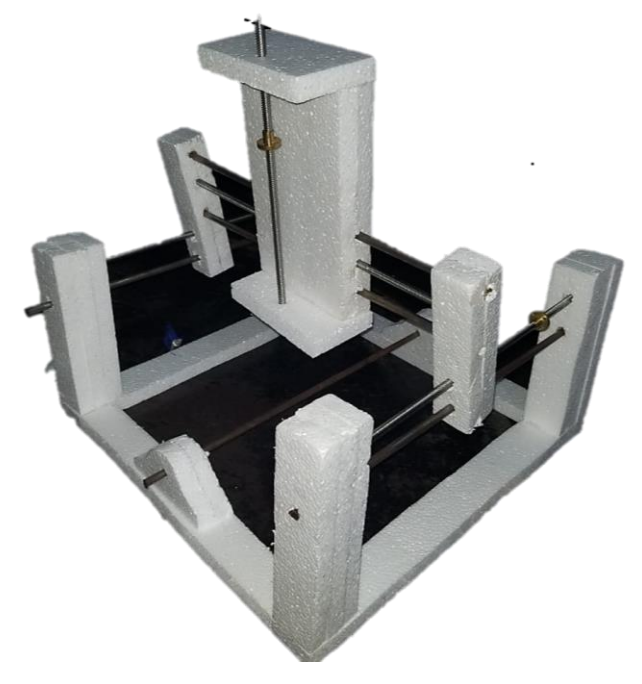

**FIGURE 50 DISEÑO DE PROTOTIPO PARA RUTEADORA CNC**

'X', esto con la finalidad de tener una mejor precisión y facilidad de control al momento de realizar dicho movimiento.

Cada motor tendrá su husillo correspondiente en el eje 'x', y tendrá de apoyo 1 eje liso por husillo para la estabilidad del equipo que se va a desplazar. Respecto del resto de ejes, serán dos ejes lisos por husillo.

Teniendo en cuenta este diseño se procedió a realizarse en madera como lo muestra la siguiente imagen;

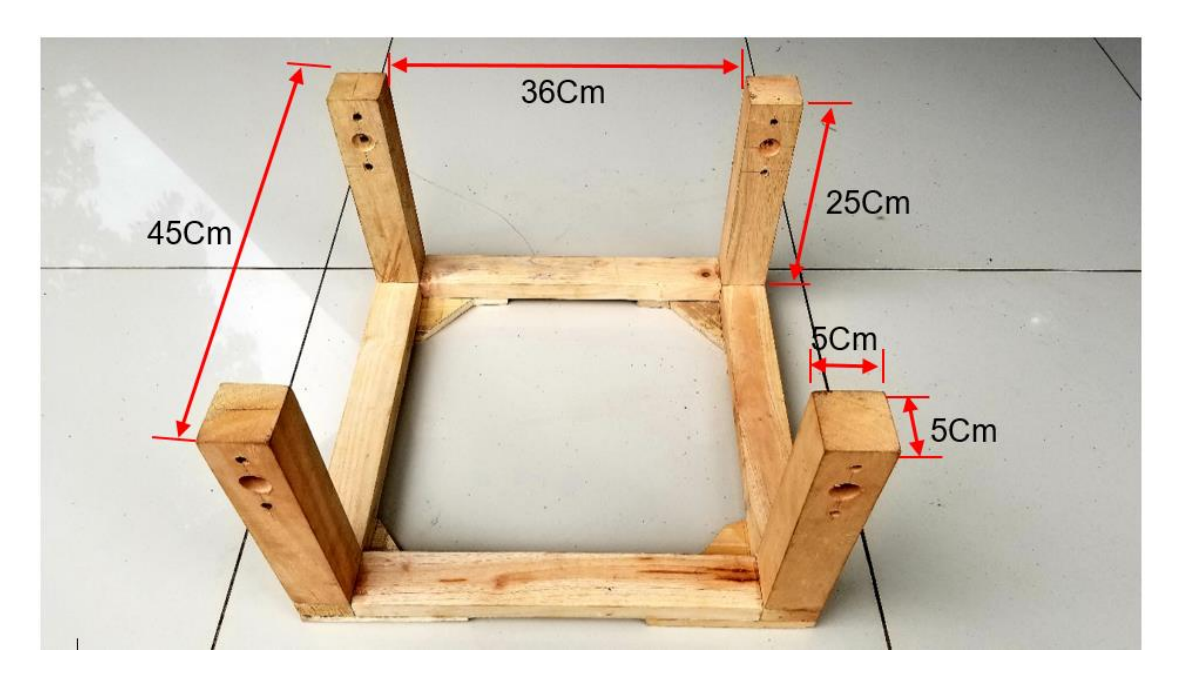

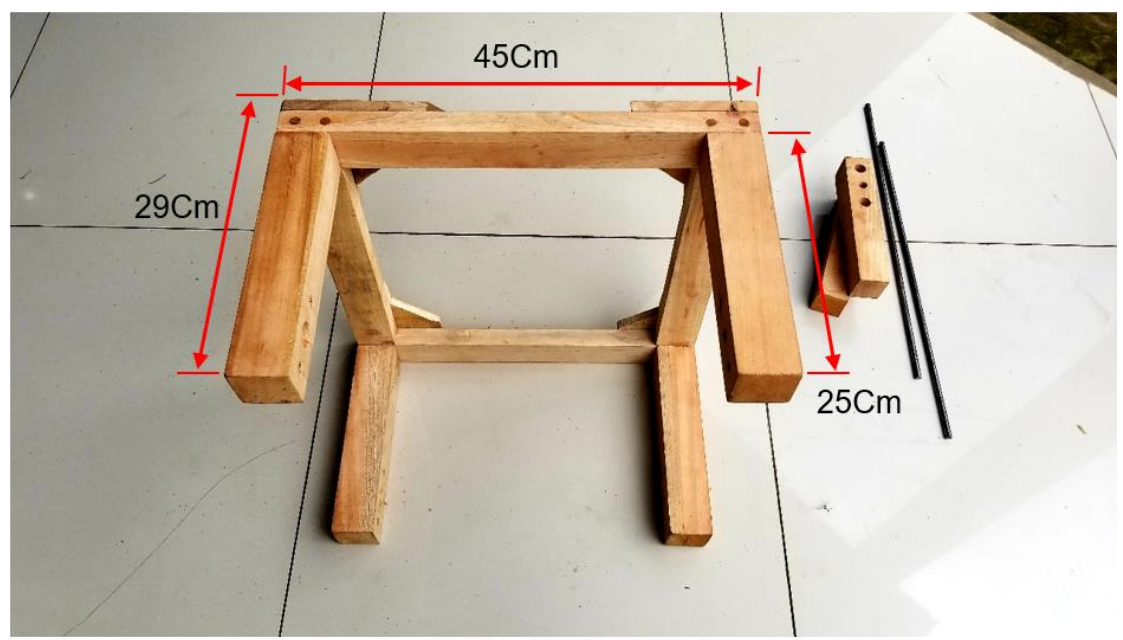

**FIGURE 51 MEDIDAS DE BASE MECÁNICA DE RUTEADORA CNC**

Es necesario que todas las piezas una vez unidas queden bien sujetas puesto que si no presentarán problemas en las siguientes etapas de diseño.

Luego de ello se procedió a la perforación de las bases rígidas. Es primordial que cada uno de los agujeros realizados sea con medida de forma que cada eje ubicado sea paralelo el uno al otro, esto permitirá que las piezas que sean movibles puedan deslizarse sin ningún inconveniente. Con esto ya tenemos las bases de lo que será nuestra máquina CNC.

Luego se ubicaron los ejes y husillos y se completó el resto del diseño para los ejes 'y' y 'z' con las piezas que se muestra a continuación.

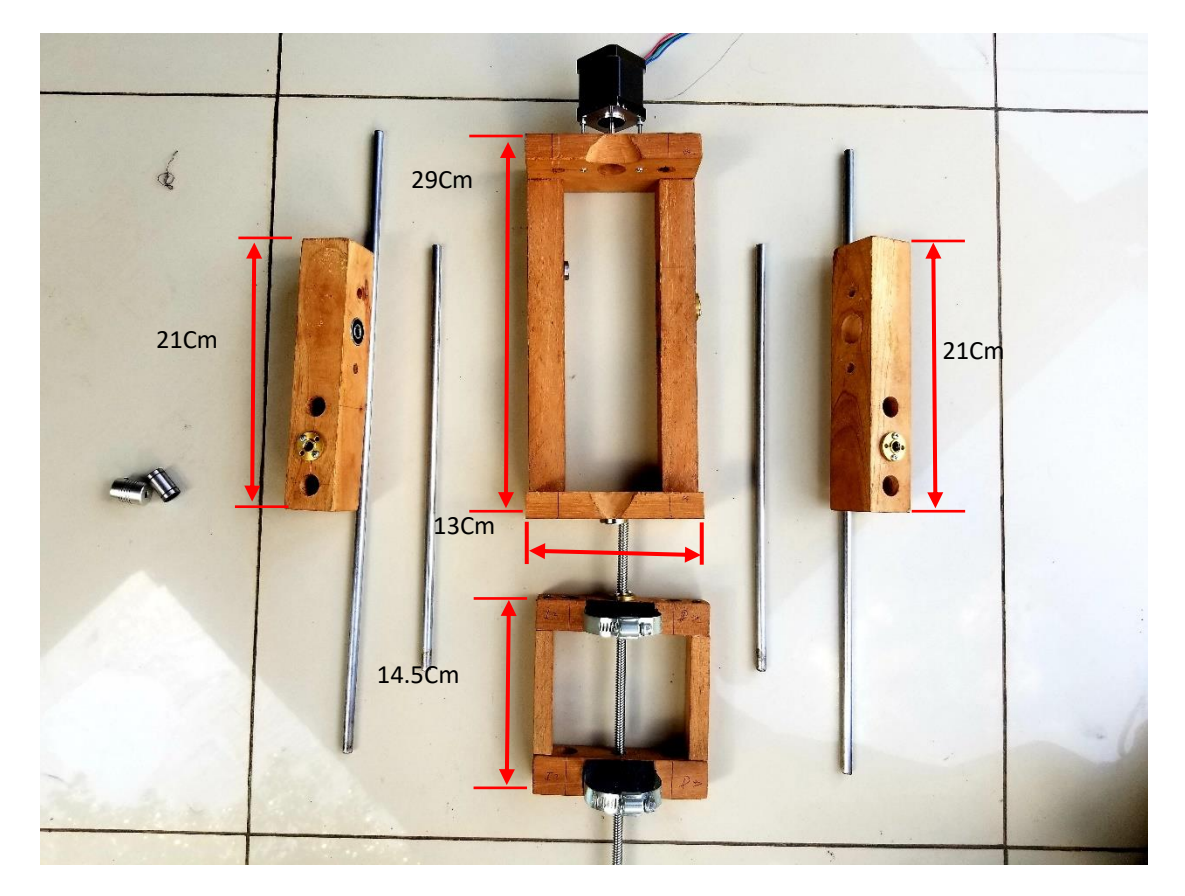

**FIGURE 52 MEDIDAS DE PIEZAS PARA DESPLAZAMIENTO EN EJES 'Y' Y 'Z'**

Como se aprecia en las siguientes imágenes es necesario el uso de 4 rodamientos lineales por cada eje de trabajo para la estabilidad al momento de que cada pieza se desplace en su respectivo eje. Se hizo uso de bridas

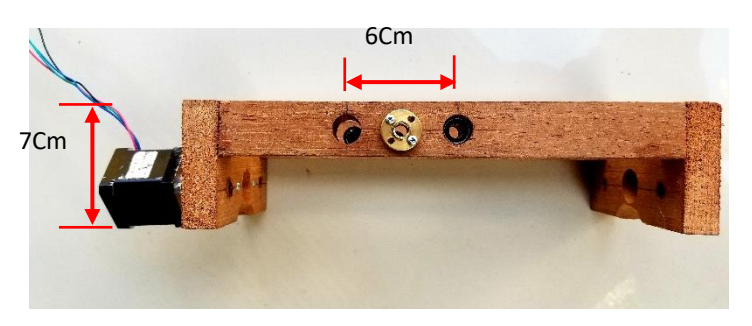

**FIGURE 53 ANCHO DE PIEZA Y DISTANCIA ENTRE PERFORACIONES**

metálicas para sujetar firmemente el taladro (encargado de devastar las piezas de madera que se vayan a trabajar) es lo que respecta a la base del eje 'z'.

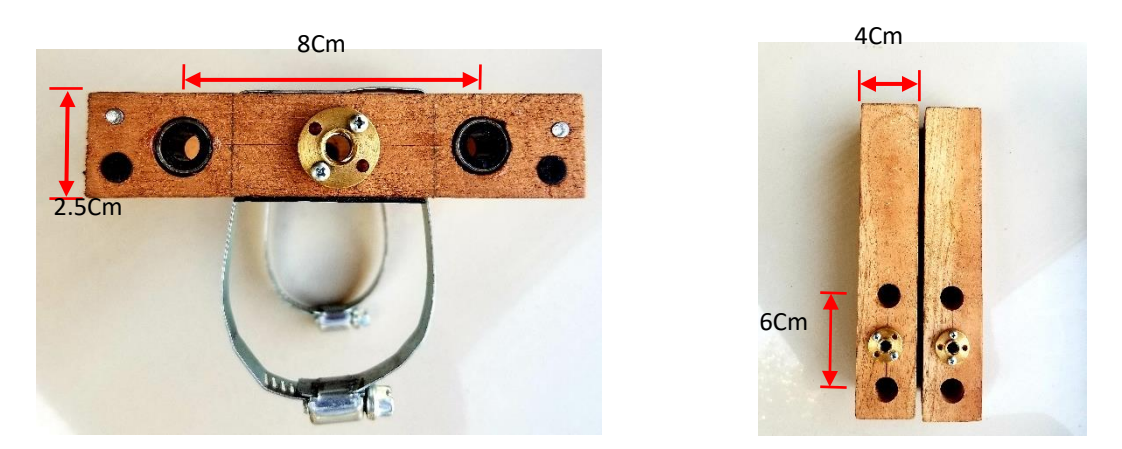

**FIGURE 54 PIEZAS CON SUS MEDIDAS PARA RUTEADORA**

Cada pieza se elaboró de forma precisa dando como resultado un desplazamiento suave ideal para el propósito que se requiere. La superposición de estas partes se puede apreciar en la siguiente imagen.
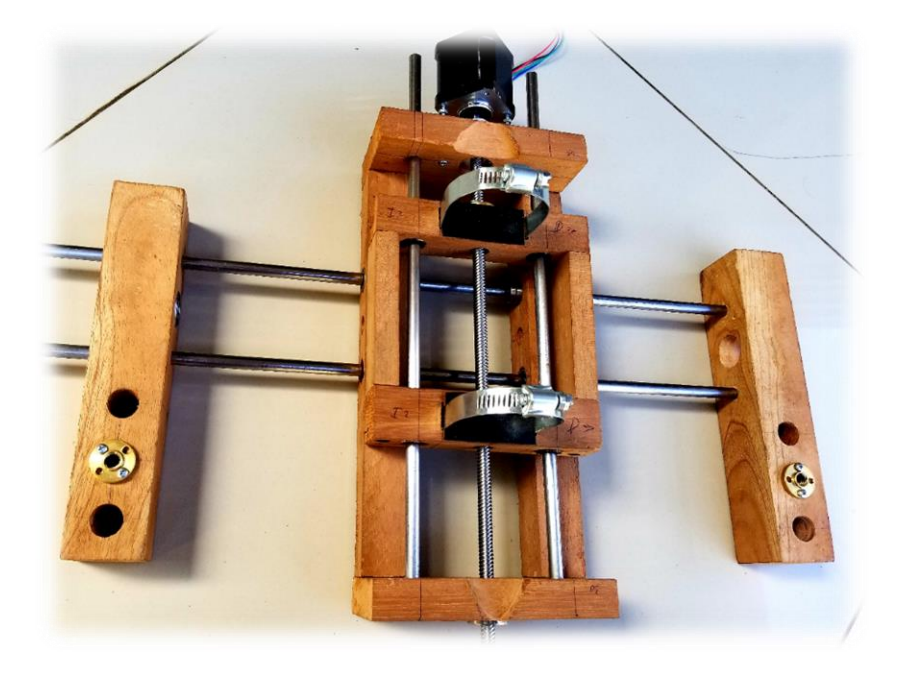

**FIGURE 55 PÓRTICO TERMINADO PARA RUTEADORA CNC**

De esta forma se culmina todas las partes en madera y se procede a unir cada una de estas asegurándose de que el desplazamiento en cada eje sea de manera suave de forma que los motores no se esfuercen sobrecalentándose.

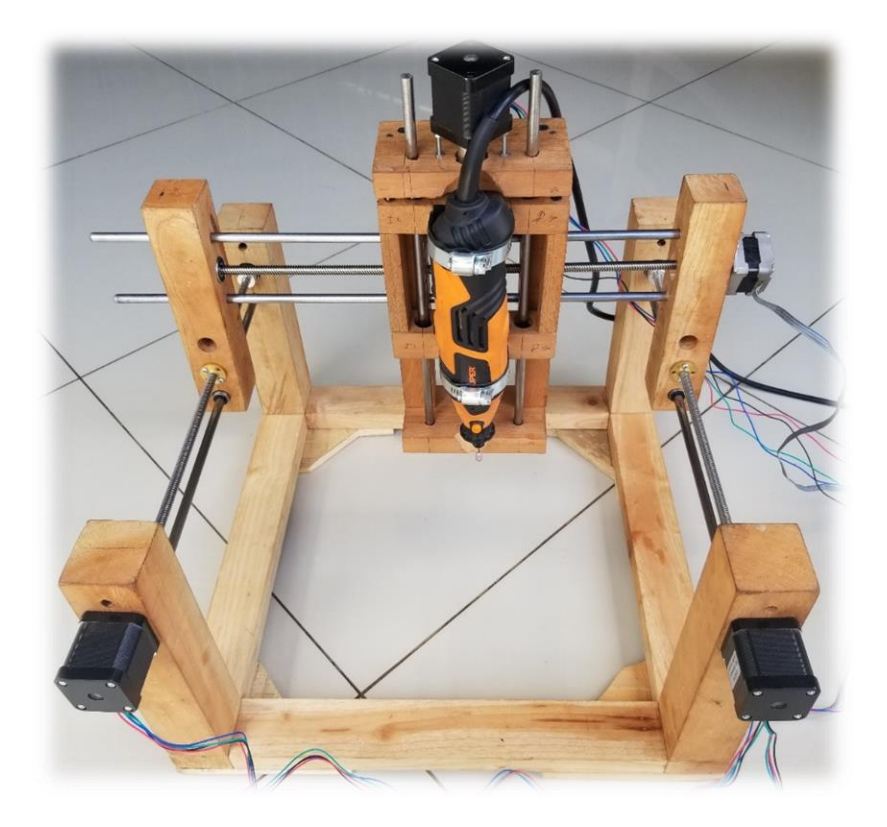

**FIGURE 56 CENTRO DE MECANIZADO TIPO PÓRTICO PAR RUTEADORA CNC**

## b) Creación de prototipo de Torno

Como se mencionó al inicio de la sección anterior, el prototipo de torno en madera se ubicaría en la parte inferior de lo que es la ruteadora, de esta manera el diseño se podrá emplear para el control del sistema de torno.

El movimiento circular que ofrece el torno es un movimiento controlado por un motor a pasos Nema 23, de forma que la velocidad y aceleración va a depender de la interfaz (LinuxCNC), este movimiento será semejante al realizado cuando se trabaja en superficies planas. El motor de mayor torque nos garantiza un movimiento circular; controlado y preciso, para el desplazamiento de nuestra pieza cilíndrica.

El torno se muestra en la siguiente imagen;

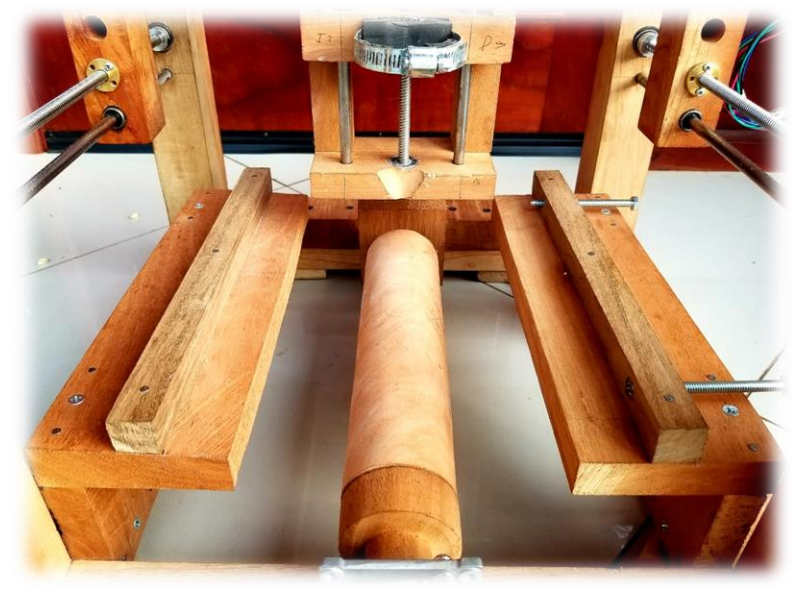

**FIGURE 57 DISEÑO DE PROTOTIPO DE TORNO PARA RUTEADORA CNC**

Con este sistema se podrán diseñar piezas de tallado en bases planas, así como en bases cilíndricas sin cambio en las propiedades del equipo.

La planta completa se presenta en la siguiente imagen. Esta planta permite el tallado en madera de piezas de 23x30cm para bases planas y de 30cm de largo por 8cm de diámetro para aquellas en bases cilíndricas.

## **2.2.7 Sistema electrónico:**

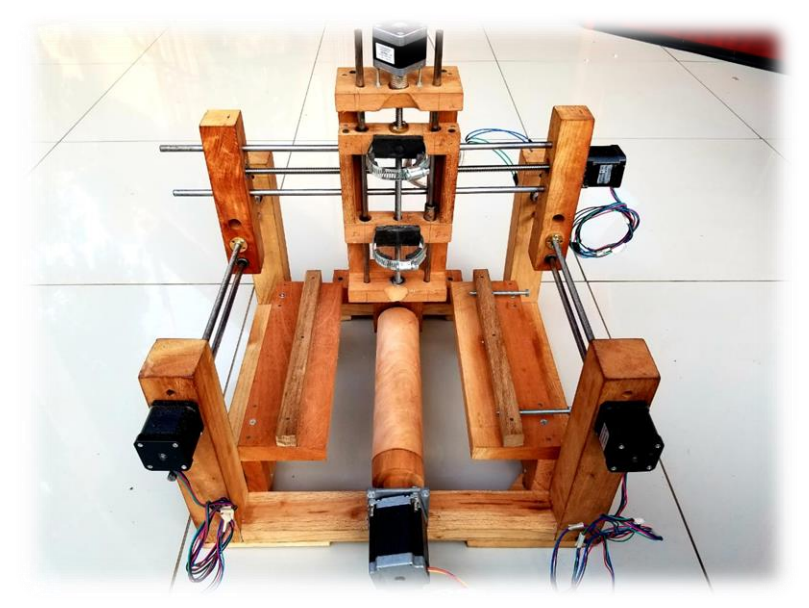

**FIGURE 58 PROTOTIPO MECÁNICO DE 3 EJES CON TORNO PARA RUTEADORA CNC**

Con respecto al sistema electrónico, se usaron 5 drivers DRV8825 para cada motor a pasos conectándose como se muestra en la figura # de la sección drivers de motores a pasos. Se usó una fuente de 12v a 30A suficiente para excitar a los motores que fueron utilizados además de usar un convertidor de nivel JY-MCU debido a que la Raspberry pi trabaja con niveles de voltaje CMOS y el driver que se utiliza trabaja con niveles de voltaje TTL.

Las conexiones físicas se muestran a continuación.

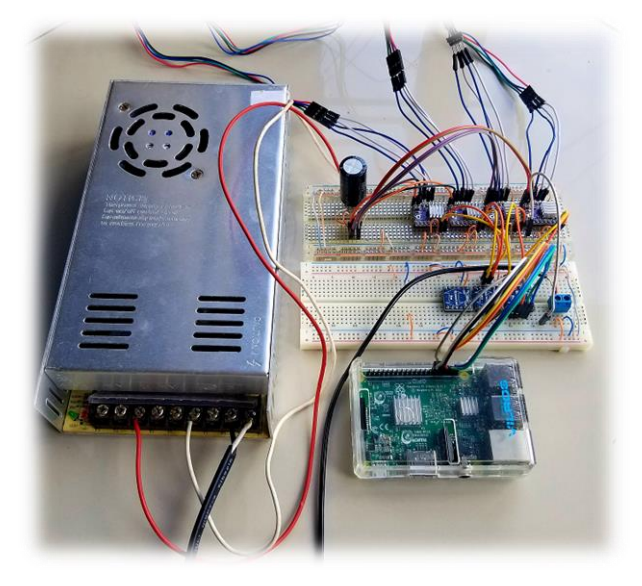

**FIGURE 59 CONEXIONES DEL SISTEMA DE CONTROL**

Ya que se hace uso de 7 módulos PCB (5 driver y 2 Convertidores) en la implementación de este proyecto, la placa PCB cuenta en su mayoría con terminales de entradas para dichos módulos aparte de la etapa de alimentación.

El diseño de la PCB se realizó en el software Ares de Proteus y quedó de la siguiente Manera;

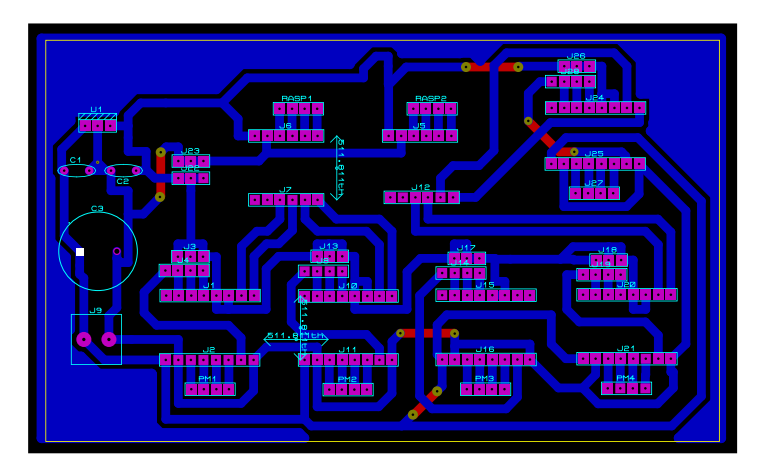

**FIGURE 60 PISTAS DE CIRCUITO DE CONTROL**

Según se presenta en la **tabla n°8** existen 26 pines de salida que corresponden en su mayoría a los 5 motores que se van a utilizar. Cabe mencionar que para el eje 'x' se hacen uso de dos motores a pasos configurados con la misma cantidad de micros-pasos para que no haya desajustes en el sistema. Se tiene también 10 Pines de Entrada, la mayoría para el control de todos los motores, 2 pines por cada motor (Paso y Dirección) excepto el eje 'x' que una misma señal involucra los dos motores que actuaran.

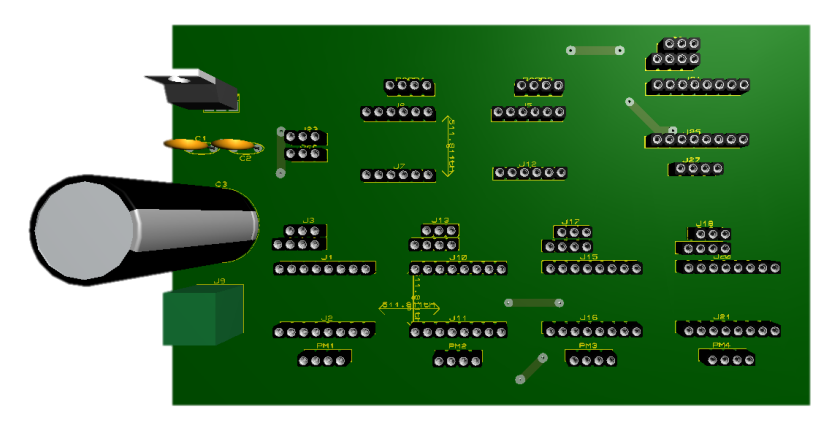

**FIGURE 61 VISTA EN 3D DE PCB POR ARES DE PROTEUS**

| <b>PINES DE SALIDA</b> | $N^{\circ}$ | <b>PINES DE ENTRADA</b>   | $N^{\circ}$    |
|------------------------|-------------|---------------------------|----------------|
| Motor eje $X_1$        | 4           | Fuente de 12 <sub>V</sub> | $\mathfrak{p}$ |
| Motor eje $X_2$        | 4           | X(step, dir)              | $\mathcal{P}$  |
| Motor eje Y            | 4           | Y(step, dir)              | $\mathfrak{p}$ |
| Motor eje Z            | 4           | $Z$ (step, dir)           | $\mathfrak{p}$ |
| Motor eje A            | 4           | A(step, dir)              | $\overline{2}$ |
| Alimentación 5v        | 3           |                           | $\Omega$       |
| Tierra                 | 3           |                           | $\Omega$       |
| <b>Total P-OUT</b>     | 26          | <b>Total P-IN</b>         | 10             |

**TABLA 8 PINES DE ENTRADA/SALIDA DE TARJETA PRINCIPAL**

Como se aprecia en la imagen en 3D, se hace uso de un regulador de voltaje a 5 Voltios LM7805 para la alimentación de los drivers y los convertidores de nivel, la configuración es la típica presentada por la Hoja de Datos.

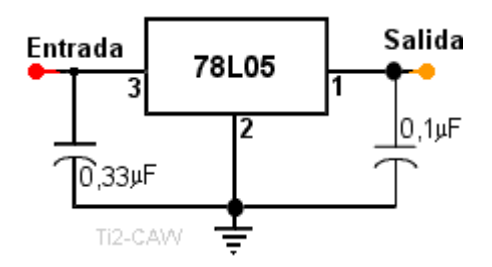

**FIGURE 62 ESQUEMA ELÉCTRICO BÁSICO PARA REGULADOR 7805**

La Impresión de la placa se hizo con el método común (Por transferencia con calor) para luego aplicarse ácido nítrico quedando así únicamente las pistas de

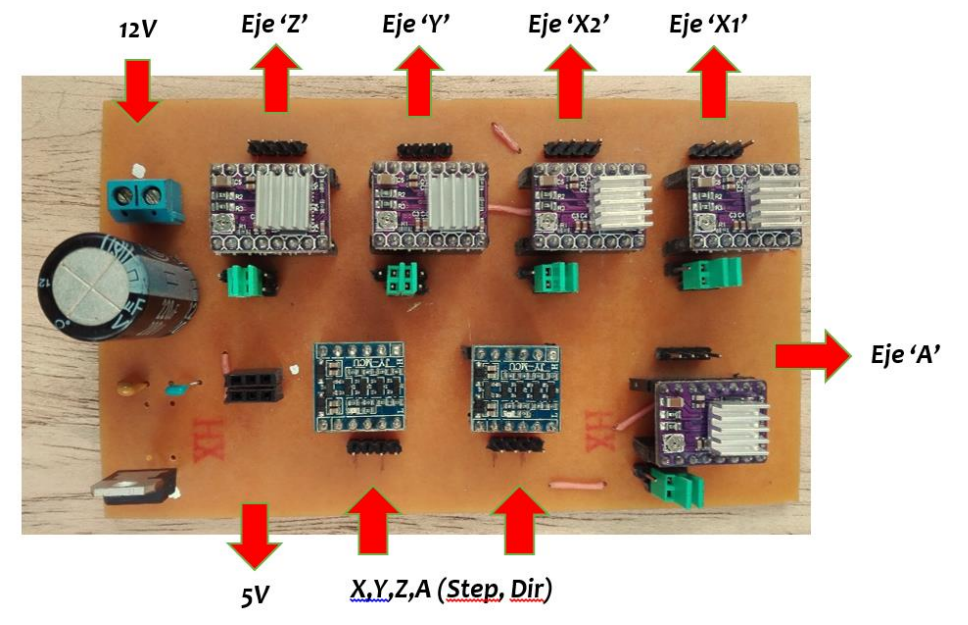

**FIGURE 63 ENTRADAS Y SALIDAS DE CIRCUITO DE CONTROL DE MOTORES**

nuestro circuito el cual posee dimensiones de 8cm de ancho por 13.5cm de Largo. el circuito final con los módulos ubicados quedó de la siguiente manera.

Los jumper que se pueden apreciar, son ubicados para establecer la cantidad de micropasos según el driver en común, la configuración que se está utilizando es la siguiente según se muestra en la tabla n°9.

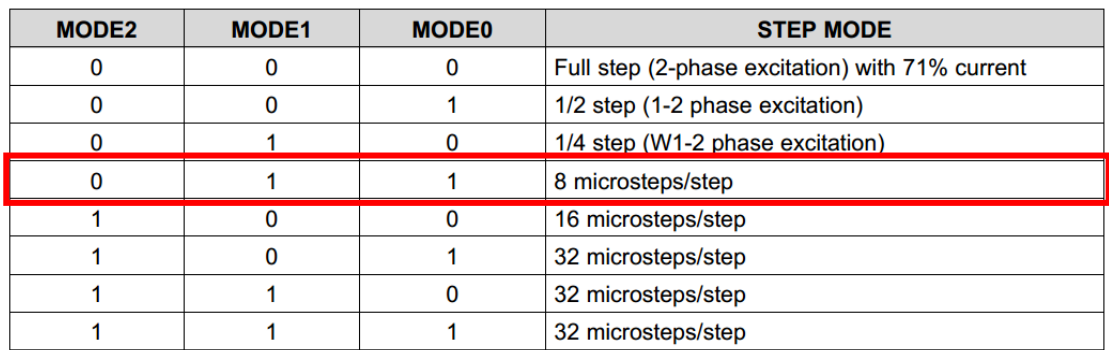

**TABLA 9 CONFIGURACIÓN DE MICROPASOS UTILIZADA**

## **2.3 Etapa de presentación de Resultados.**

En esta etapa se muestra el resultado obtenido de esta monografía, junto con las pruebas realizadas para la validación del correcto funcionamiento de este.

Para la creación de los diseños implementados se hizo uso de dos programas CAM, los cuales son Inskape y Aspire. El primero se especializa en diseños en 2D y exporta el archivo creado en Código G, el cual es reconocido por la máquina, mientras que Aspire corresponde a Diseños especializado en 3D y también para diseños en Torno.

Aspire es un software que posee una gran librería de diseños o Clipart para implementar en máquinas CNC. Estos diseños tienen un costo adicional y el valor dependerá del tipo de Clipart que se demande (Bordes, Decoraciones, Texturas, etc…). Este programa le permite al usuario además de diseñar, determinar los tipos de brocas de corte que se van a utilizar (diámetro, forma), la velocidad de desplazamiento de la Ruteadora, la profundidad máxima de corte, la simulación de corte y la exportación del archivo según la máquina o software que estemos usando, en nuestro caso "LinuxCNC".

La siguiente imagen muestra un diseño de la carpeta 'animales' en los Clipart, que se implementó en madera;

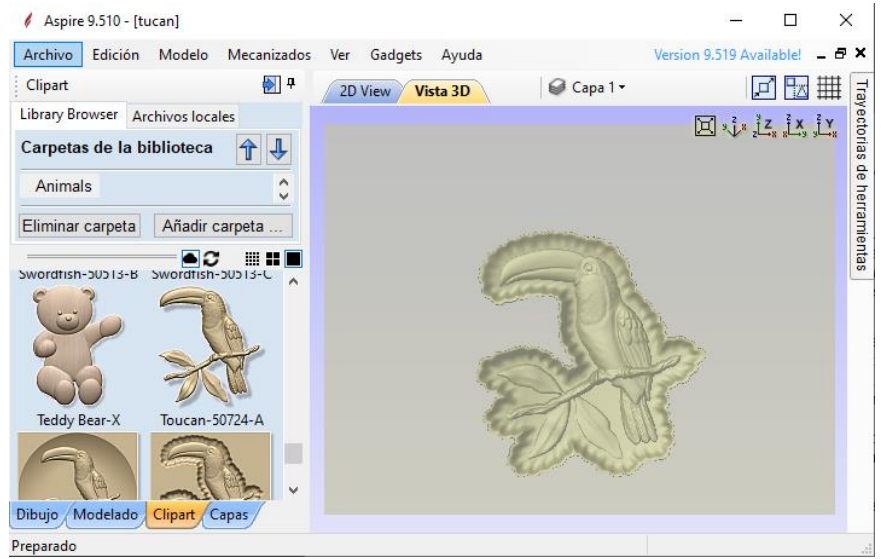

**FIGURE 64 VENTANA PRINCIPAL DE ASPIRE 9.5**

Este archivo de diseño se transfiere a la máquina CNC por cualquiera de los dos puertos de E/S que posee (puerto USB y Puerto Ethernet) ya sea usando un Pendrive o un Protocolo de Transferencia de Ficheros.

Se carga el archivo ".ngc" en la Ruteadora CNC y se procede a iniciar el diseño teniendo precaución de que el Router esté posicionado en el punto de origen. Después de este paso la máquina queda trabajando automáticamente.

A continuación, se presenta la interfaz de control y el proceso de desbaste de la pieza de cedro.

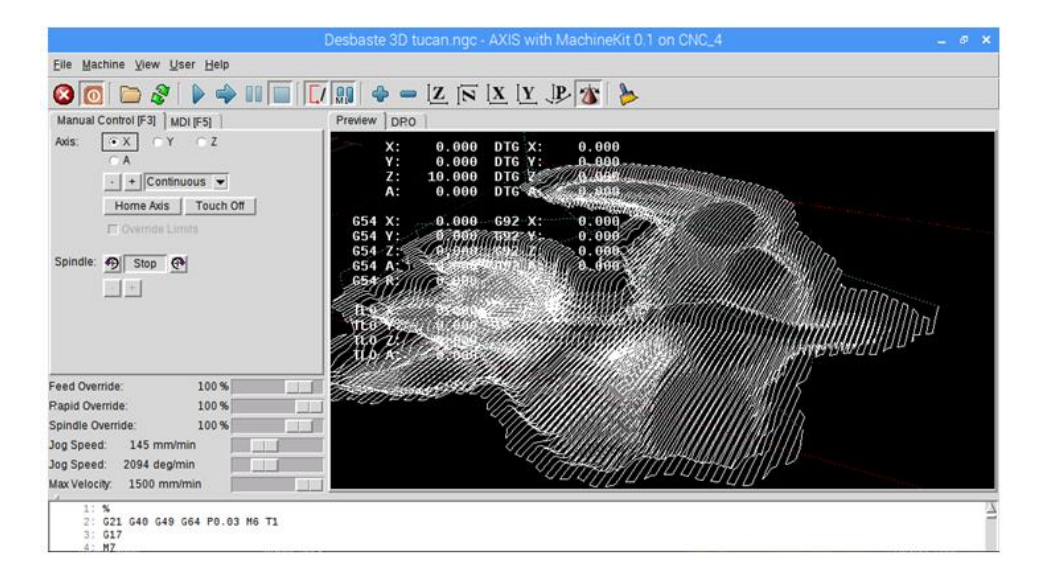

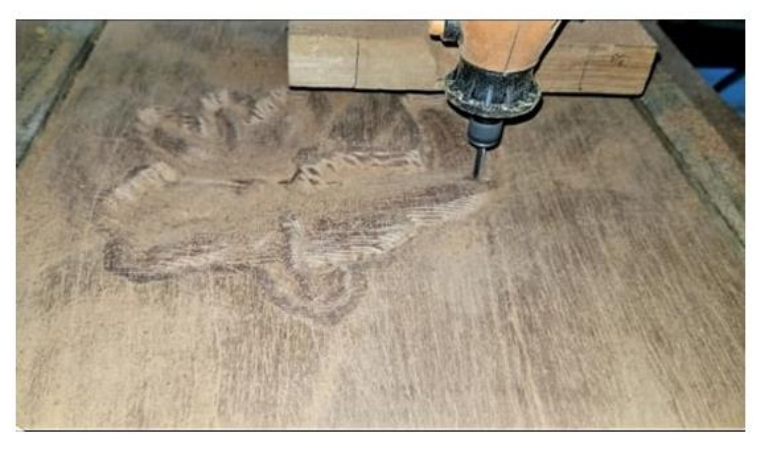

**FIGURE 65 TALLADO EN LINUXCNC E IMPLEMENTACIÓN**

La interfaz cumple su función de control y automatización en el proceso de Tallado. La máquina CNC ejecuta las perforaciones, cortes, bordeados, grabado sin la ayuda de un operario y de forma simple permite el cambio a modo de Torno.

El resultado de este proyecto con una broca de 3mm de diámetro plana, se muestra como sigue en la siguiente imagen:

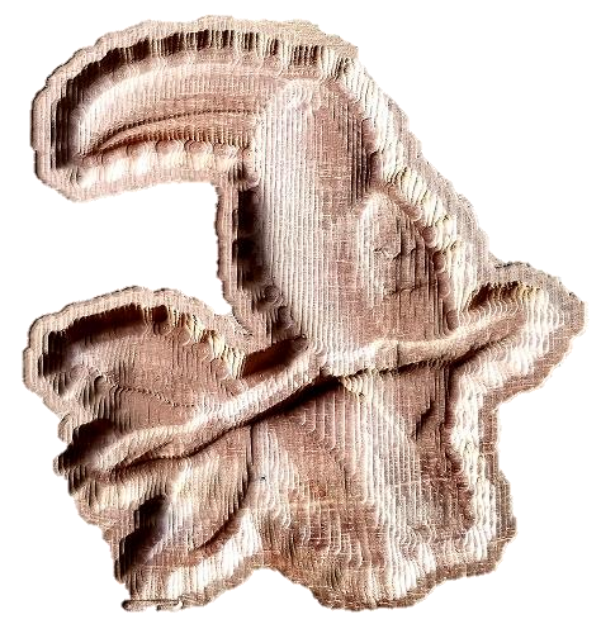

**FIGURE 66 TALLADO TERMINADO POR EL SISTEMA CNC**

Cabe mencionar que entre más pequeño sea el diámetro de la broca más fino es el trabajo realizado, por tal razón se acostumbra a devastar la madera con una broca de gran grosor para luego realizar el acabado con una de menor diámetro, así se agiliza la culminación del diseño y se mejora el producto final.

Para diseños en torno se tiene el mismo proceso, se diseña en Aspire 9.5 para superficies cilíndricas y se omite el eje 'Y' puesto que va a ser fijo (esto es particular debido al diseño que se implementó). una vez terminado el diseño, se exporta el archivo seleccionando adecuadamente el post-procesador y luego se exporta para ingresarlo a la ruteadora CNC.

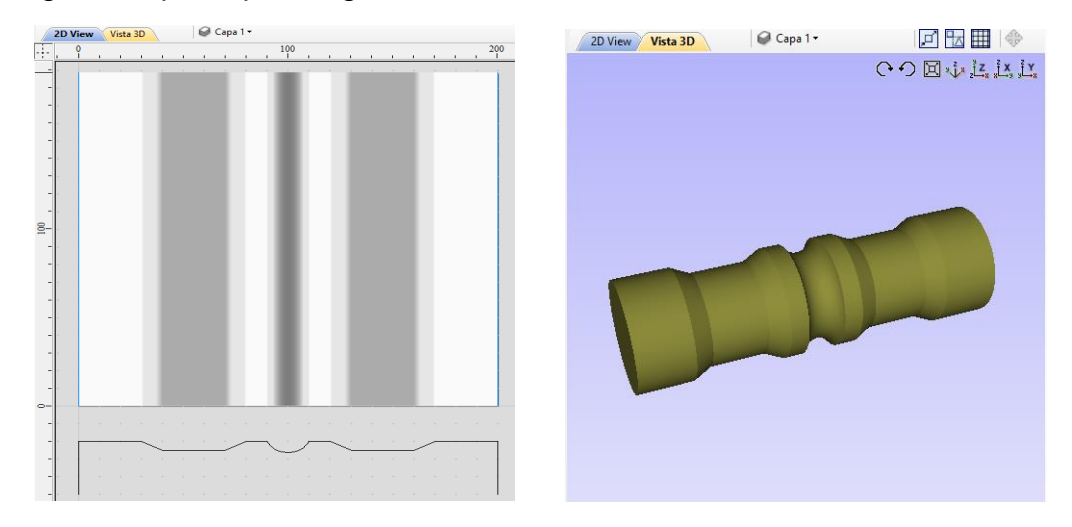

**FIGURE 67 VISTA 2D Y 3D DE UN DISEÑO PARA TORNO**

Como se puede apreciar en la imagen, para el diseño del solido que deseamos en torno, únicamente es necesario vectores en 2D ya que el resultado será un sólido en revolución.

Al momento del ruteado, es necesario ubicar el eje 'Y' en la posición media de la pieza de torno. Este eje va ser fijo y solo el eje 'X', 'Z' y 'A' (rotacional) van a estar en movimiento.

La interfaz mostrará en la pantalla el desplazamiento dentro del plano XZ pero no con respecto al rotacional, sin embargo, mostrará la ubicación del mismo en el espacio en unidades de grados.

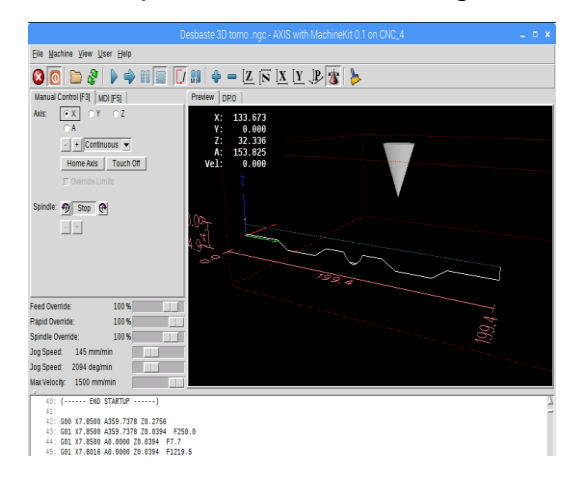

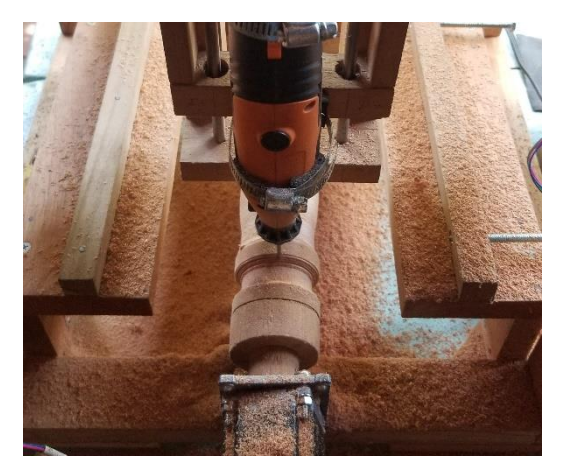

**FIGURE 68 DISEÑO EN TORNO EN INTERFAZ LINUXCNC E IMPLEMENTACIÓN**

Otro punto muy importante para no olvidar en lo que respecta a la implementación de esta máquina, es el uso de madera de buena calidad (Cedro y Pochote) ya que facilita el cumplimiento de los objetivos a este proyecto. La ruteadora se desplaza de manera más eficiente, el tallado no es rústico, y no se genera fricción por parte de la broca y la madera, además de que el trabajar con madera preciosa es parte de la calidad de los ebanistas.

#### **2.3.1 Implementación**

Debido a que el sistema responde de manera correcta se procede a evaluar en los talleres de carpintería a quienes va dirigido este proyecto, para ello se realizaron pruebas en el taller "Alemán Su mueble" ubicado en el municipio de Masatepe y en "Mueblería Jehová Jireh" ubicada en el municipio de Niquinohomo.

El equipo fue probado para mostrar las capacidades por las cuales fue Diseñado de forma que el propietario del local compartiera su opinión acerca de este tipo de sistema con control Numérico

Las Palabras de Don Gregorio Alemán, propietario de mueblería Alemán su mueble, fueron las siguientes:

"Esta máquina está perfectamente bien, sobre todo en Diseño por computadora, lo que uno quiera hacer… me gustaría obtener una para evitarme la fatiga y la máquina se encargue de hacer todo"

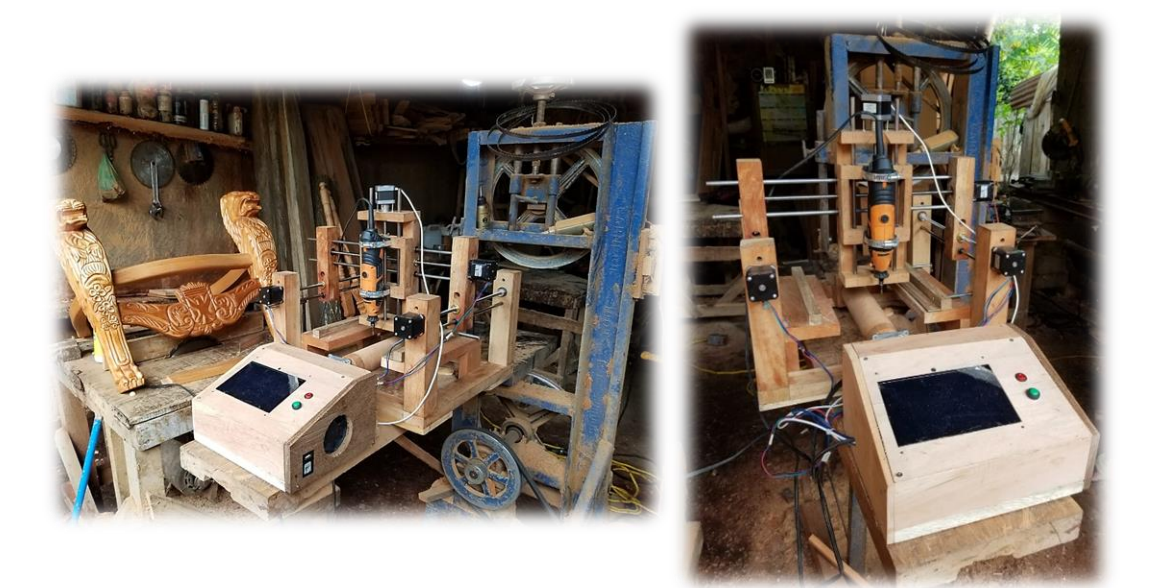

**FIGURE 69 RUTEADORA CNC EN TALLER ALEMÁN SU MUEBLE**

De igual forma las palabras por Doña Gricelda Borge, propietaria de mueblería Jehová Jireh fueron de felicitación y admiración;

"Es algo muy importante y necesario en la industria hoy en día, por que en lo que es nuestro país, no hay muchas herramientas de este tipo, que nos servirían mucho para que avancemos en el trabajo…cada día más, tenemos que implementar cosas nuevas, algo diferente, algo que a los clientes los motive… y si, en mi opinión es una herramienta muy importante"

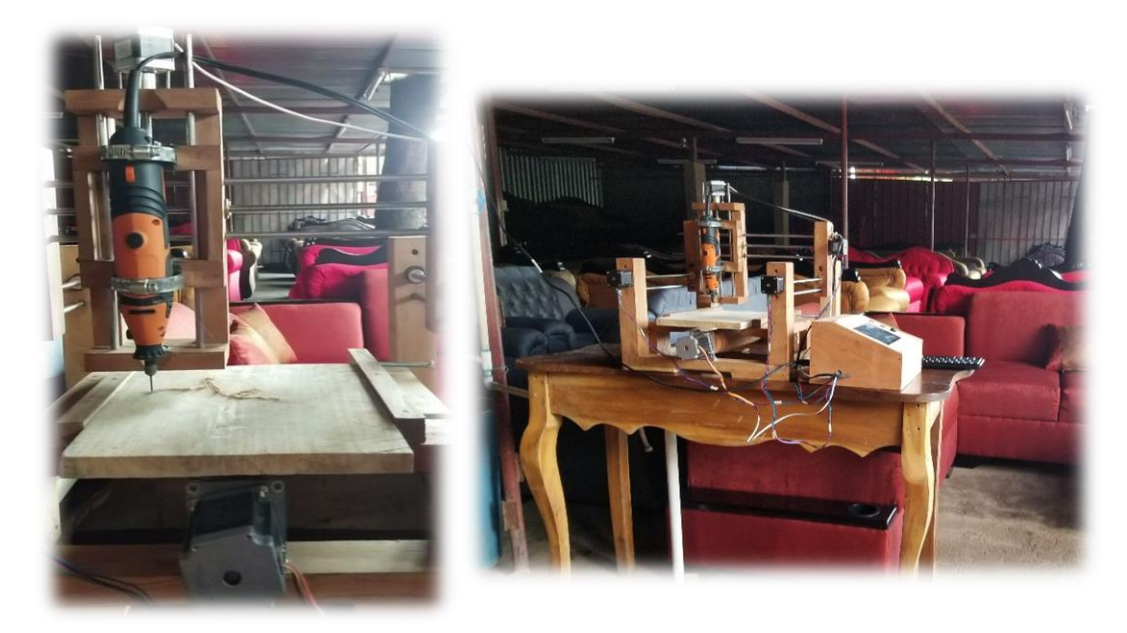

FIGURE 70 RUTEADORA CNC EN MUEBLERÍA JEHOVÁ JIREH

De esta forma el equipo fue evaluado y se garantiza la calidad en el desempeño del sistema y su utilidad, así como la seguridad que brinda al operador.

## **2.3.2 Análisis Económico.**

Los gastos para el desarrollo de este prototipo de Ruteadora CNC (de 23x30Cm de mesa de trabajo), se pueden apreciar en la siguiente tabla.

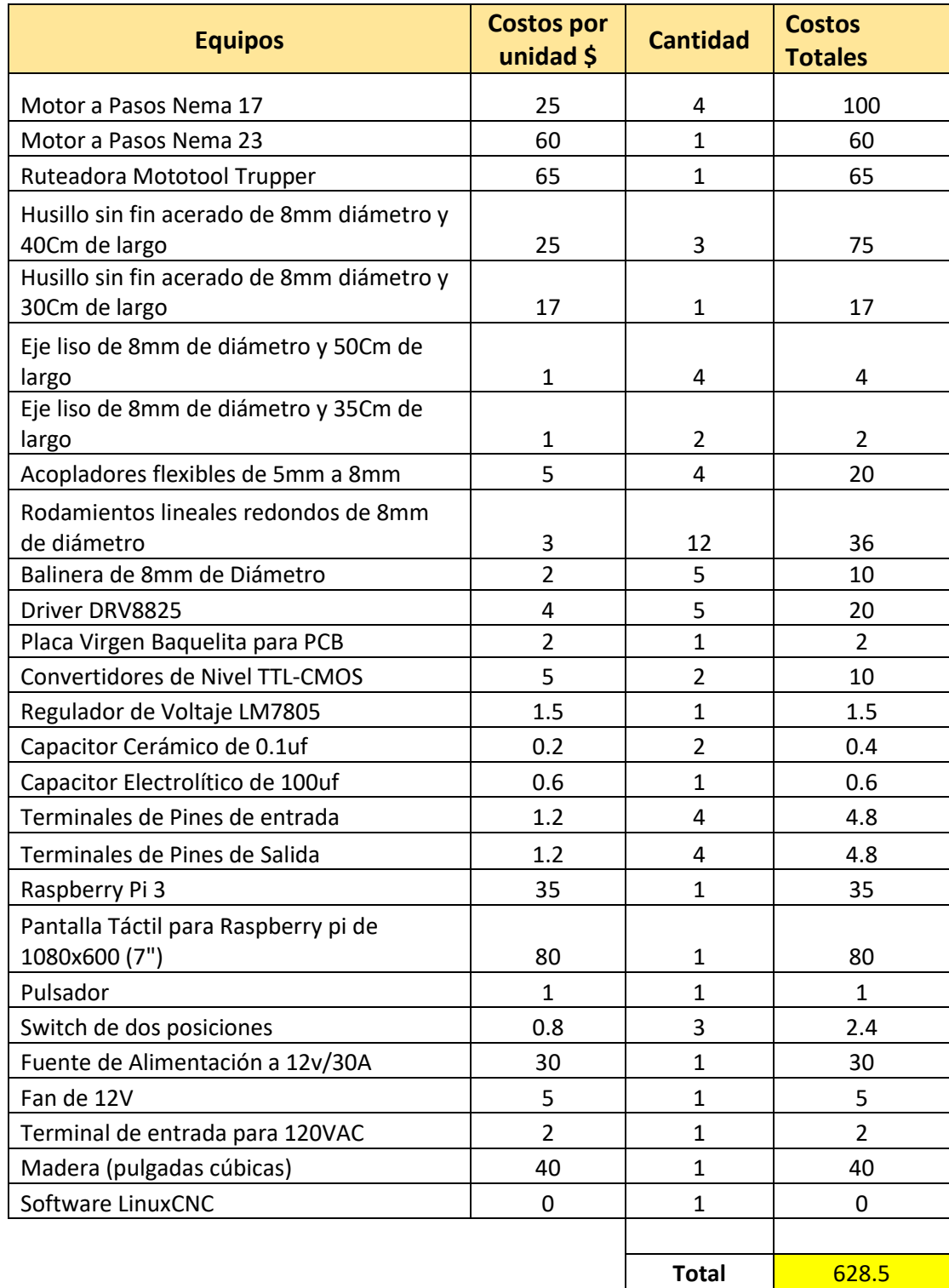

**TABLA 10 PRESUPUESTO DE PROTOTIPO DE RUTEADORA CNC**

Los costos de inversión de una ruteadora CNC de mayor tamaño, con una mesa de trabajo de 110x65Cm se muestran en la siguiente tabla.

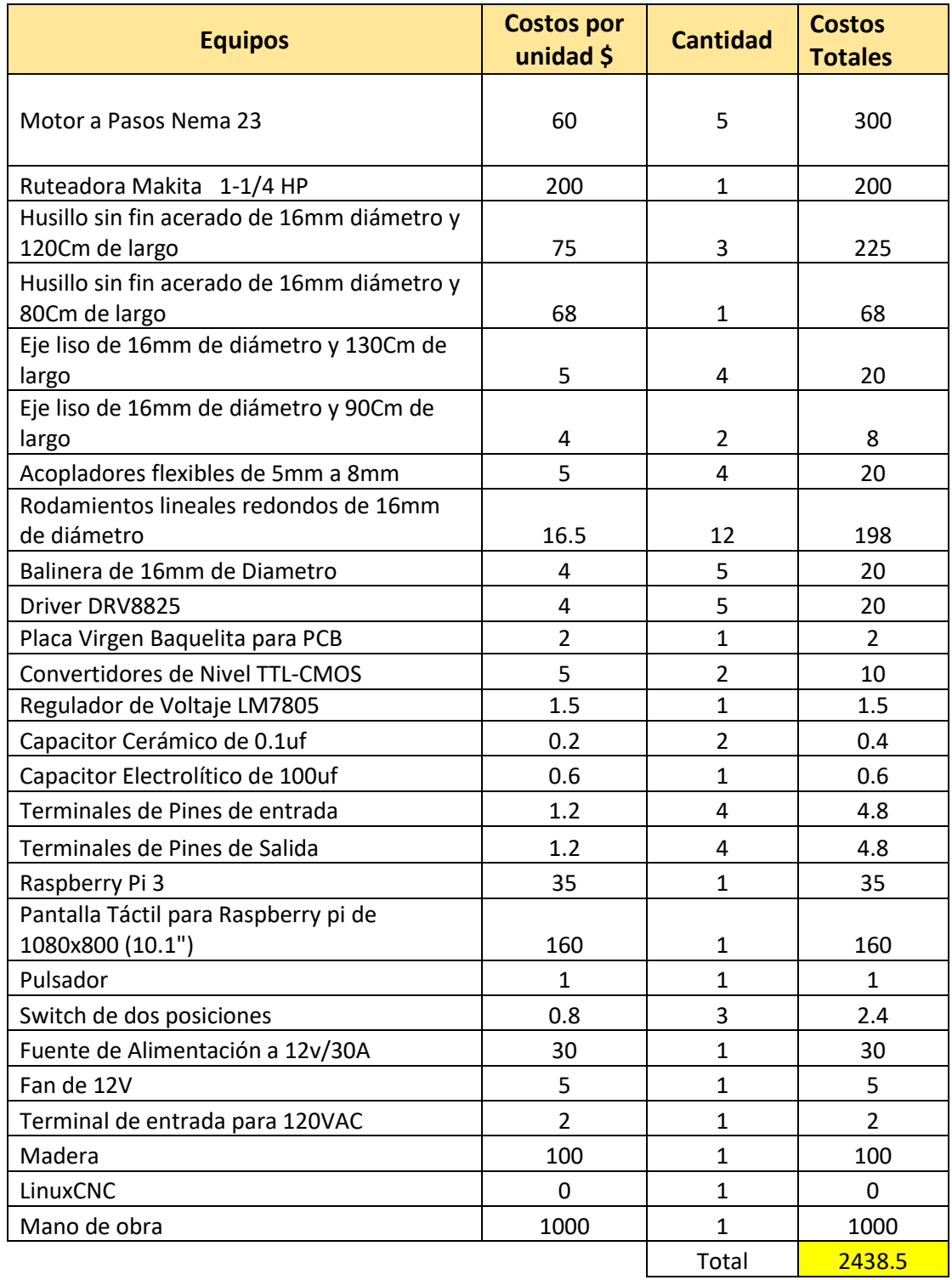

**TABLA 11 PRESUPUESTO DE RUTEADORA CNC**

Con una máquina de estas capacidades se puede cubrir gran parte de los diseños en tallado y torneado que se presentan en una mueblería.

A continuación, se presenta un análisis económico que permite ver los pro de inversión de un Taller Tecnificado a un Taller Ordinario. La siguiente tabla muestra las ganancias y los costos promedios que una mueblería específica tiene en un periodo de un mes.

| Descripción de<br><b>Artículos</b> | U/M   | Cant           | S.<br>Valor Unitario    | S.<br>Valor Total | por<br>mueble<br>Gastos<br>Generales | Generales<br><b>Totales</b><br>Gastos | mano de obra<br>tercerizada<br>Gastos de | Gastos Extras<br>(Transporte,<br>Energía) |
|------------------------------------|-------|----------------|-------------------------|-------------------|--------------------------------------|---------------------------------------|------------------------------------------|-------------------------------------------|
| Puertas                            | Unid  | 4              | 200                     | 800               | 90                                   | 360                                   |                                          |                                           |
| Silla mecedora                     | Juego | 3              | 250                     | 750               | 60                                   | 180                                   |                                          |                                           |
| Mesa 8 pers.                       | Unid  | 3              | 350                     | 1050              | 150                                  | 450                                   | 750                                      | 200                                       |
| Silla Faraónica                    | Unid  | $\overline{2}$ | 600                     | 1200              | 200                                  | 400                                   |                                          |                                           |
| Cama                               | Unid  | $\overline{2}$ | 180                     | 360               | 100                                  | 200                                   |                                          |                                           |
|                                    |       |                | Ingreso<br><b>Bruto</b> | 4160              | Gastos<br><b>Totales</b>             | 2540                                  |                                          |                                           |

**TABLA 12 ANÁLISIS ECONÓMICO DE TALLER ORDINARIO**

En esta tabla se asume los costos de 3 empleados como mano de obra tercerizada a \$250 c/u. La diferencia del ingreso Bruto y los Gastos Totales nos da una Ganancia Neta de \$1620 a la demanda de artículos mostrados, sin embargo, al tecnificar este taller se eliminarían los costos de una mano de obra tercerizada y se aumentarían los precios (suponemos un 10%) de los artículos, gracias a la calidad ofrecida por el sistema CNC. Tomando en cuenta los gastos por energía (un estimado de \$100) debido al uso de nuestro sistema y una demanda uniforme, se muestra la siguiente tabla.

| Descripción<br>de Artículos | U/M   | Cnt            | S.<br>Unitario<br>Valor | $\mathbf{\hat{c}}$<br>Valor Total | Generales por<br>mueble<br>Gastos | Generales<br>Totales<br>Gastos | mano de obra<br>tercerizada<br>Gastos de | Gastos Extras<br>(Transporte,<br>Energía) |
|-----------------------------|-------|----------------|-------------------------|-----------------------------------|-----------------------------------|--------------------------------|------------------------------------------|-------------------------------------------|
| Puertas                     | Unid  | 4              | 220                     | 880                               | 90                                | 360                            |                                          |                                           |
| Silla mecedora              | Juego | 3              | 275                     | 825                               | 60                                | 180                            |                                          |                                           |
| Mesas 8 pers.               | Unid  | 3              | 385                     | 1155                              | 150                               | 450                            | 500                                      | 300                                       |
| Silla Faraónica             | Unid  | $\overline{2}$ | 660                     | 1320                              | 200                               | 400                            |                                          |                                           |
| Cama                        | Unid  | $\overline{2}$ | 198                     | 396                               | 100                               | 200                            |                                          |                                           |
|                             |       |                | Ingreso<br><b>Bruto</b> | 4576                              | Gastos<br><b>Totales</b>          | 2390                           |                                          |                                           |

**TABLA 13 ANÁLISIS DE ECONÓMICO DE TALLER TECNIFICADO**

Se puede observar que el ingreso Bruto aumenta mientras que el Gasto total disminuye, así nuestra ganancia Neta se incrementa a \$ 2186. El crecimiento de dicha Ganancia fue de un 35% en relación a la Ganancia Neta de un Taller sin equipo CNC.

Si el propietario de esta mueblería emplea este sistema como estrategia para mejorar su capacidad empresarial, entonces la inversión del equipo se recuperaría en 4.3 meses considerando la demanda y los gastos según las tablas anteriores, para llegar a obtener dicha rentabilidad. De esta manera se concluye que este sistema además de ser eficiente, es altamente rentable.

#### **Conclusiones**

Al culminar este trabajo monográfico se logró el desarrollo de una máquina de Control Numérico Computarizado de 3 ejes con sistema independiente, para la creación de piezas complejas en madera de forma automatizada (ya sea para diseños en bases planas o en Torno), con un excelente desempeño en los experimentos y en condiciones reales, debido a la calidad del tallado y fiabilidad del sistema.

El sistema es capaz de implementar toda clase de diseños tan complejos como se desee, debido a la automatización con el uso de la plataforma Raspberrry Pi 3. El usuario estará encargado únicamente en cargar los diseños a la máquina y ejecutar.

El Centro de Mecanizado tipo pórtico, facilitó la manipulación en la mesa de trabajo, ya que, en un mismo sistema, se implementan modelos de tallado y torno con las mismas ventajas del Control Numérico por Computadora, de esta manera, el operador no tendrá que recurrir a una máquina distinta, si no que bastará con adecuarla a las necesidades.

La interfaz (LinuxCNC), permitió el control de toda la parte mecánica, automatizando de esta forma el proceso de tallado y torneado el cual se basa en el lenguaje más usado para control numérico, 'G-Code'. La interfaz es muy fácil de usar por su interactividad con el usuario y su aplicación con pantalla táctil, además de contar con todos los beneficios de la plataforma Raspberry Pi 3.

El sistema demostró ser eficaz en las aplicaciones reales, garantizando calidad, precisión y uniformidad en la respuesta final, además de ser un sistema rentable económicamente y de brindar seguridad y evitar riesgos al usuario, ya que el proceso de tallado y torneado es completamente autónomo e ideal para aquellos especialistas en la materia.

#### **Recomendaciones**

Se establecen las recomendaciones necesarias que hay que tomar en cuenta si se desea implementar o mejorar las aplicaciones de dicho proyecto, dirigidas a estudiantes de Ingeniería y/o terceros.

- Guardar y reiniciar el sistema cada que vez que se realice una modificación en la Raspberry Pi 3, debido a que es la mejor manera de garantizar que actualice su configuración.
- Implementar un sistema de refrigeramiento para los drivers, debido al aumento de temperatura que se establece por uso.
- Hacer uso de un Router de alto nivel de torque para mejorar la rapidez y calidad de trabajo.
- Hacer uso de una pantalla de dimensiones mayor a 979x750 pixeles (7 pulgadas) debido a que la Interfaz LinuxCNC requiere ese mínimo para mostrar todas sus aplicaciones o secciones.
- Implementar con precisión las partes mecánicas de la máquina para garantizar el correcto desplazamiento en el sistema de coordenadas y mejorar la calidad de tallado.
- Implementar sensores finales de carrera para evitar posibles incidentes al momento de alcanzar los límites de la máquina.
- Usar ejes (husillos) de mayor longitud, para tener una mesa de trabajo con mejores alcances.
- Exportar los archivos de cualquier software de diseño con extensión .ngc o referente a LinuxCNC, para que dicha interfaz pueda reconocerlo.

#### **BIBLIOGRAFIA:**

- Allegro. (2009). *A4988.* U.S.
- Arduino. (s.f.). *Arduino*. Obtenido de Qué es Arduino?: https://www.arduino.cc/en/Guide/Introduction#
- Autodesk. (2014). *Fundamental of CNC machining: Autodesk.*
- AUTODESK. (s.f.). *AUTODESK*. Obtenido de CAD/CAM: https://latinoamerica.autodesk.com/solutions/cad-cam
- Bolivar, F. (2012). *Módulo de Control Numérico Computarizado.* Colombia.
- Chacón, R., & Parada, J. (2003). Utilización de los puertos serial y paralelo de una PC usando LabView. San Cristóbal.
- CNC USB CONTROLLER. (2014, Septiembre 10).
- COCEP. (2015). *Encuesta de Empresas Sostenibles Nicaragua.* Nicaragua.
- Cruz, J. D. (2018, Marzo). *El Nuevo Diario*. Obtenido de Falta de Innovación frena el crecimiento de Pymes: https://www.elnuevodiario.com.ni/economia/458271-pymes-nicaraguatecnologia-funides/
- ECURED. (s.f.). *Impresoras 3D, ECURED*. Obtenido de https://www.ecured.cu/Impresoras\_3D
- EMH MACHINERY. (s.f.). *Que es una fresadora CNC?: MACHINERY*. Obtenido de MACHINERY web site: http://emhmachinery.com/que-es-unamaquina-fresadora-cnc/
- Grupo Carman. (2014, Octubre). *Grupo Carman*. Obtenido de Tipos de Software CAD/CAE/CAM: http://grupocarman.com/blog/tipos-de-softwarecadcaecam/
- https://histinf.blogs.upv.es/2013/12/18/raspberry-pi/. (2013, Diciembre). *Historia de la Informática*. Obtenido de https://histinf.blogs.upv.es/2013/12/18/raspberry-pi/
- Instruments, T. (2014, Abril). DRV8825 . *DRV8825 Stepper Motor Controller IC*.
- Jimenez, Y. O., & Úbeda, L. E. (2016, Octubre 15). Maquina de Control Numérico Computarizado. Managua, Managua, Nicaragua.
- Kramer, T., Proctor, F., & Messina, E. (2000, Agosto 17). The NIST RS274NGC Interpreter.
- LinuxCNC. (s.f.). *LinuxCNC*. Obtenido de http://linuxcnc.org/
- López, E. (s.f.). Curso de redes de Microcontroladores PIC. *Protocolo SPI*. Mexico Distrito Federal, Mexico.
- MACH3. (s.f.). Introduccion al sistema CNC.
- MANEJO DE UNA MEMORIA SD/MMC CON UN PIC16F87x. (2010, Abril). *How to use a SD/MMC memory with PIC16F87x*. Colombia.
- Microchip. (2002). Stepper Motor Microstepping with PIC18C452. *Stepper Motor Microstepping with PIC18C452*. U.S.A.
- MICROELECTRONICS. (1995). THE L297 STEPPER MOTOR CONTROLLER.
- MICROELECTRONIK. (s.f.). Obtenido de MicroElectronika Books: https://www.mikroe.com/ebooks/microcontroladores-pic-programacion-en-ccon-ejemplos/microcontroladores-pic
- Microship, Condit, R., & Jones, D. (2004). AN907. *Stepping Motors Fundamentals*. USA.
- Newfangled Solutions. (s.f.). *Mach Support*. Obtenido de Mach4: https://www.machsupport.com/software/mach4/
- Orange Pi. (s.f.). *Orange Pi*. Obtenido de www.orangepi.org
- Planet CNC. (s.f.). *Planet CNC*. Obtenido de Performance and Guidelines: https://planet-cnc.com/planetcnc-tng-software-overview-and-performanceguidelines/
- Prensa, L. (2018, Noviembre 08). *El Nuevo Diario*. Obtenido de Ventas del Sector Madera: https://www.elnuevodiario.com.ni/economia/478897-ventassector-madera-muebles-crisis/
- Rodríguez, J. (2017, Octubre 28). *La Prensa*. Obtenido de Economia (Tecnologias mejoran productividad en Nicaragua): https://www.laprensa.com.ni/2017/08/28/economia/2286260-tecnologiasmejoran-productividad-en-nicaragua
- Romero, H. G. (2013, Diciembre 02). *El negocio está en la madera Mueble*. Obtenido de El negocio está en la madera Mueble: https://www.laprensa.com.ni/2013/12/02/economia/172586-el-negocio-estaen-la-madera-mueble
- SanDisk. (2003, Diciembre). SanDisk Secure Digital Card. *Product Manual*.
- SIDECO. (s.f.). *Que es un router CNC?: SIDECO*. Obtenido de SIDECO Company Web Site: https://sideco.com.mx/que-es-un-router-cnc/
- STANSER. (s.f.). *Que es el corte Plasma CNC?: STANSER Corporation*. Obtenido de STANSER Corporation Web Site: https://www.stanser.com/cortepor-plasma-cnc/
- STMicroelectronics. (2000). *L298 (DUAL FULL-BRIDGE DRIVER).* Italy.
- Swift Cut. (2018, Febrero 10). *¿Qué es el plasma CNC?: Swift Cut Corporation*. Obtenido de Swift Cut Corporation web site: https://swiftcut.com/es/2018/10/cnc-plasma/
- T. Instruments. (2014, abril). *Texas Instruments.* Obtenido de Controlador de motores paso a paso: http://www.ti.com/lit/ds/symlink/drv8825.pdf
- Tecnológico del Marmol. (2010). *El Polvo y la Madera.* España.
- Texas-Intruments. (2013). *LMD18245.*
- Universidad de Valencia. (2013). *Historia de la Informática*. Obtenido de https://histinf.blogs.upv.es/2013/12/18/raspberry-pi/

#### **ANEXOS:**

## **A.1 Estrategia para mejorar capacidad empresarial**

Tabla en porcentajes obtenida de la Encuesta de Empresas Sostenible 2015, realizada por el Consejo Superior de Empresas Privadas (COCEP). Se aprecia la escasez de inversión en nuevas tecnologías, como estrategia para mejorar la capacidad empresarial de las micro y pequeñas empresas.

#### Tabla 1.24: Estrategias para mejorar su capacidad empresarial

#### Porcentaje

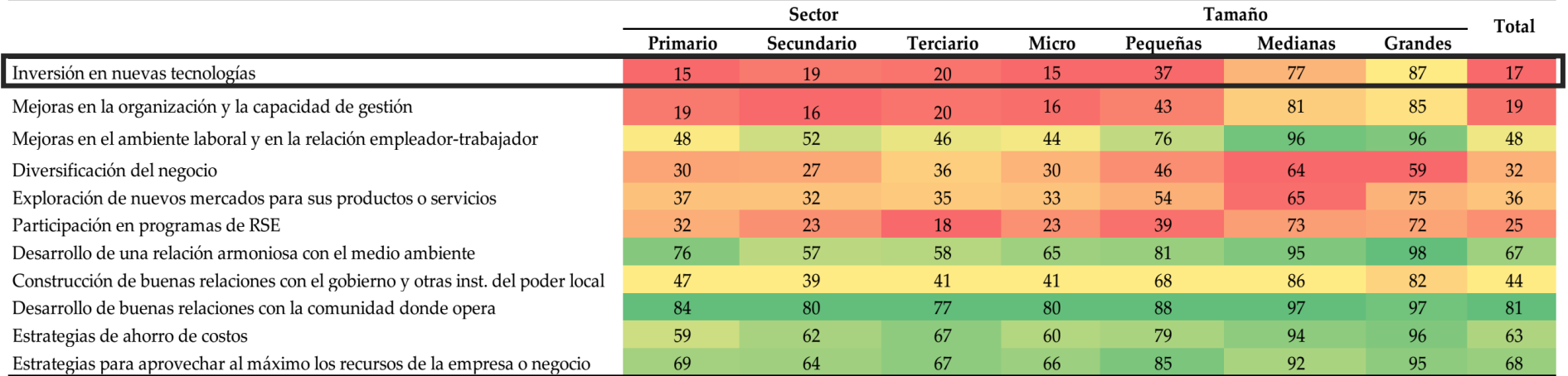

# **A.2 Encuestas realizadas**

# **ENCUENSTA** (Procesos de Carpintería)

Seleccionar la opción que mas se acerque a su necesidad

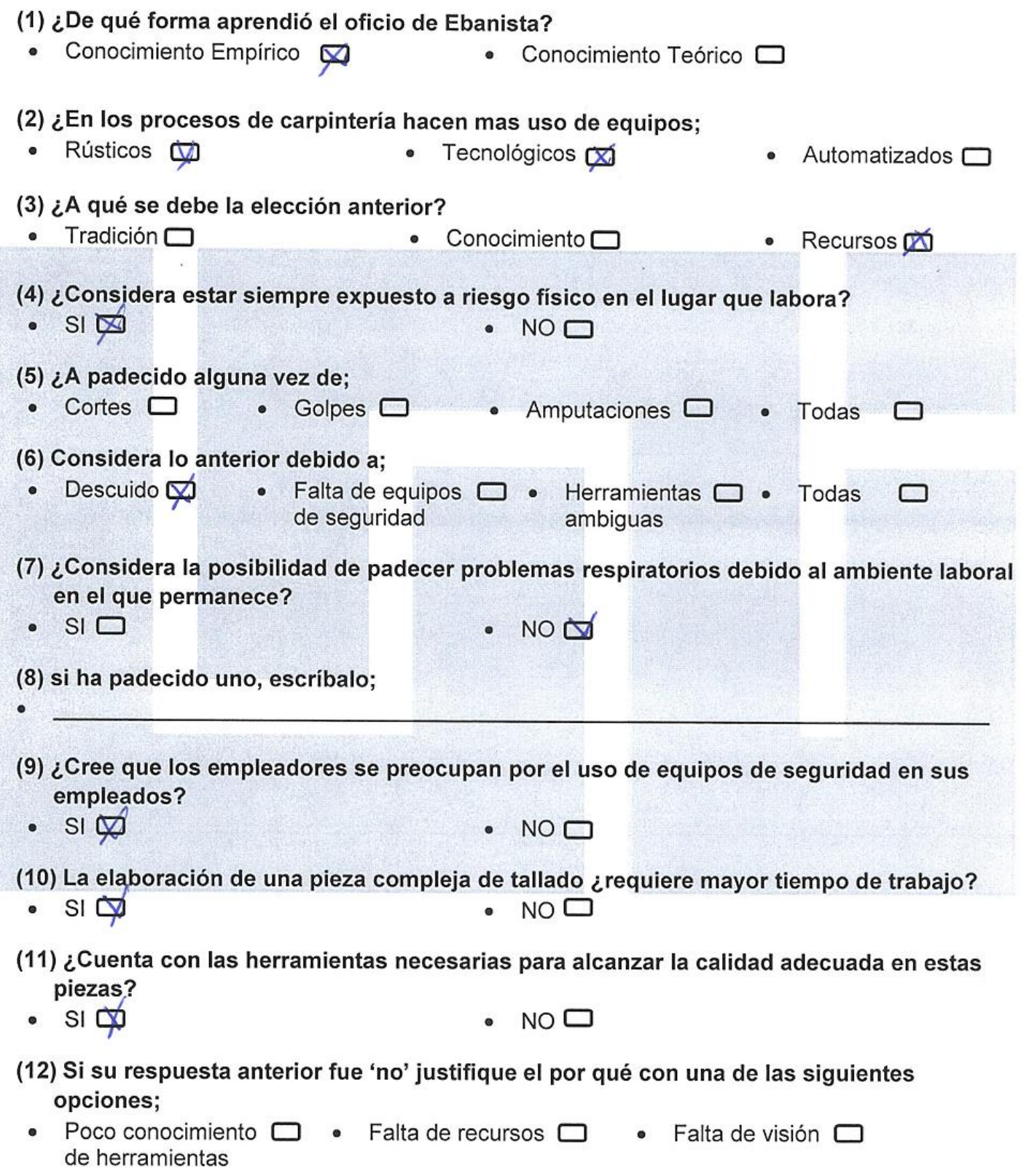

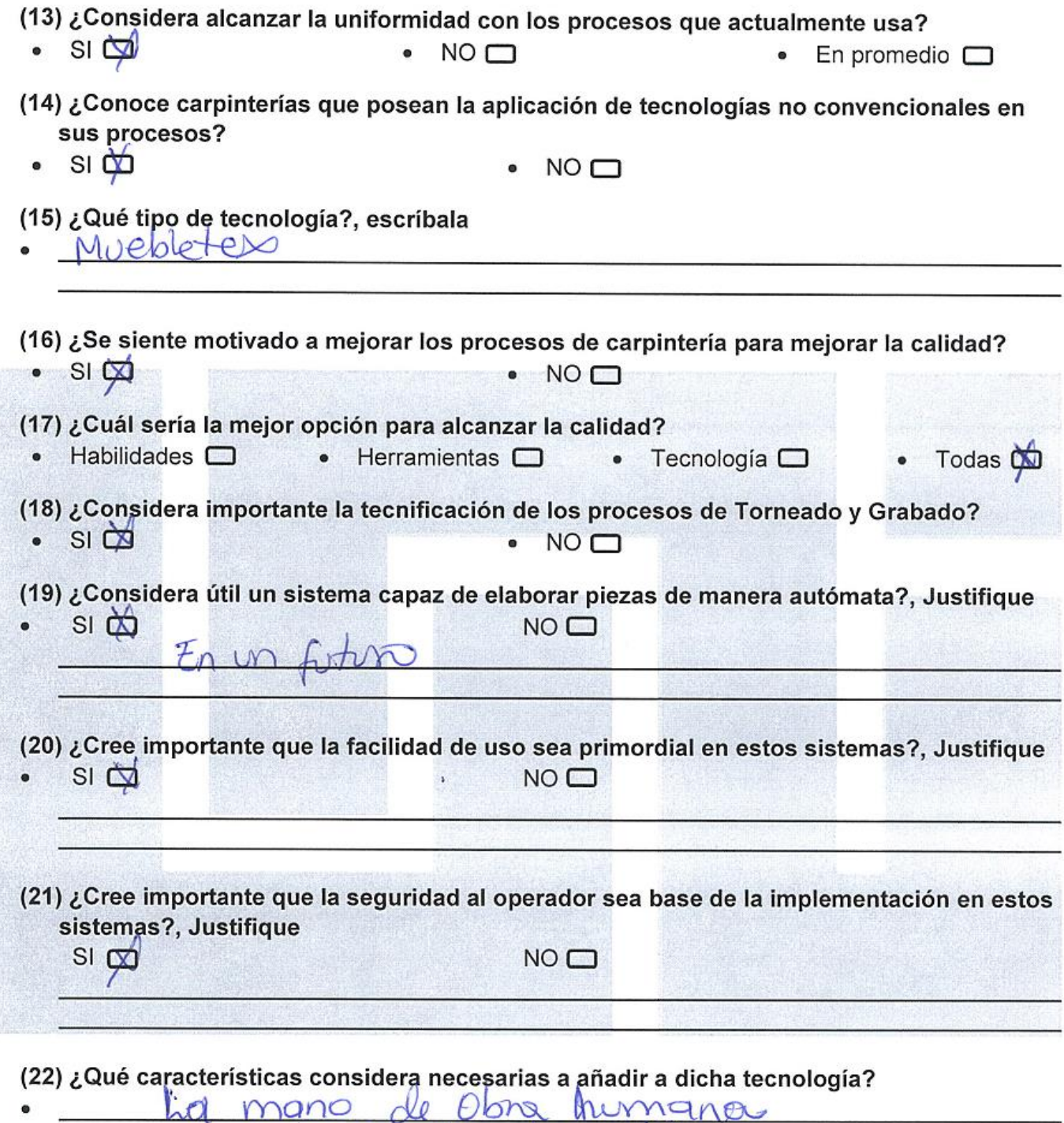

magumanos tecnológica. Ý

Nombre de Encuestado: Marlon Sandmo<br>Mueblem Jehova Jinch

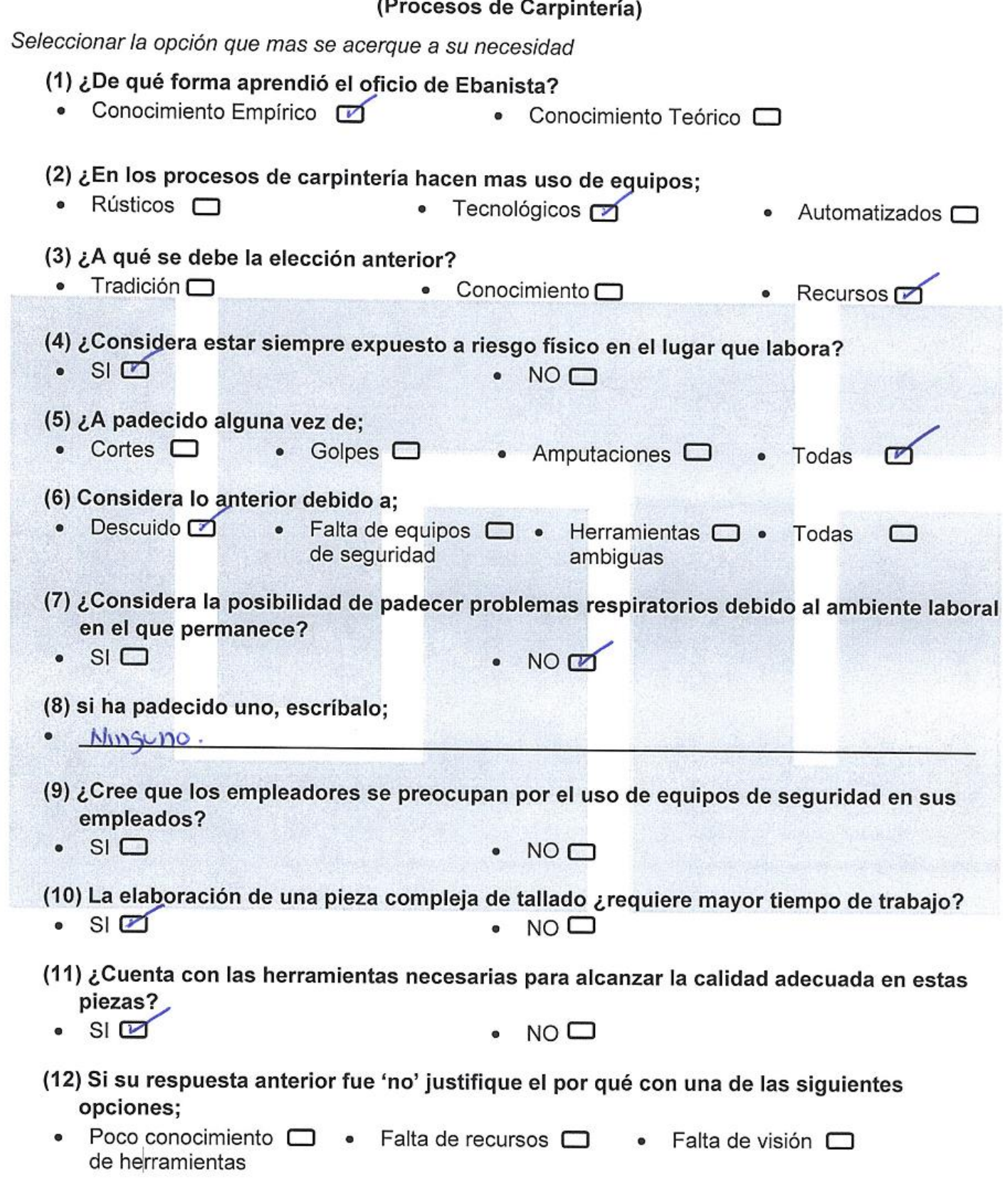

## **ENCUENSTA COO**

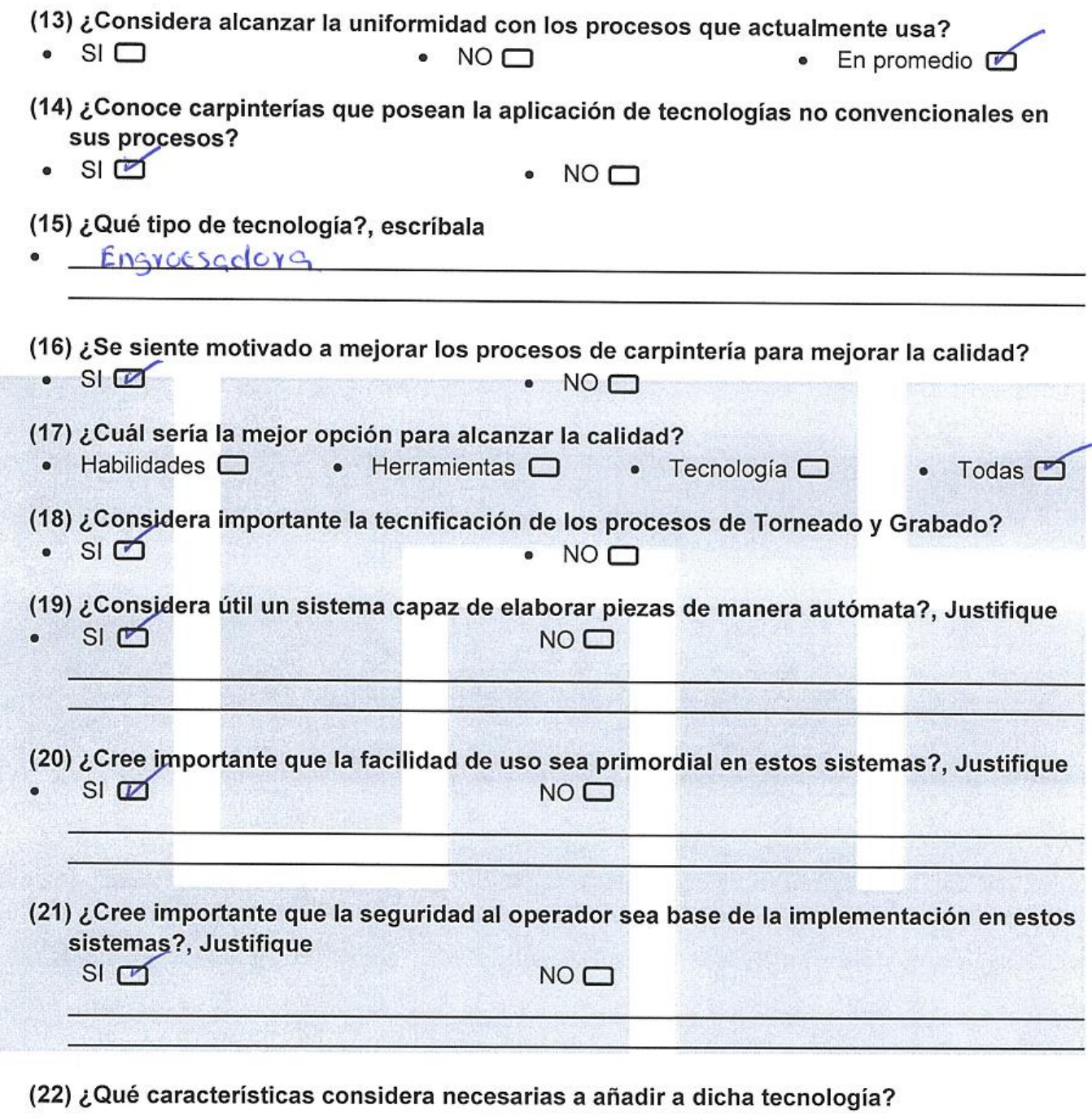

Nombre de Encuestado:<br>Anibal potosme. te

#### **A.3 Informe de Encuetas**

# **Gracias a las encuestas que se realizaron se obtuvieron los siguientes resultados.**

Todos los encuestados han adquirido sus conocimientos de forma empírica debido a que sus padres los han orientado a seguir el negocio familiar.

- El uso de equipos modernos es escaso. Cada taller hace uso de equipos básicos para el tallado y torneado en sus diseños y a pesar de que digan que son eficientes en los procesos, se logró observar que no hay uniformidad entre las piezas y el resultado es rústico.

- El Riesgo físico es parte del día a día de cada uno de los operarios, ya que el estar expuestos a herramientas cortantes maximiza la probabilidad de daños en el cuerpo. Además de que se observó la falta de equipos de seguridad que existe en estos talleres.

A pesar de que los encuestados consideren no padecer enfermedades respiratorias, se observó gran cantidad de residuos de madera en el aire y en el suelo que con el tiempo van dañando los órganos respiratorios.

Cada encuestado conoce diferentes talleres, en los cuales se aplican mejores y actuales tecnologías, que ellos desearían poder tener si no fuese por el elevado precio que presentan, sin embargo, se encuentran abiertos a incluirlas y tecnificar sus talleres si se presentase la posibilidad de poder obtenerlas con mejores condiciones.

La idea de automatizar los procesos fue aceptada de la mejor manera. El hecho de que un equipo electrónico se encargue de los procesos para tallado y torneado de forma automática, es una idea innovadora para la aplicación en sus talleres.

El fácil manejo y la seguridad que brinde dicho sistema, debe ser parte importante en la implementación del mismo para mejorar las condiciones que presentan los operarios en los talleres.

# **A.4 Diseños realizados por Ruteadora CNC**

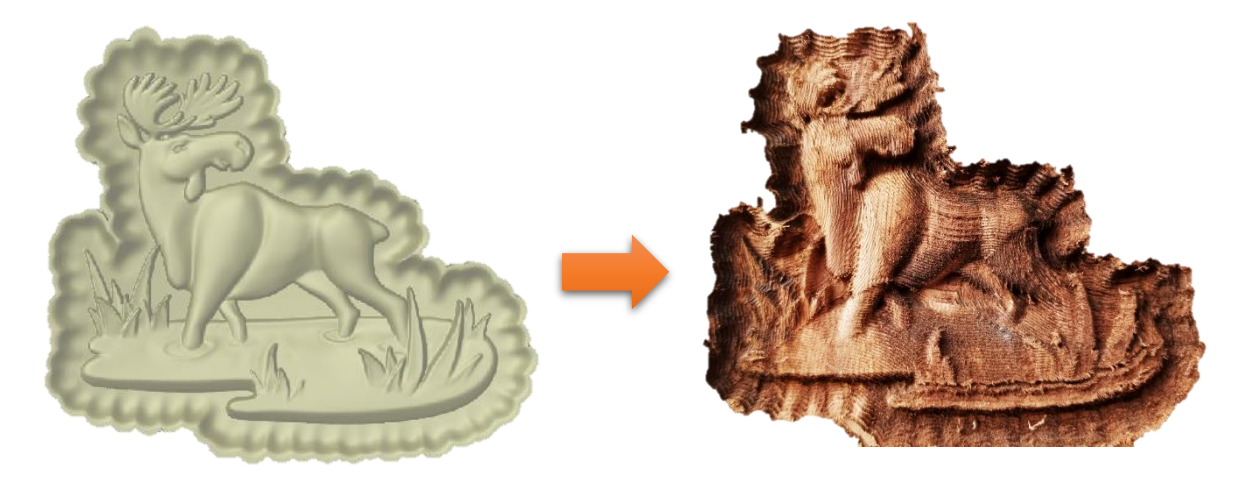

**DISEÑO DE ALCE EN ASPIRE 9.5 Y RESULTADO DE IMPLEMENTACIÓN**

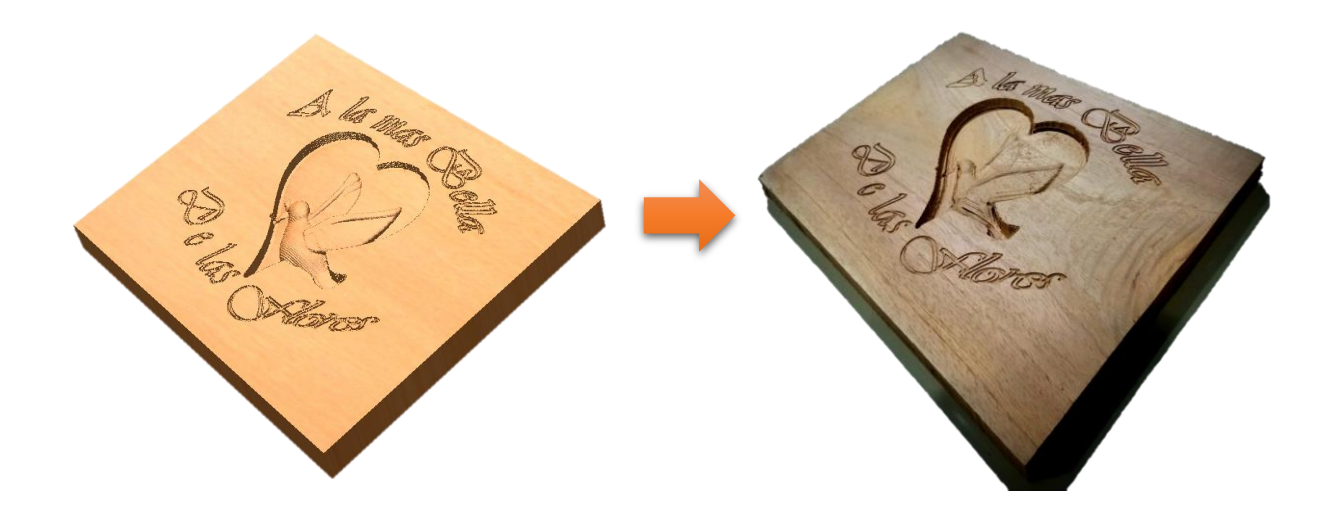

**DISEÑO PERSONAL EN ASPIRE 9.5 Y RESULTADO DE IMPLEMENTACIÓN**

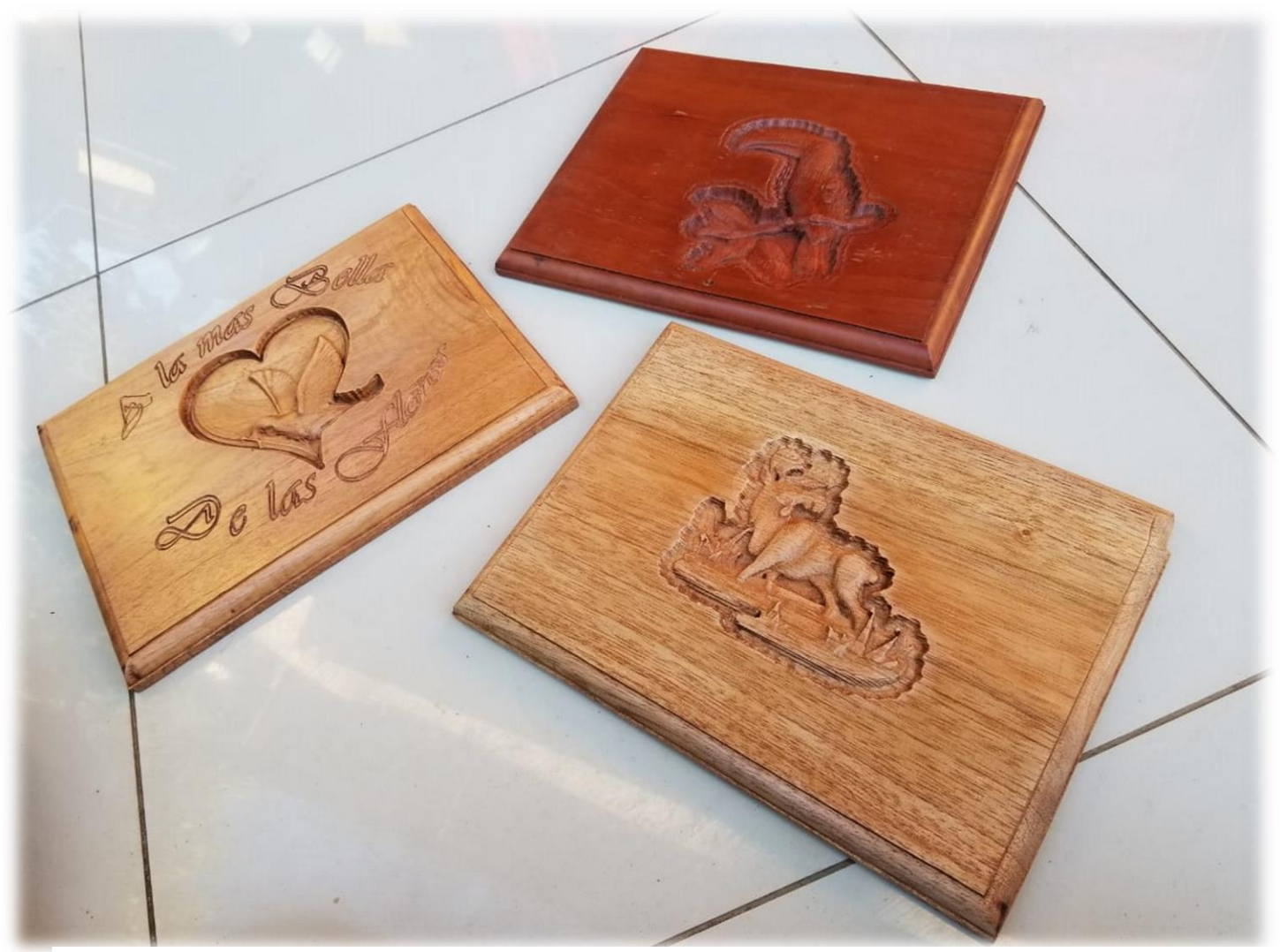

3 TALLADO Y ACABADO TERMINADO DE DISEÑOS EN SUPERFICIES PLANAS